# ZÁPADOČESKÁ UNIVERZITA V PLZNI FAKULTA STROJNÍ

Studijní program: N0715A270011S00 – Strojní inženýrství<br>Studijní specializace: Obrábění, aditivní technologie a Obrábění, aditivní technologie a zabezpečování kvality

# DIPLOMOVÁ PRÁCE

## Vliv materiálu a struktury na kvalitu naskenovaných dat pro reverzní inženýrství

Autor: Bc. Vítězslav NETRVAL Vedoucí práce: Ing. Dana KUBÁTOVÁ, Ph.D.

Akademický rok 2022/2023

## ZÁPADOČESKÁ UNIVERZITA V PLZNI Fakulta strojní Akademický rok: 2022/2023

# **ZADÁNÍ DIPLOMOVÉ PRÁCE**

(projektu, uměleckého díla, uměleckého výkonu)

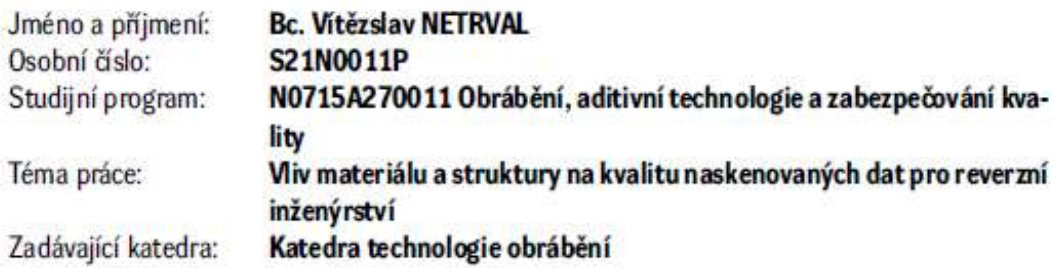

# Zásady pro vypracování

- 1. Úvod a definice cílů
- 2. Rešerše současného stavu
- 3. Návrh experimentů
- 4. Vyhodnocení experimentů
- 5. Závěr

Rozsah diplomové práce: 50 - 70 stran Rozsah grafických prací: dle potřeby Forma zpracování diplomové práce: tištěná/elektronická

Seznam doporučené literatury:

- · TICHÁ, Šárka. Strojírenská metrologie. Ostrava: VŠB Technická univerzita, 2006. ISBN 80-248- $-1209-6.$
- . ROBLIN, Sebastien. Attack of the Loons: America Planned to Strike Germany and Japan with 75,000 Reverse-Engineered Nazi Cruise Missiles. The National Interest [online]. 2019-12-14 [cit. 2020-01--08]. Dostupné online.
- https://www.zeiss.cz/metrologie/produkty/senzory/on-cmm/optical-sensors-cmm/zeiss-linescan.html
- . Zhang, S. Handbook of 3D Machine Vision: Optical Metrology and Imaging. CRC Press, 2013. ISBN 978-1-4398-7219-2.

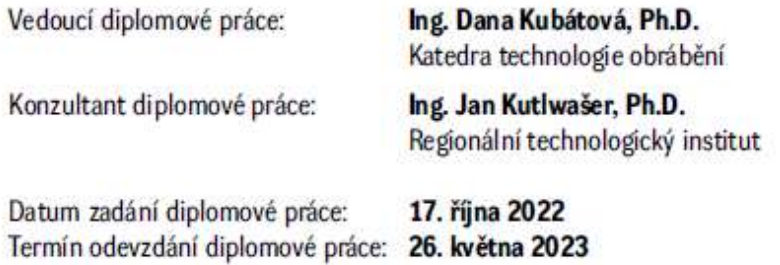

LS.

Doc. Ing. Vladimír Duchek, Ph.D. děkan

Doc. Ing. Jan Řehoř, Ph.D. vedoucí katedry

## Prohlášení o autorství

Předkládám tímto k posouzení a obhajobě diplomovou práci, zpracovanou na závěr studia na Fakultě strojní Západočeské univerzity v Plzni.

Prohlašuji, že jsem tuto diplomovou práci vypracoval samostatně, s použitím odborné literatury a pramenů, uvedených v seznamu, který je součástí této diplomové práce.

V Plzni dne: ……………………. …..…………………….

podpis autora

# ANOTAČNÍ LIST DIPLOMOVÉ PRÁCE

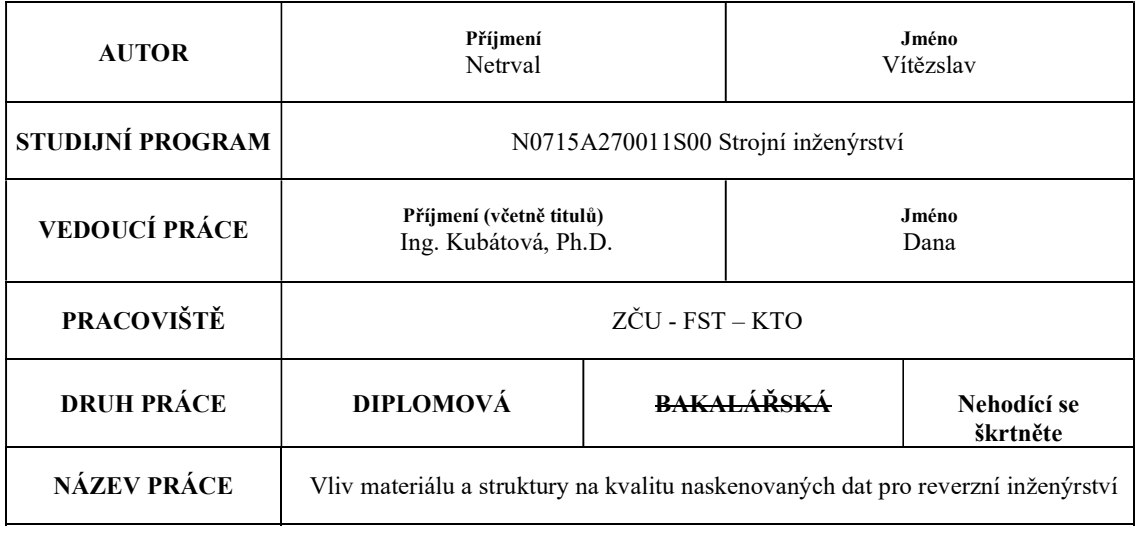

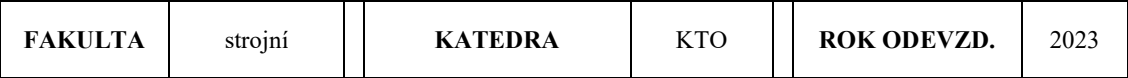

#### POČET STRAN (A4 a ekvivalentů A4)

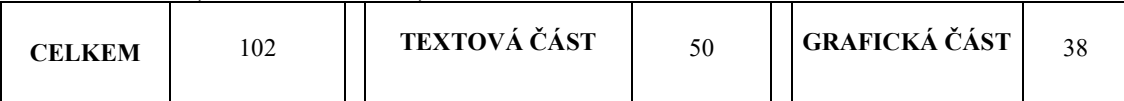

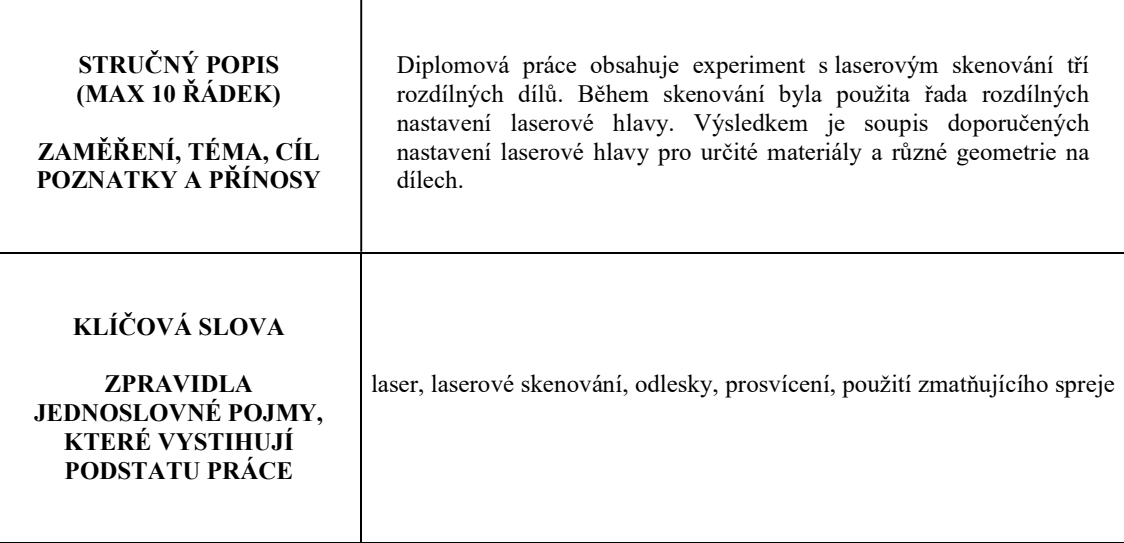

г

## SUMMARY OF DIPLOMA SHEET

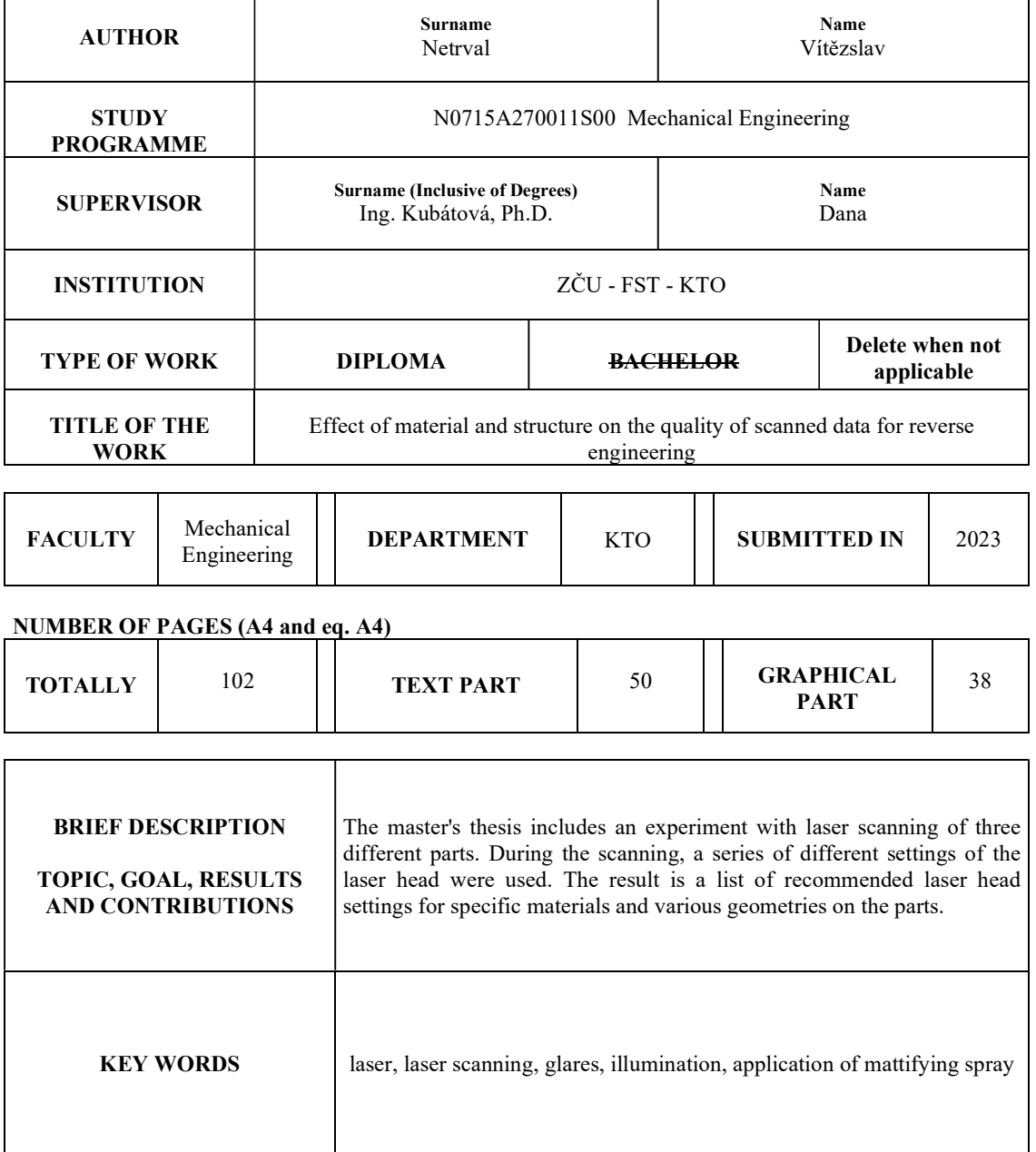

# Obsah

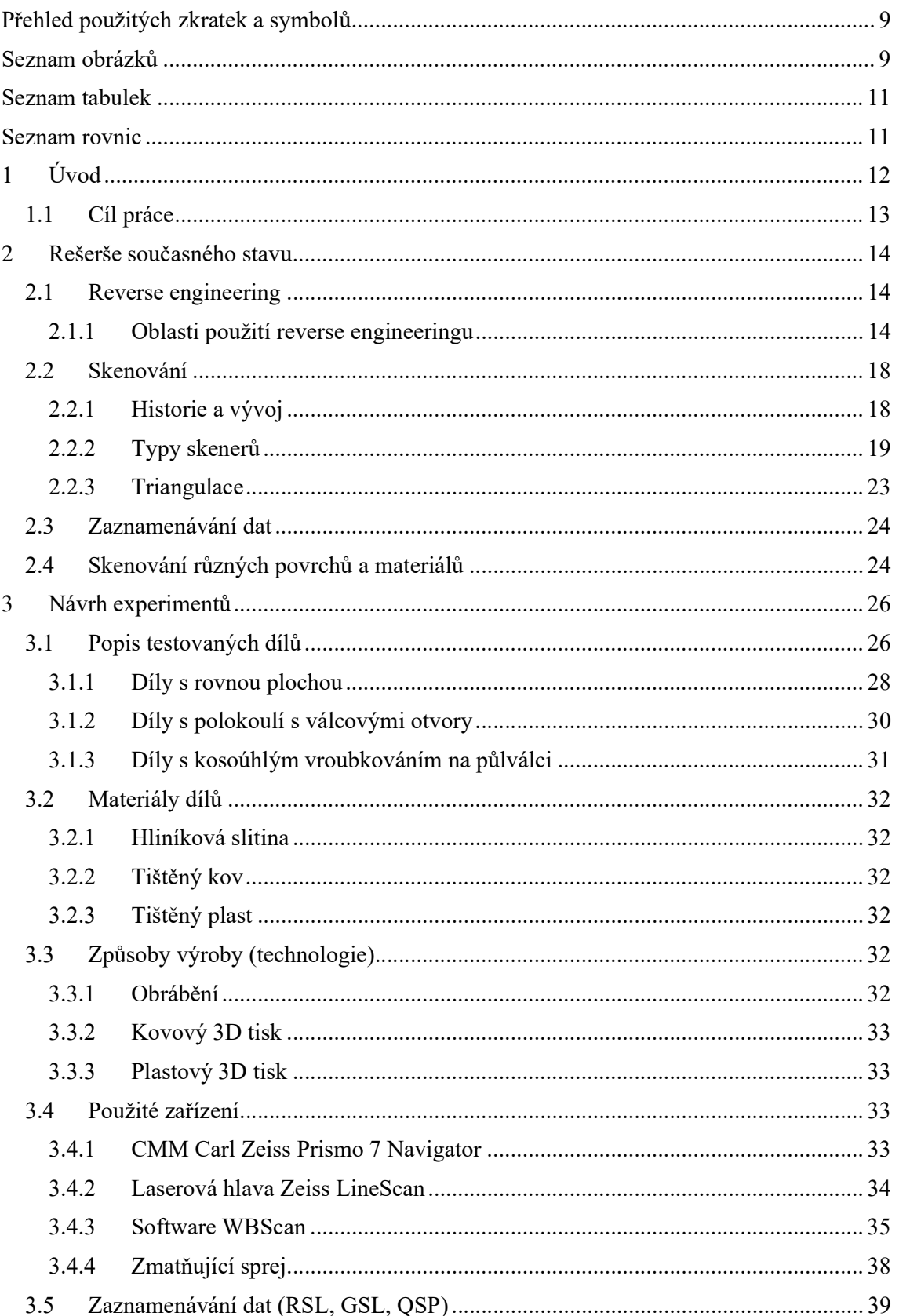

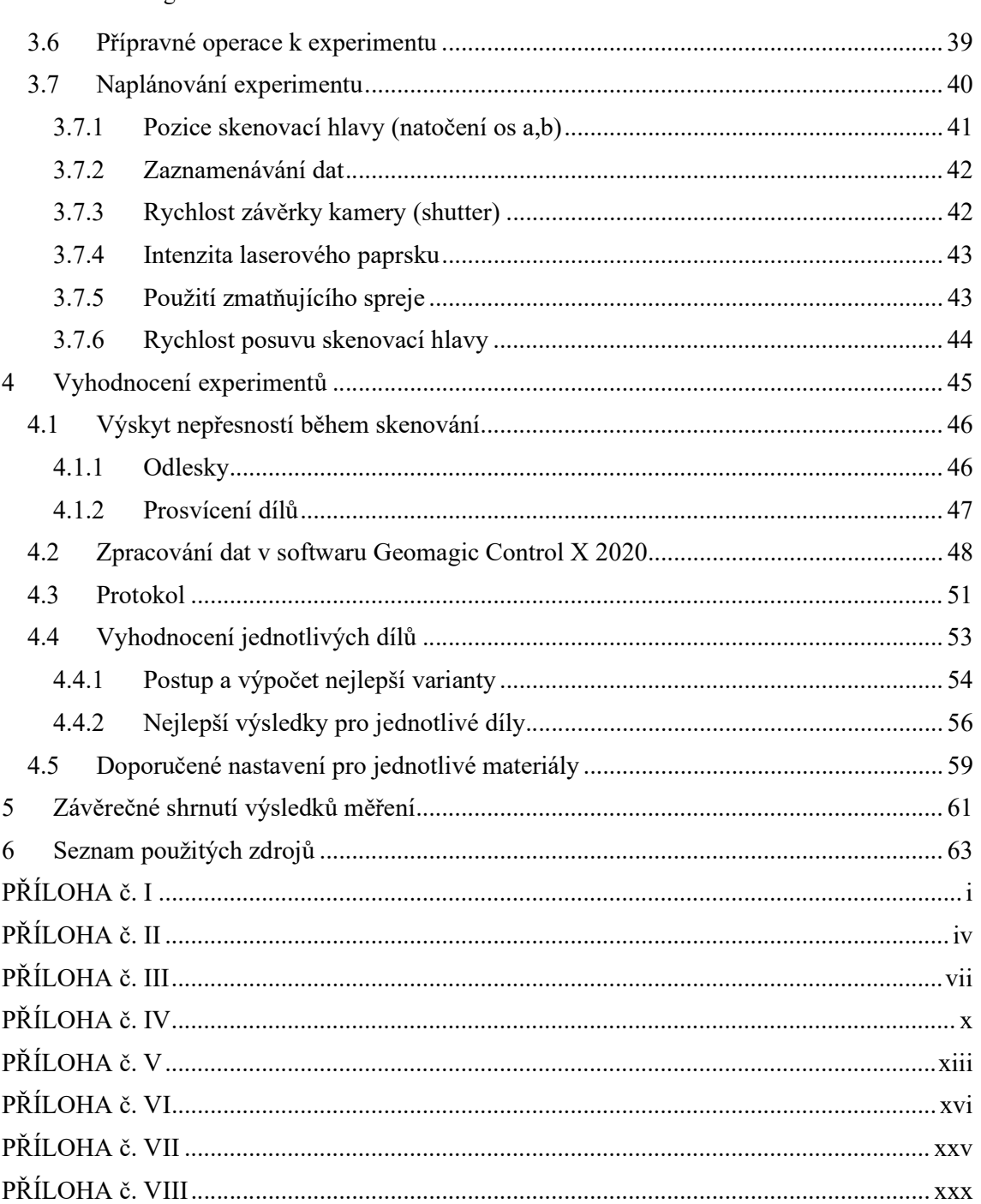

# Přehled použitých zkratek a symbolů

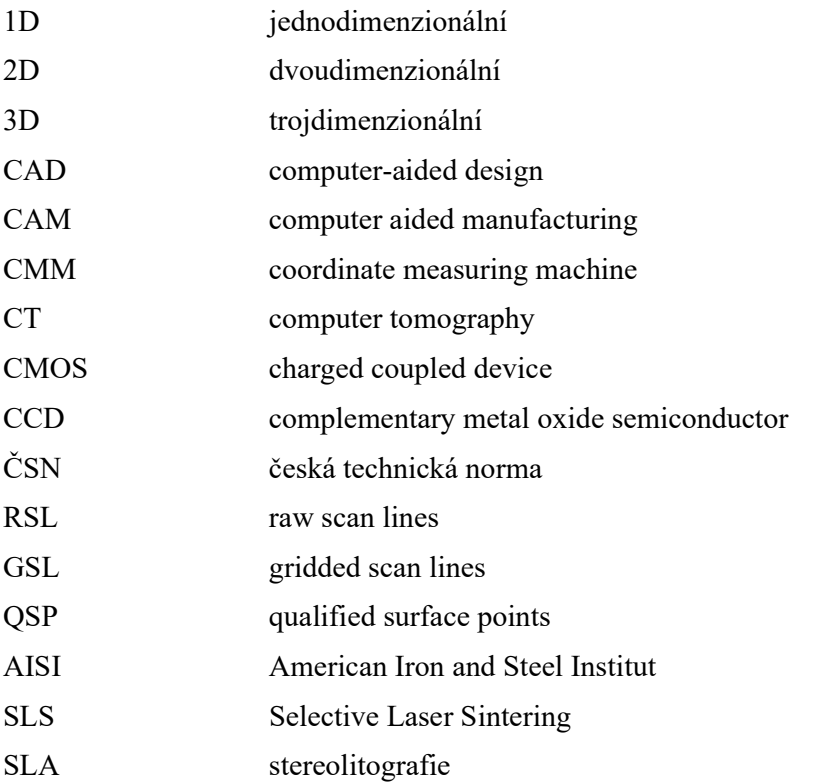

# Seznam obrázků

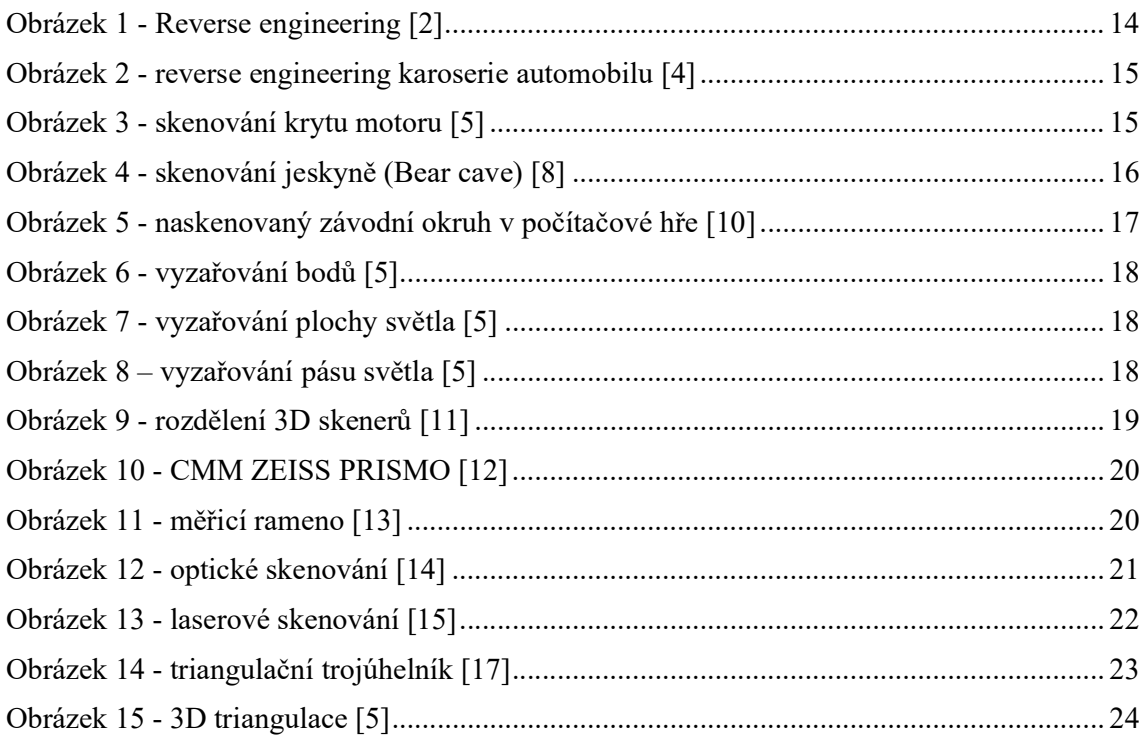

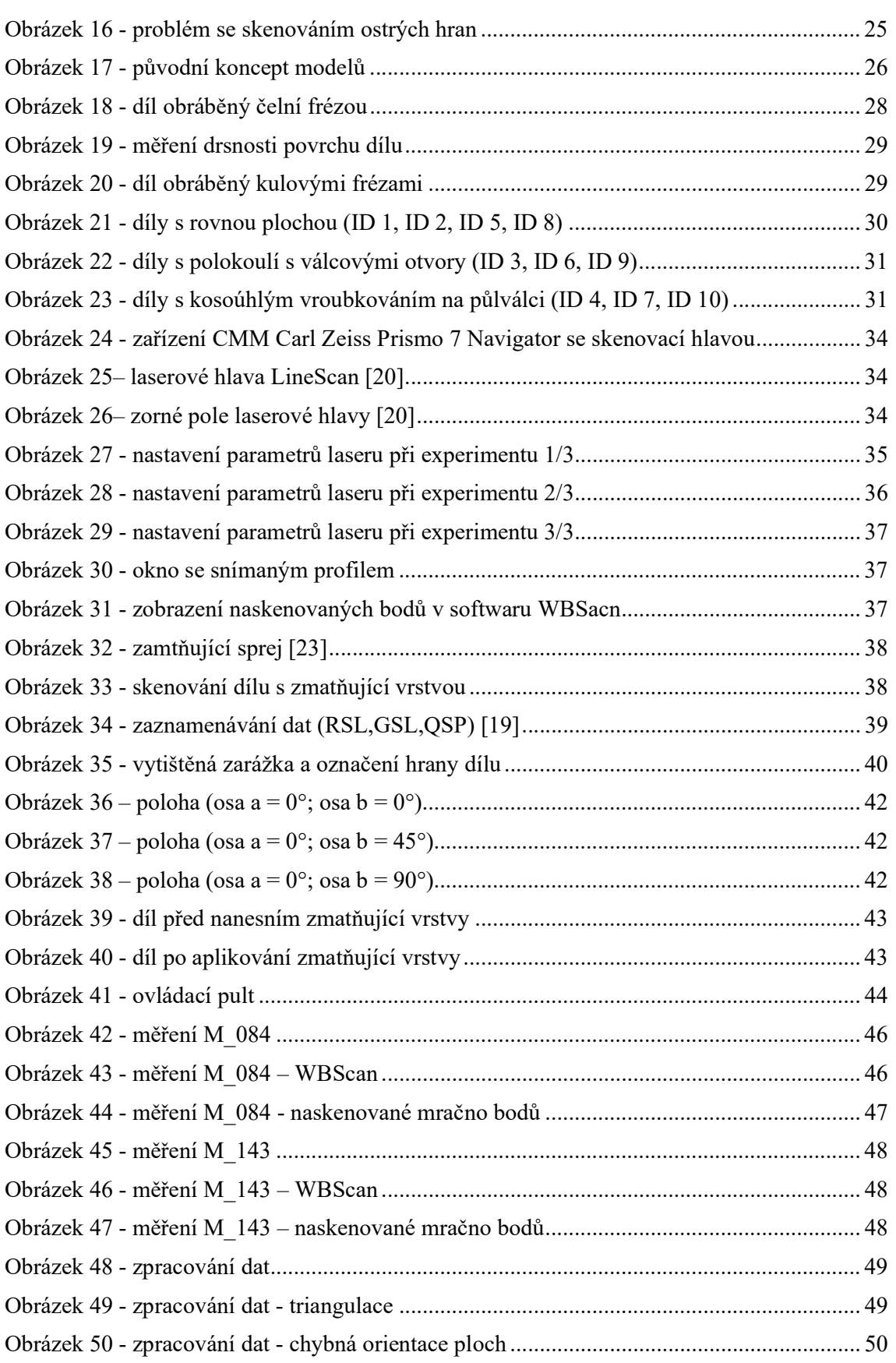

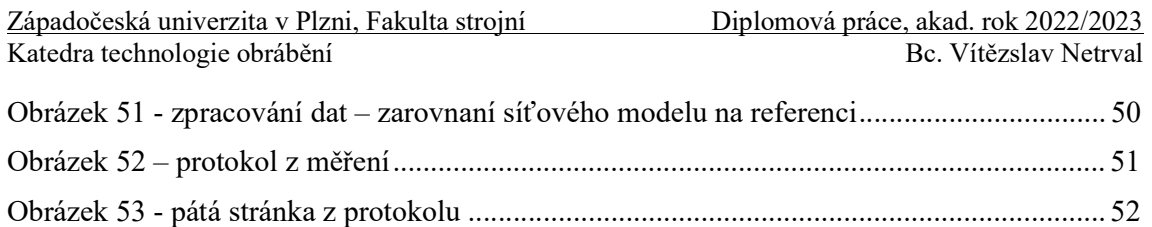

# Seznam tabulek

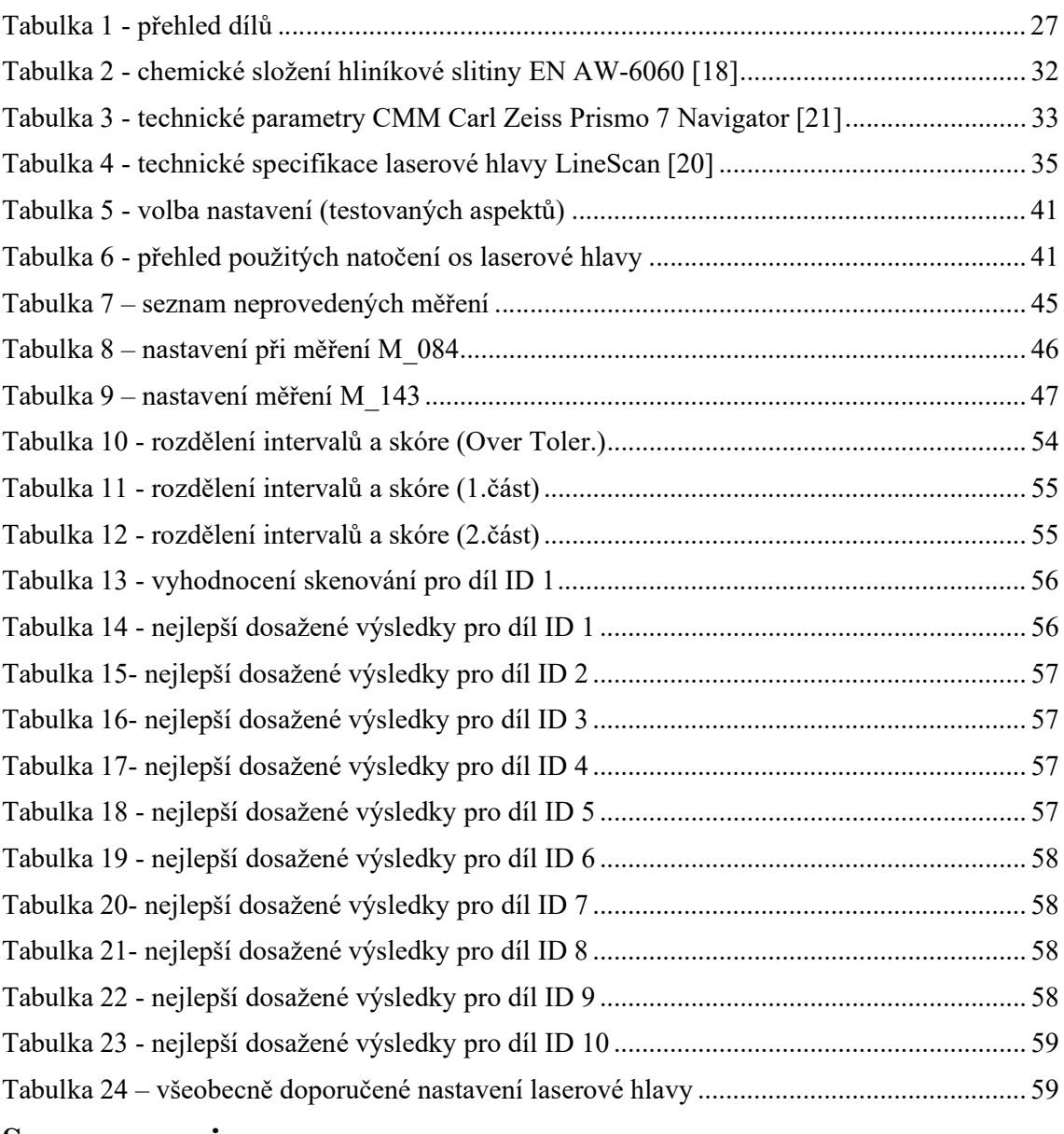

## Seznam rovnic

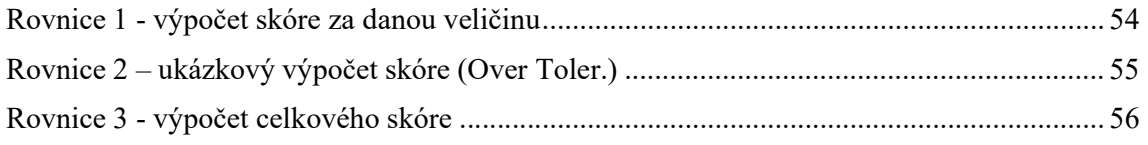

#### Úvod  $\mathbf{1}$

V průběhu posledních let je kladen důraz na vývoj moderních technologií. Jednou z těchto technologií je i laserové skenování. Do této oblasti jsou vynakládány velké prostředky do vývoje, a i díky tomu má laserové skenování široké uplatnění napříč celou řadou oborů. Uplatnění má například v architektuře, ve strojním průmyslu, medicíně, archeologii a v herním průmyslu.

Principem laserového skenování je převést fyzické objekty do digitální podoby. Výsledkem je pak mračno nasnímaných bodů, které se následně pomocí softwaru převedou na trojúhelníkovou síť či objemový model. Takový model pak může sloužit při výstavě historických artefaktů, vizualizaci projektů či jako vstupní data pro aditivní technologie.

Laserové skenování je moderní technologie, která umožňuje rychlé a přesné získání informací o povrchu objektů v reálném čase. Mezi hlavní výhody laserového skenování patří rychlost, přesnost a široké možnosti využití.

Rychlost je jednou z největších výhod laserového skenování. Díky této technologii lze získat velké množství dat během krátkého času. To umožňuje snadno a rychle získat přesné informace o stavebních objektech, průmyslových součástech, topografii terénu a mnoha dalších.

Další výhodou laserového skenování je přesnost. Tato technologie umožňuje velmi přesné získání informací o povrchu objektů. To znamená, že lze získat velmi detailní informace, které jsou potřebné pro následné aplikace.

Nicméně, stejně jako u každé technologie, existují i některé nevýhody laserového skenování. Mezi hlavní nevýhody patří cena a omezená dostupnost.

Cena laserového skenování může být vysoká. Při získávání přesných a detailních informací o objektech je potřeba se vybavit speciálními zařízeními a technologiemi, což může být nákladné. Nicméně pořizovací cena se často vyplácí pro rychlé a přesné získání dat.

Další nevýhodou laserového skenování je omezená dostupnost. Tato technologie není všude běžně k dispozici a její použití může být omezeno mnoha faktory, jako jsou geografické podmínky, technické omezení přístupu k objektům a další faktory. To může být problémem pro ty, kteří potřebují získat informace o objektech v méně přístupných oblastech.

Laserové skenování je často využíváno v architektuře. Tato technologie umožňuje architektům a projektantům snadno a rychle získat přesné informace o stavebních objektech a prostředích. Pomocí laserového skenování lze získat velké množství dat o objektu, jako jsou rozměry, vzdálenosti a další detaily. Tyto informace se používají k tvorbě 3D modelů objektů a k návrhu a plánování staveb. [1]

Ve strojním průmyslu se laserové skenování často používá k reversnímu inženýrství. To znamená, že k reálné součásti, ke které není žádná dokumentace, se vytvoří příslušný model a případně výkresová dokumentace. Jedná se tedy o opačný proces než při standartním postupu, kdy se nejdříve součást navrhne, vytvoří se veškeré dokumenty pro výrobu a následně se součást zhotoví. V samotné výrobě je laserové skenování součástí kontroly. Z naskenovaných dat lze měřit rozměry a porovnávat tvarovou geometrii. Výhodou je, že tato metoda je bezkontaktní a nemůže tak dojít k deformaci během měření. [1]

Využití laserového skenování najdeme také v oblasti zeměměřictví. Tato technologie umožňuje snadné a rychlé získání informací o terénu, jako jsou výškové profily a topografie. Tyto informace se používají k tvorbě digitálních map, plánování a projektování silničních sítí, staveb a dalších infrastruktur. [1]

Laserové skenování má také významné využití v oblasti stavebnictví. Tato technologie umožňuje rychlé a přesné získání informací o stavebních objektech, jako jsou rozměry a geometrie. Tyto informace se používají k tvorbě 3D modelů budov a k plánování a projektování stavebních prací. Laserové skenování se také používá k detekci vad v konstrukci budov a k posouzení stability a bezpečnosti stavebních objektů. [1]

Celkově lze říci, že laserové skenování má mnoho výhod a může být velmi užitečné pro mnoho odvětví. Díky rychlosti, přesnosti a širokým možnostem využití se laserové skenování stalo velmi populární. Nicméně, jako u každé technologie, existují i některé nevýhody, jako jsou cena, omezená dostupnost a náchylnost k ztrátě informací. Tyto nevýhody je třeba zvážit při rozhodování použití této technologie.

### 1.1 Cíl práce

Z rozsáhlé oblasti laserového skenování se tato práce zaměřuje pouze na část týkající se využití ve strojním průmyslu. Práce je zaměřena na skenování různorodých materiálů a ploch, které se běžně vyskytují na strojních součástech, přičemž každé měření bude prováděno s různými nastaveními skenovací hlavy.

Cílem předkládané práce je vytvoření podkladů s doporučenými nastaveními skenovací hlavy ZEISS LINE SCAN pro různé plochy a materiály. Zároveň je cílem ověření chování těžko skenovatelných ploch – lesklý a strukturovaný povrch a přechody ostrých hran. Výstupem této práce bude souhrnný soupis doporučených nastavení této skenovací hlavy v závislosti na geometrii skenované plochy a typu materiálu součásti.

#### $\overline{2}$ Rešerše současného stavu

## 2.1 Reverse engineering

Reverse engineering (česky reverzní inženýrství) je proces, při němž se snažíme získat informace o již existujícím předmětu. Jedná se tedy o opačný postup než při klasickém vývoji. Oba tyto procesy jsou znázorněny na obrázku číslo 1. [3]

#### Klasický proces

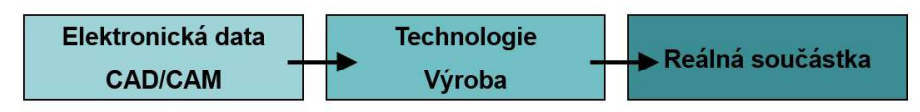

## **Reverse Engineering**

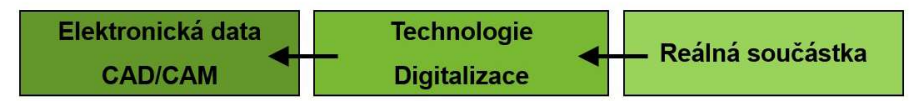

Obrázek 1 - Reverse engineering [2]

Proces, kdy dojde k převedení fyzického předmětu do digitální podoby, se nazývá digitalizace. K digitalizaci se využívá převážně laserové skenování. Alternativami mohou být využití strukturovaného světla či počítačová termografie. Výstupem z laserového skenování je mračno zaznamenaných bodů. Tyto body jsou následně převedeny nejčastěji do polygonové sítě. Tato síť už často slouží jako předloha pro koncového uživatele. Případně může být tato síť pomocí různých softwarů převedena dále na objemový model. [4]

Výstupem z tohoto procesu je vytvoření výrobní dokumentace. Tato data pak slouží k reprodukci původního předmětu či k analýze současného stavu a dávají tak možnost tento předmět vylepšit či vyrobit v lepší kvalitě. Reverzní inženýrství se nejčastěji používá z důvodu neexistující dokumentace k tomuto předmětu. Tento proces má široké uplatnění napříč několika obory, příkladem mohou být staré sbírkové předměty nebo náhradní díly na veterány. [3]

#### Oblasti použití reverse engineeringu  $2.1.1$

Jak bylo napsáno v předchozím odstavci, reverse engineering má široké uplatnění v mnoha oborech.

#### **Strojírenství**

Reverse engineering se používá ve většině případů pro díly, ke kterým není dostupná výkresová dokumentace. Příkladem může být oprava stroje, který byl zakoupen bez dokumentů, případně výrobce tohoto stroje již zanikl nebo neposkytuje podporu. V takovém případě se na vytvoření podkladů pro opravu použije reverse engineering. V automobilovém průmyslu je reverse engineering používán při tvorbě konceptu karoserie. Při návrhu nového tvaru mají hlavní slovo designéři, kteří na základě skic vytvoří prototyp z hlíny. Ten je následně naskenován a předán konstruktérům. Pokud by bylo potřeba provést nějakou změnu na tvaru karoserie, pak není problém upravit hliněný model a opakovat předchozí proces. Tento proces je vyobrazen na obrázku číslo 2. [4]

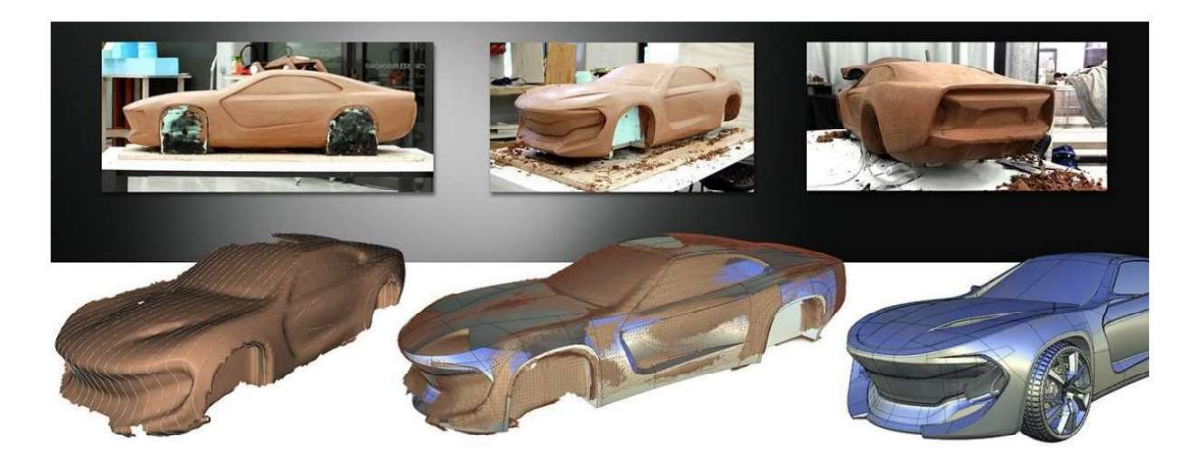

Obrázek 2 - reverse engineering karoserie automobilu [4]

Další příklad je z oblasti motorsportu. V roce 2018 firma MCAE použila reverzní inženýrství k návrhu nového krytu motoru u vozu Lotus Evora 400. Nejprve bylo potřeba naskenovat původní kryt motoru (obrázek číslo 3): Tato naskenovaná data byla použita jako předloha pro nový díl. Cílem bylo vytvořit nový díl, do kterého bylo potřeba implementovat zadní křídlo s brzdovým světlem a krycími mřížkami v zadním nárazníku. Následně došlo k vymodelování nového dílu pomocí CAD softwaru a pak už následovala výroba. Po nainstalování nového dílu na automobil, byl díl pomocí skeneru naskenován a ověřen, zda odpovídá navrhnutému modelu. [5]

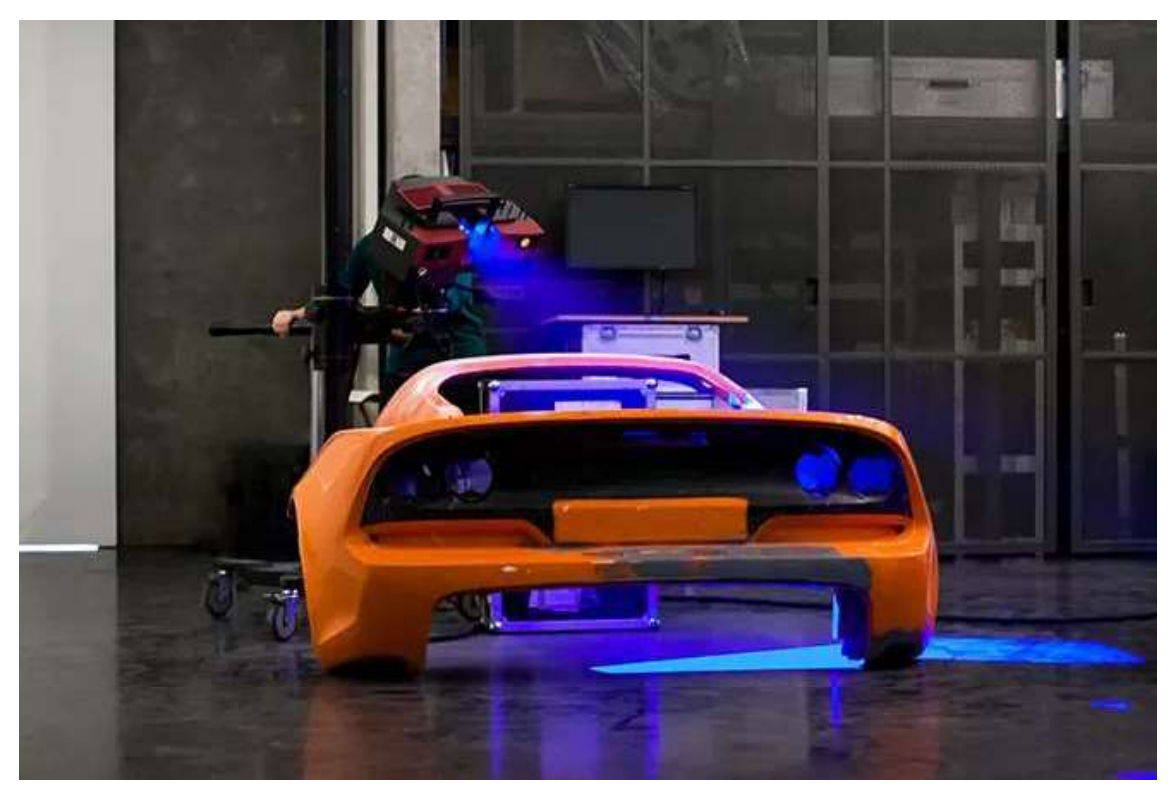

Obrázek 3 - skenování krytu motoru [5]

Častým důvodem použití reverse engineeringu je kopírování konkurenčních produktů. Kopírování bylo typické během válečných konfliktů, kdy při ukořistění cizí bojové techniky došlo k detailnímu rozebrání a rozboru jednotlivých dílů. Týkalo se to téměř veškeré bojové techniky od pistolí po tanky a letadla. I v dnešní době také dochází ke kopírování konkurence. Příkladem jsou velice nápadné nové čínské automobily, které se až nápadně podobají těm  $z$  Evropy. [3]

Ve strojírenství se používá často proces Rapid inspection. Jedná se o kontrolu kvality výrobků. Tento proces zahrnuje rychlou a důkladnou kontrolu výrobků nebo služeb, aby bylo zajištěno, zda splňují stanovené normy a kritéria kvality. Většinou se provádí s využitím speciálních měřicích nástrojů, senzorů a dalších technologií, které umožňují rychle a přesně zjistit, zda výrobek nebo služba splňuje stanovené normy. Rapid inspection je vhodný pro těžko měřitelné veličiny, které jsou obtížně změřitelné běžnými měřicími metodami. Výstupem je často barevná mapa, zobrazující odchylky od reference. Rapid inspection se často používá v průmyslových odvětvích, jako je automobilový průmysl, elektronika, strojírenství a další obory, které vyžadují vysokou přesnost a kvalitu výsledného produktu. [4]

Výše popsaný proces je také součástí této práce, kdy budou jednotlivé díly skenovány a z těchto dat se vytvoří porovnání vůči referenci.

#### Stavební průmysl

Reverse engineering je hojně využíván ve stavebním průmyslu. Používají se k tomu skenery s vysokým zorným polem. Jedná se jak o statické skenery, tak i o pohyblivé (například umístěné na dronech). Cílem skenování je vytvořit zálohy historických budov, prostorů či podklady pro rekonstrukce. Příkladem může být digitalizace vysokoškolského kampusu v Plzni, která byla provedena v rámci diplomové práce v roce 2019. Výstup ze skenování může také sloužit pro vizualizaci historických objektů na různých výstavách, kde jsou promítnuty v digitální podobě. Laserové skenování může také sloužit ke zmapování těžko přístupných oblastí, jako jsou například jeskyně či chodby v dolech. Takový příklad je vidět na obrázku číslo 4, kdy se skenovala jeskyně na území Slovenska. [3] [4] [7]

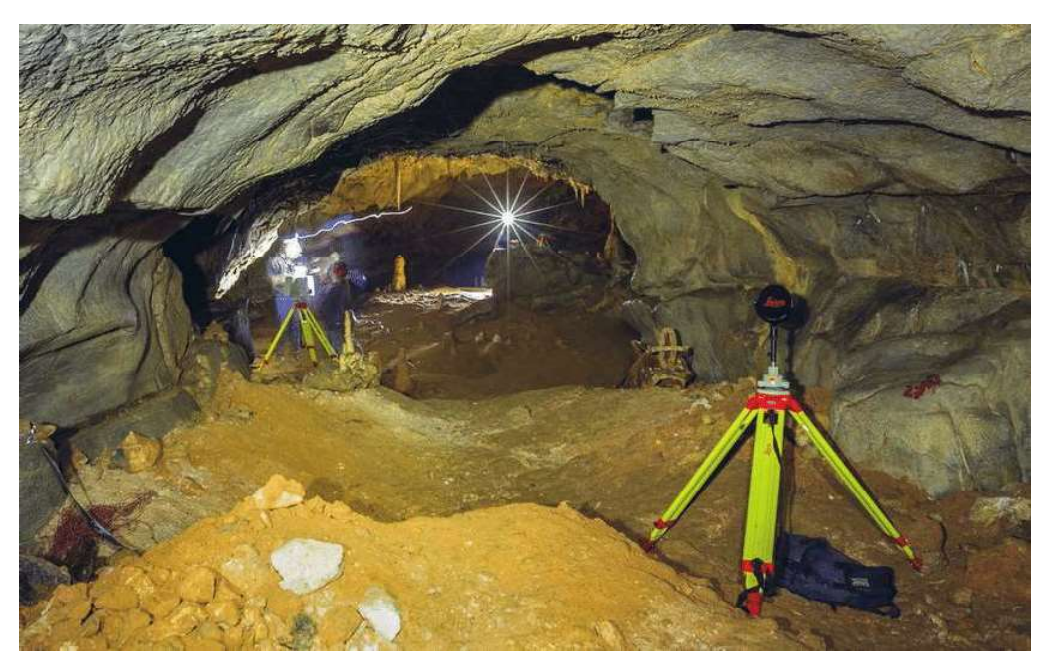

Obrázek 4 - skenování jeskyně (Bear cave) [8]

#### Umění

V oblasti umění se reverse engineering používá k získání podkladů k jejich uchování a případnou reprodukci. Výhodou reverse engineeringu je, že při tomto procesu nedojde k poškození zkoumaného předmětu, což je u historických sbírkových předmětů velmi důležité. Příkladem využití je použití naskenovaných dat pro 3D tisk a možnost tak reprodukovat vzácný předmět při expozici výstavy nebo pro lidi s nutnou haptickou odezvou. Regionální technický institut má v blízké budoucnosti naplánované skenování právě těchto předmětů a výstupy z této diplomové práce budou sloužit obsluze skeneru k použití nejlepšího možného nastavení skenovací hlavy. [4]

#### Herní průmysl

V herním průmyslu se používá reverse engineering zejména kvůli jeho přesnosti. Naskenovaná data jsou použita jako předloha pro následné modely. Příkladem je videohra Asseto Corsa, která při vývoji použila laserové skenování pro zmapování závodních okruhů. Díky tomuto procesu mají okruhy reálné vlastnosti jako jejich fyzická předloha. Na obrázku číslo 5 je vidět skenování legendární tratě v Německu Nürburgring Nordschleife. [9] [10]

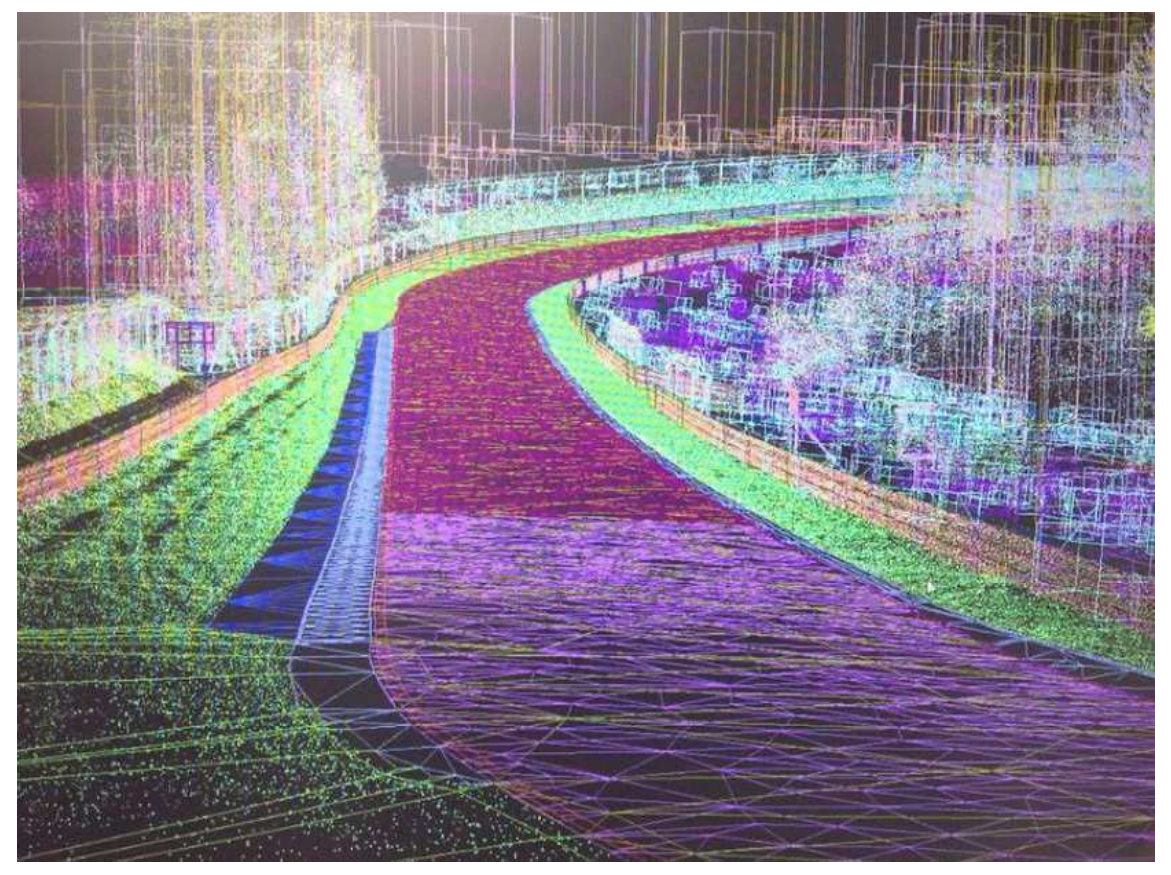

Obrázek 5 - naskenovaný závodní okruh v počítačové hře [10]

#### 2.2 Skenování

#### $2.2.1$ Historie a vývoj

Jako první zástupce skenování je považována dotyková sonda, která byla vyvinuta v 80. letech. Toto zařízení umožňovalo skenovat složitější povrchy a vytvářet přesné modely. Nicméně digitalizace byla velmi pomalá. Optické technologie se ukázaly jako výhodnější, protože k získání dat nebyl potřeba fyzický kontakt s povrchem. To umožňovalo skenování i měkčích povrchů. Optické 3D skenování bylo možné rozdělit třemi způsoby: [5]

- Vyzařováním bodů (obrázek číslo 6) zdroj vyšle pouze jeden bod, dopadající  $\bullet$ na snímaný předmět. Nevýhodou je malý snímaný prostor a je potřeba vykonat mnoho pohybů k naměření celého předmětu. [5]
- Vyzařování plochy světla (obrázek číslo 7) zdroj v tomto případě vysílá plochu.  $\bullet$ Je schopna oproti vyzařování bodu pokrýt větší část skenovaného předmětu. [5]
- Vyzařování pásu světla (obrázek číslo 8) zdroj vyšle pás bodů, které tvoří linii. Tato technologie je jak přesná, tak rychlá. V současné chvíli je tento způsob nejvíce vyvíjen. Tato technologie bude použita i pro experiment této diplomové práce. [5]

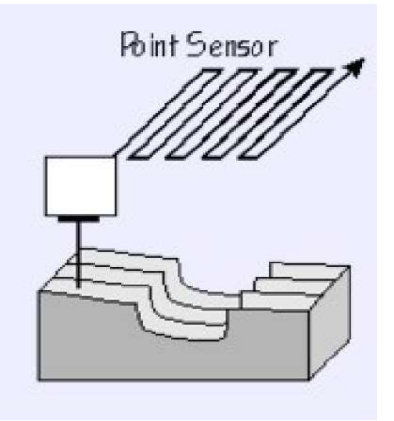

Obrázek 6 - – vyzařování bodů [5]

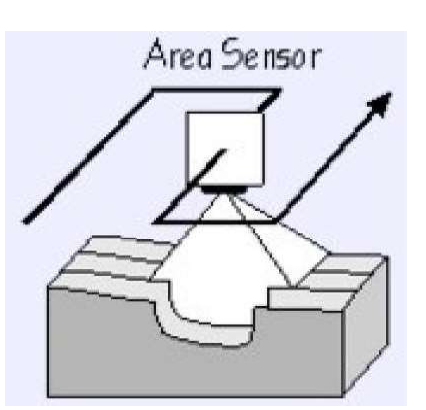

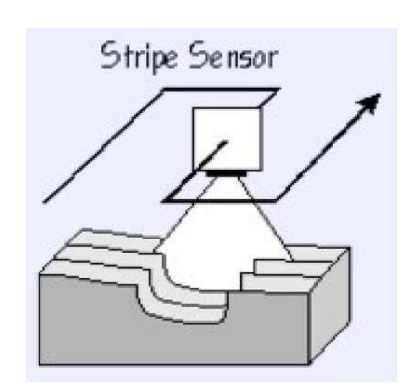

Obrázek 7 - – vyzařování plochy světla [5]

Obrázek 8- vyzařování pásu světla [5]

#### 2.2.2 Typy skenerů

Na obrázku číslo 9 je zobrazeno rozdělení 3D skenerů. Jednotlivé druhy jsou popsány níže v této kapitole.

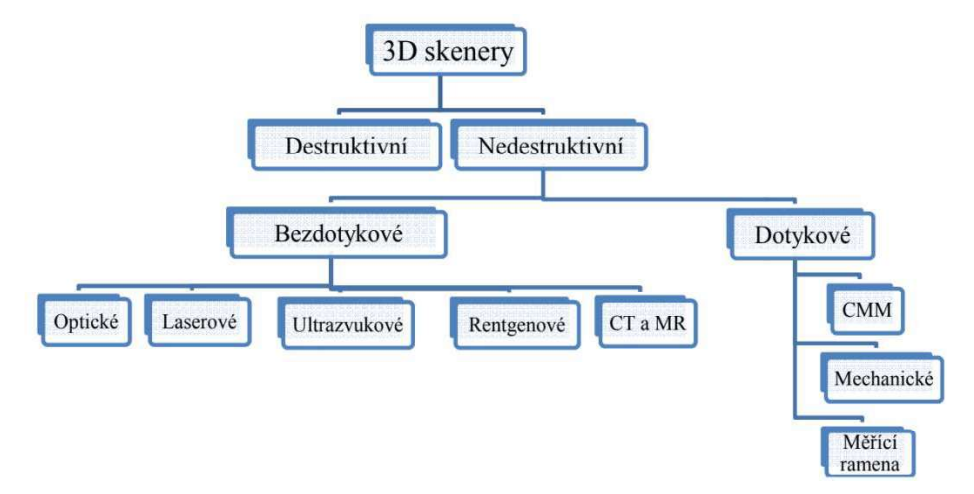

Obrázek 9 - rozdělení 3D skenerů [11]

#### Destruktivní skenery

Už podle názvu je zřejmé, že díl bude během skenování zničen. Tato zařízení mají schopnost digitalizovat vnější i vnitřní geometrii. Při tomto procesu je díl zničen, což je také důvod, proč v praxi nejsou příliš rozšířené. Tato zařízení se nejvíce využívají při skenování součástek se složitou vnitřní geometrií. Před samotným skenováním se díl umístí na nastavitelný rám a pokryje se speciálním materiálem, který při zpracování naskenovaných snímků poskytne vysoký kontrast mezi součástkou a navíc umístěným materiálem. Poté se z prostoru vyčerpá vzduch a vznikne tak vakuum. To způsobí, že se tento speciální materiál dostane do všech dutin skenovaného dílu. Takto připravený blok se přemístí do skenovacího zařízení, kde se připevní k frézovacímu stolu. Vlastní skenování probíhá v okamžiku odfrézování ultratenké vrstvy materiálu ze součásti a současně je tato vrstva skenována optickým skenerem. Jednotlivé vrstvy se na závěr složí a tvoří pak výsledný naskenovaný model. [4] [5] [11]

#### Dotykové skenery – CMM

Zkratka CMM znamená coordinate measuring machine, do češtiny lze přeložit jako souřadnicový měřicí stroj. CMM jsou zařízení, která lze použít pro měření součástek (délkové rozměry, průměry, úhly, geometrické tolerance) a také pro jejich digitalizaci (skenování). CMM jsou nejčastěji v tříosém provedení (osy X,Y,Z). Tyto stroje jsou složeny z ramene, na kterém je dotyková měřicí sonda, která obsahuje citlivé senzory reagující na vychýlení při kontaktu s povrchem součástky. Systém pak zaznamená aktuální polohu os měřicího zařízení, ze kterých software vypočítá přesnou polohu středu dotykového sondy. Tato sonda je nejčastěji rubínová kulička o různých průměrech. Nevýhodou CMM strojů jsou vysoké pořizovací náklady, vysoké požadavky na podložení pod stroj, nutnost programovat stroj před měřením podle CAD modelu a pomalejší rychlost. Tyto stroje jsou velmi přesné a dosahují přesnosti řádově tisícin milimetru. [4] [5]

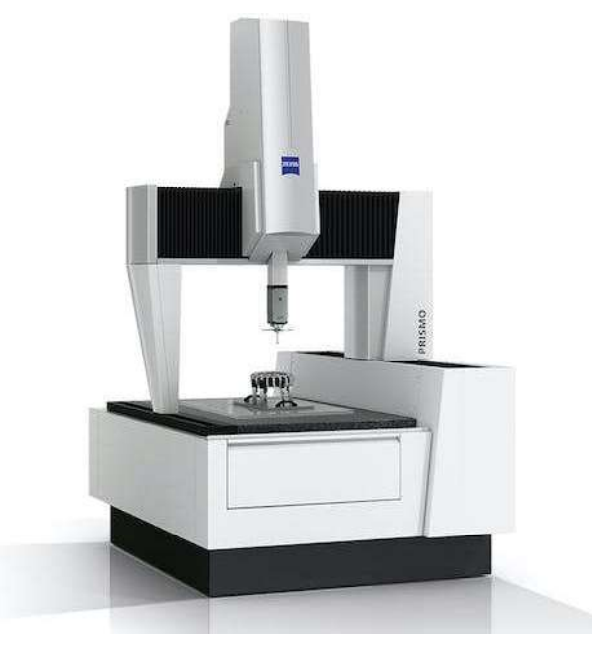

Obrázek 10 - CMM ZEISS PRISMO [12]

#### Dotykové skenery – Měřicí ramena

Skenování pomocí měřicího ramena je založeno na principu snímačů v každém kloubu, které přenášejí informace o své poloze v reálném čase. Tyto informace jsou následně využity softwarem k vypočítání přesné polohy koncového bodu dotykové sondy v prostoru. Aby bylo zajištěno přesné měření, musí být skenovaný objekt i měřicí rameno v neměnné poloze. Po dokončení měření lze s ramenem pohybovat a přemístit ho například k další měřené součásti. Hlavními výhodami těchto zařízení jsou mobilita a nízká cena, zatímco nevýhodami jsou časová náročnost měření a nižší přesnost naměřených hodnot v důsledku součtu nepřesností jednotlivých kloubů. Přesnost naměřených hodnot je nižší oproti CMM, naopak oproti 3D skenerům dosahuje přesnějších výsledků. Tato zařízení se nejčastěji používají pro rychlou kontrolu jednotlivých rozměrů během průběžné kontroly výroby nebo v oblasti designu. Zástupce této skupiny skenerů je na obrázku číslo 11.[4] [5] [11]

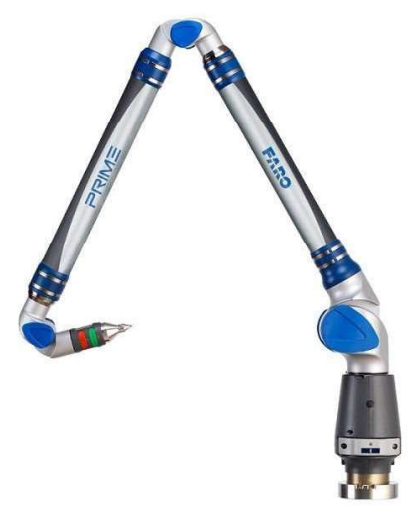

Obrázek 11 - měřicí rameno [13]

#### Bezdotykové skenery – Optické

Optické skenery používají kamery (fotoaparáty) k zachycení jednotlivých obrazů objektů z různých úhlů. Objekt je často umístěn na otáčecí stůl a po naskenování jedné polohy se objekt otočí do další. Optické skenery se skládají ze dvou hlavních komponentů: projektoru, který promítá vzor na skenovaný objekt, a digitálních kamer. Během skenování je objekt umístěn před skener a je skenován z různých úhlů a pozic. Na povrch objektu je promítán vzor, který se deformuje podle povrchu zkoumaného objektu. Tento deformovaný vzor je současně zachycen oběma kamerami. V každé pozici je sada snímků uložena a software vypočítává prostorové souřadnice bodů na povrchu objektu. Skeny provedené v různých pozicích jsou pak kombinovány pomocí referenčních značek (centrovací terčíky). Hlavní výhody optických 3D skenerů jsou jejich mobilita a rychlost. Tyto zařízení jsou velmi flexibilní a lze je použít ke skenování složitých tvarů a objektů různých velikostí. díky různým variacím používaných objektivů. Optické skenování je obtížné aplikovat na skenování lesklých a průhledných povrchů, na které je v tomto případě nutné použít zmatňující vrstvu. [4] [11]

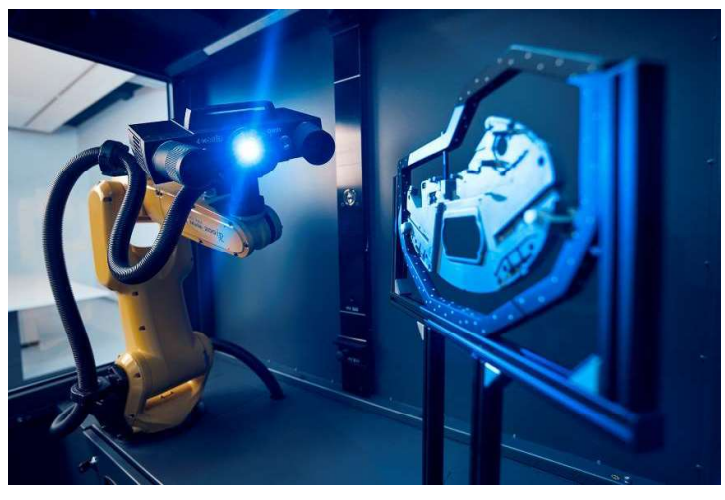

Obrázek 12 - optické skenování [14]

#### Bezdotykové skenery – Laserové

Laser je jako zdroj záření velice vhodný svými vlastnostmi pro skenování. Laserové skenery využívají monochromatického koherentního světla a detekci vzdálenosti bodů povrchu skenovaného objektu od skeneru pomocí fázového posuvu světla nebo měření časového zpoždění paprsku. Principem je měření vzdálenosti nasvíceného bodu povrchu součásti ve směru, kam dopadá paprsek od laserového skeneru. Tvar (geometrii) předmětu se získává pomocí úhlu, pod jakým se paprsek vrátí. Výše popsaný princip je vidět na obrázku číslo 13. Samotný laserový paprsek má mnoho nastavitelných vlastností, které pak ovlivní kvalitu nasnímaného objektu. Jelikož metoda pracuje na základě odrazu světla, některé povrchy jsou těžko skenovatelné z důvodu nepřesných odrazů. V krajních případech se může stát, že se světelný paprsek od objektu neodrazí, ale pouze se zlomí (sklo). Dalším problémem je přechod dvou různých materiálů na jednom objektu. Takový stav může nastat například u karbonových dílů, kdy se střídají místa lesklá s matnými. Řešením je správné nastavení laserového zdroje či použití zmatňující vrstvy, která však může vnést do skenování nepřesnosti. Laserové skenery jsou použity ve více variantách, ať už se jedná o umístění na CMM, měřicím rameni nebo jako součást mobilní pistole, jejíž poloha je sledována pomocí trackerů. [3] [5] [11]

Právě výše zmínění druh skeneru je i součástí experimentu v této práci. Skener je umístěn na CMM a pro získávání dat pomocí laseru využívá procesu aktivní triangulace. Tento proces je pak detailněji popsán v kapitole číslo 2.2.3.

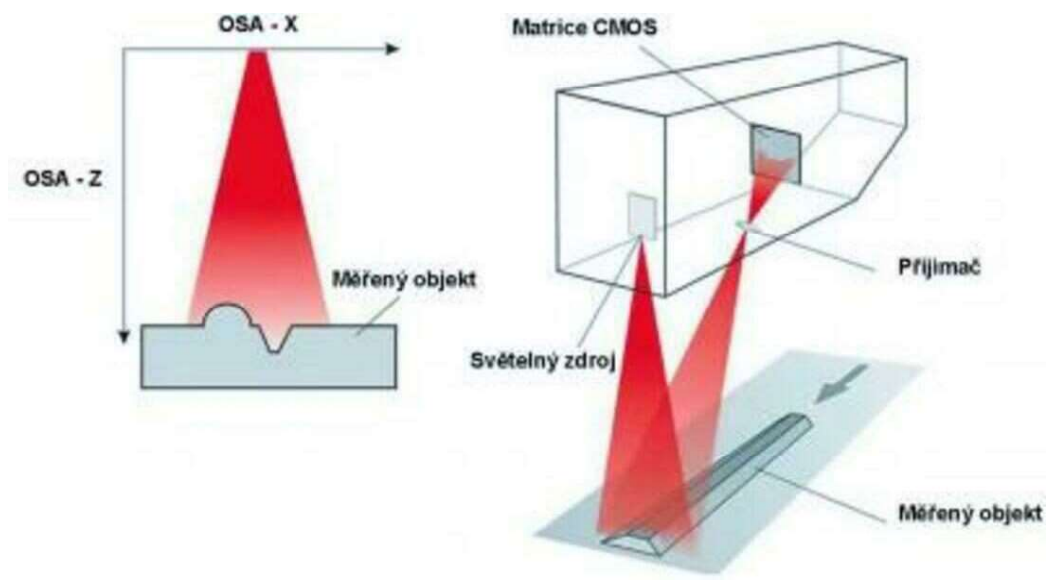

Obrázek 13 - laserové skenování [15]

#### Bezdotykové skenery – Ultrazvukové

Ultrazvukové skenování funguje na principu bezkontaktního skenování pomocí ultrazvukové sondy. Skenování je prováděno ultrazvukovou bezkontaktní sondou ve tvaru pistole s kovovým hrotem, která se přikládá ke skenovanému povrchu. Stisknutím spouště dojde k vyslání ultrazvukového signálu, který je následně převeden do prostorových souřadnic. Výhodou této metody je nízká pořizovací cena, nevýhodou je pak malá přesnost skenování (přibližně 0,3 –0,5 mm). V praxi se tento způsob skenování používá v medicíně. [4] [5] [11]

#### Bezdotykové skenery – Rentgenové

Rentgenové skenování používá rentgenové záření, podobné tomu, které se používá v lékařství. Rozdílem oproti využití v medicíně je v intenzitě tohoto záření, která je při skenování výrazně vyšší. Rentgenové skenování může být použito jako alternativa k destruktivnímu skenování, jelikož obě tyto metody dokážou zaznamenat vnitřní geometrii skenovaného objektu. Výhodou je, že při aplikaci rentgenového skenování nedojde ke zničení skenovaného objektu. Nevýhodou rentgenového skenování je jeho přesnost, která je oproti výše zmíněným metodám menší. V praxi se tato metoda používá k ověřování potrubí, kotlů či uzavřených nádob. [5] [11]

#### Bezdotykové skenery – CT skenery

CT skenery jsou zařízení označovaná jako počítačová tomografie CT. Ta využívá kombinaci rentgenového záření a magnetické rezonance. Stejně jako rentgenové skenování umí CT skener nasnímat vnitřní geometrii objektu a díky tomu se používá na úkor ostatních metod. Nevýhodou této technologie je vysoká pořizovací cena a jisté prostorové omezení. Snímaný objekt musí být v uzavřeném prostoru, kvůli nebezpečným vlivům samotného záření vycházející ze skeneru. V praxi se tento způsob skenování používá pro zjištění vnitřních vad objektů, příkladem jsou tištěné spoje. [4] [11]

#### 2.2.3 Triangulace

Pojem triangulace lze definovat jako způsob zjišťování souřadnic a vzdáleností. Triangulace má různé techniky, kterými lze zjišťovat souřadnice a vzdálenosti – aktivní, pasivní, měřicí systémy s teodolitem, fokusovací technika. Při skenování je nejčastější technikou aktivní triangulace, která je popsána v následující kapitole. [4] [16]

#### Aktivní triangulace

Tato technika funguje na základě fotogrammetrické rekonstrukce. Skenovaný objekt se nasvítí světelným zdrojem. Nasvícený povrch objektu je snímán CMOS nebo CCD snímači. Výsledkem je výstup v podobě rastrového obrazu. Základem aktivní triangulace je triangulační trojúhelník. Ten se skládá ze tří základních bodů – osvětlený bod, zdroj světla a snímač. Strana mezi světelným zdrojem a snímačem je nazývána triangulační báze. Na straně zdroje světla je svíraný úhel mezi triangulační bází fixní. Oproti tomu na straně snímače je úhel proměnný a je daný podle pozice vysvíceného bodu CCD snímače. Díky tomu, že známe triangulační bázi a úhel získaný z CCD snímače, je možné vypočítat Z souřadnici. skenovaného objektu. Triangulační trojúhelník je na obrázku číslo 14. [4] [5]

Triangulaci lze také rozdělit podle toho, v kolika dimenzích chceme výstup (1D, 2D, 3D). Jednotlivé typy se liší y tom, co je vysíláno ze světelného zdroje. U 1D triangulace je tomu světelný paprsek, u 2D triangulace je to světelný pruh a u 3D triangulace je to strukturovaný světelný svazek. V praxi se nejčastěji používá 3D triangulace a je dále popsána podrobněji. U 3D triangulace je strukturovaným světelným svazkem osvícen celý skenovaný objekt. Nejčastěji tento svazek je v podobě pruhů či mřížky. Po promítnutí vzoru je softwarem sledována deformace promítaného vzoru a na základě toho je přístroj schopen naskenovat geometrii skenovaného objektu. 3D triangulace je vyobrazena na obrázku číslo 15. [4] [5]

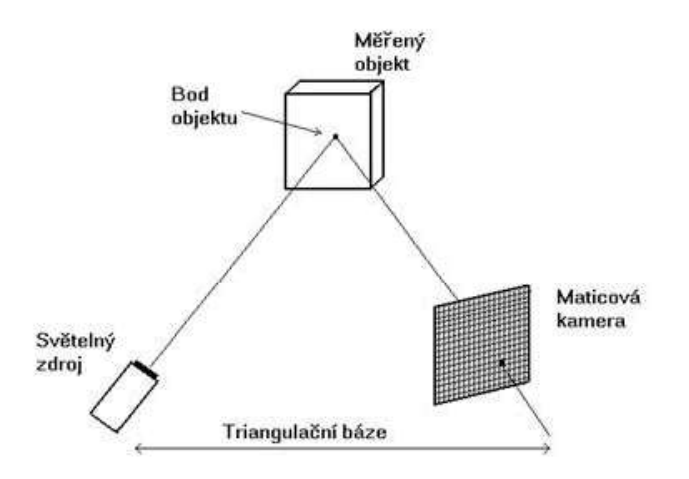

Obrázek 14 - triangulační trojúhelník [17]

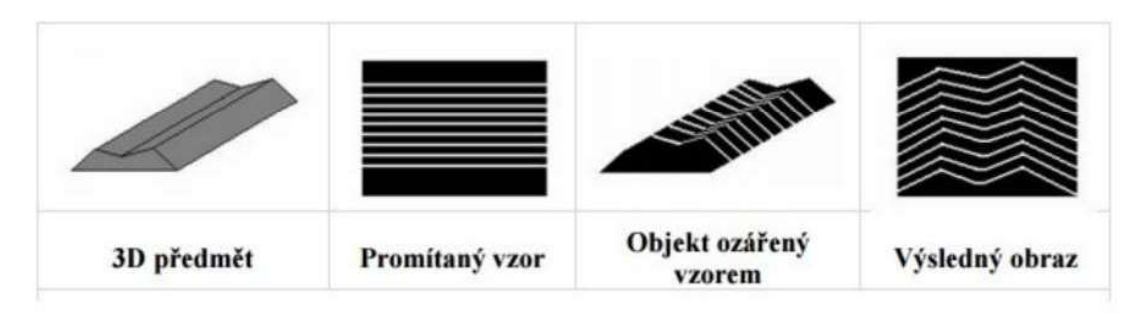

Obrázek 15 - 3D triangulace [5]

### 2.3 Zaznamenávání dat

Samotné zaznamenávání naměřených dat je odvislé na používaném zařízení a daném výrobci. V této kapitole je pouze vyjmenováno několik metod typů zaznamenávání dat, popis konkrétních metod je popsán v kapitole číslo 3. Zde jsou popsány metody, které byly konkrétně dostupné na používaném zařízení pro tuto diplomovou práci. [20] [21]

### 2.4 Skenování různých povrchů a materiálů

Při skenování povrchů se často vyskytují problémy, jako je například nedostatečná přesnost měření, nedostatečné rozlišení, šum v datech nebo nespojitosti v modelu. Tyto problémy mohou vést k nesprávnému zobrazení geometrie povrchu a ovlivnit kvalitu výsledného modelu. Velkou roli při ovlivnění jakýchkoliv nepřesností hraje volba skenovacího zařízení. Velice důležitou roli hrají softwarové úpravy naměřených dat. To zahrnuje například filtraci šumu v datech, hledání hran a křivek, určování povrchových charakteristik, jako jsou drsnost nebo zakřivení, a vytváření samotného digitálního modelu povrchu. [18] [19]

Problematické plochy pro laserové skenování jsou zejména lesklé plochy, průhledné či průsvitné plochy a tvarové plochy s ostrými přechody (hrany). Jednotlivé problematické plochy jsou více popsány v následujícím odstavci. [18]

#### Lesklé povrchy

Lesklé povrchy mohou způsobit, že laserový paprsek se odrazí mimo senzor skeneru, což způsobuje, že body nebudou zaznamenány nebo budou zaznamenány na nesprávném místě. Kromě toho, při skenování určitých tvarových ploch, může lesklost povrchu způsobit, že se laserová linie odrazí na jinou část povrchu a poté se od této části odrazí do senzoru. Lesklé povrchy mohou také způsobit šum a přímé odražení paprsku do osy kamery, což způsobuje přesvětlení kamery. Problém s lesklými povrchy lze částečně vyřešit nanesením zmatňující vrstvy na měřený objekt. Samotná vrstva má podobné vlastnosti jako bílá křída. [18]

#### Průsvitné povrchy

Průsvitné povrchy umožňují laserovému paprsku úplný nebo částečný průchod skrze skenovaný materiál, což vede k absenci odrazů laserové linie v oblasti před čočkou nebo ke zrcadlovému odrazu od spodní strany skenovaného objektu. V extrémním případě může dojít ke dvojitému odrazu, kdy se paprsek odrazí od horní i dolní části skenovaného předmětu zároveň. K eliminaci tohoto problému lze opět použít zmatňující nástřik. [18]

#### Tvarové plochy s ostrými přechody

Často vzniklé nepřesnosti skenování jsou zapříčiněné samotným tvarem skenované součásti. Při skenování hran objektů mohou vznikat odlehlé body skenu. Laserový paprsek má problém zachytit ostrou hranu a naměřené body jsou pak zaznamenány v nesprávné poloze. Tento problém je zachycen na obrázku číslo 16. Během provádění experimentu v této diplomové práci se podařilo tento problém eliminovat. Na ostré přechody se nakreslila čára běžnou tužkou s uhlíkovou tuhou. Na to, aby byly odlesky potlačeny, stačila pouze jedna čára. [18]

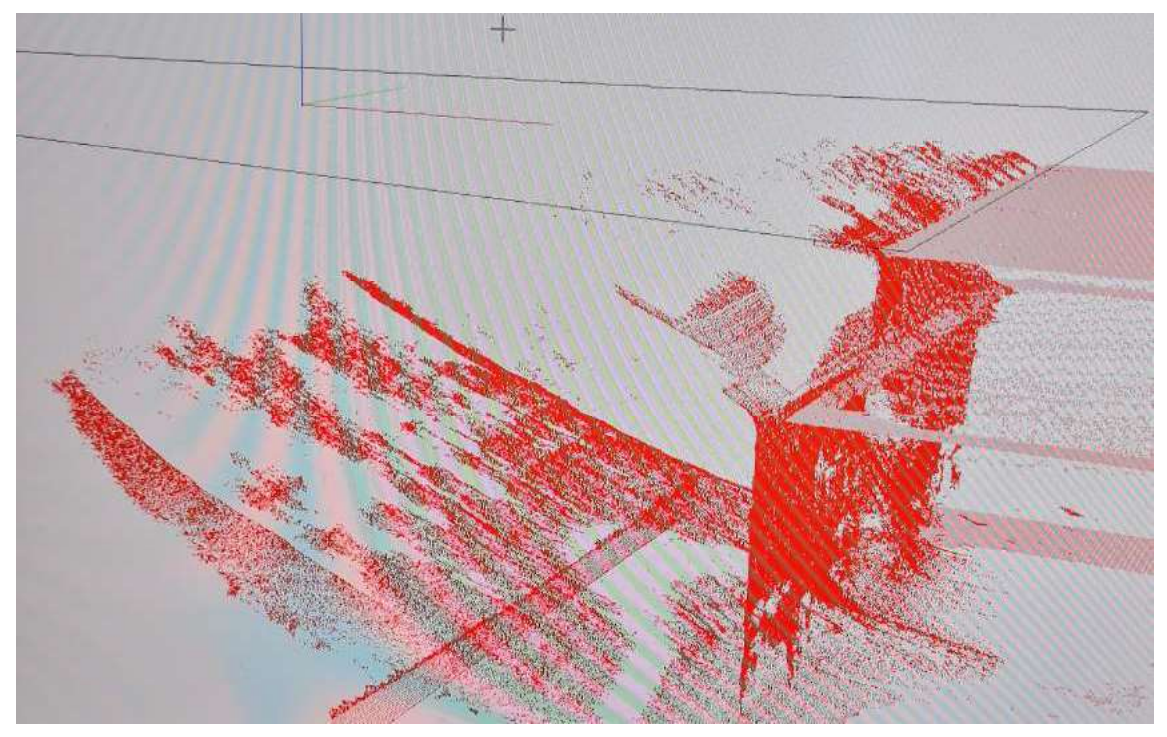

Obrázek 16 - problém se skenováním ostrých hran

## 3 Návrh experimentů

Při návrhu experimentu bylo záměrem pokrýt co největší rozpětí rozdílných tvarů a materiálů pro laserové skenování. Podkladem pro experiment byly zkušenosti se skenováním od pracovníků z metrologické laboratoře v Regionálním technickém institutu při Západočeské univerzitě v Plzni a vícero zdrojů rešerší, které byly použity pro předchozí kapitolu.

K nastínění této kapitoly jsou zde ve stručnosti popsány základní informace o provedeném experimentu. Pro experiment byly použity tři tvarově rozdílné modely. Každý z těchto modelů byl zhotoven ze tří rozdílných materiálů. Při skenování bylo použito vícero nastavení laserové hlavy. V následujících podkapitolách je experiment detailněji popsán.

### 3.1 Popis testovaných dílů

Pro experiment byly zvoleny tři tvarově rozdílné modely. Každý z nich má specifickou geometrii, která vychází z rešerše obtížně skenovaných ploch. Jednotlivé modely jsou dále popsány v následujících podkapitolách. V průběhu práce došlo k drobným úpravám modelů, důvodem byl optimálnější tvar z hlediska výroby. Původní koncept modelů je znázorněn na obrázku číslo 17.

Jednotlivé díly byly od sebe odděleny a zároveň byly zvýšeny. Obě tyto změny byly provedeny z důvodu výroby obráběním. Porovnání s finálními modely je vidět v kapitolách 3.1.1 až 3.1.3. Aby nedošlo k záměně, byly jednotlivé díly označeny názvy ID 1 až ID 10. V kapitolách 3.1.1 až 3.1.3 jsou všechny díly blíže popsány. V tabulce číslo 1 je přehled všech dílů včetně označení, popisu, materiálu a fotky skutečného dílu.

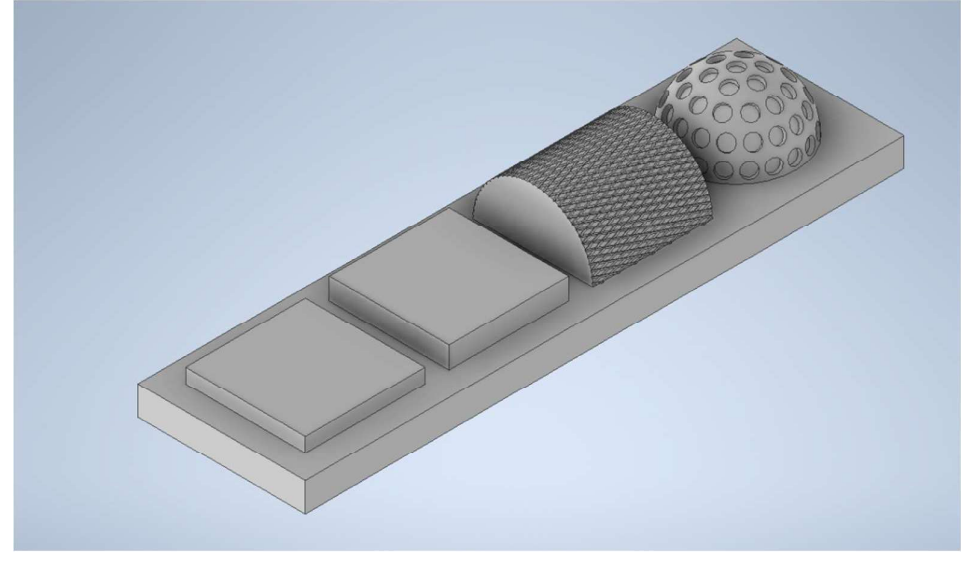

Obrázek 17 - původní koncept modelů

#### Tabulka 1 - přehled dílů

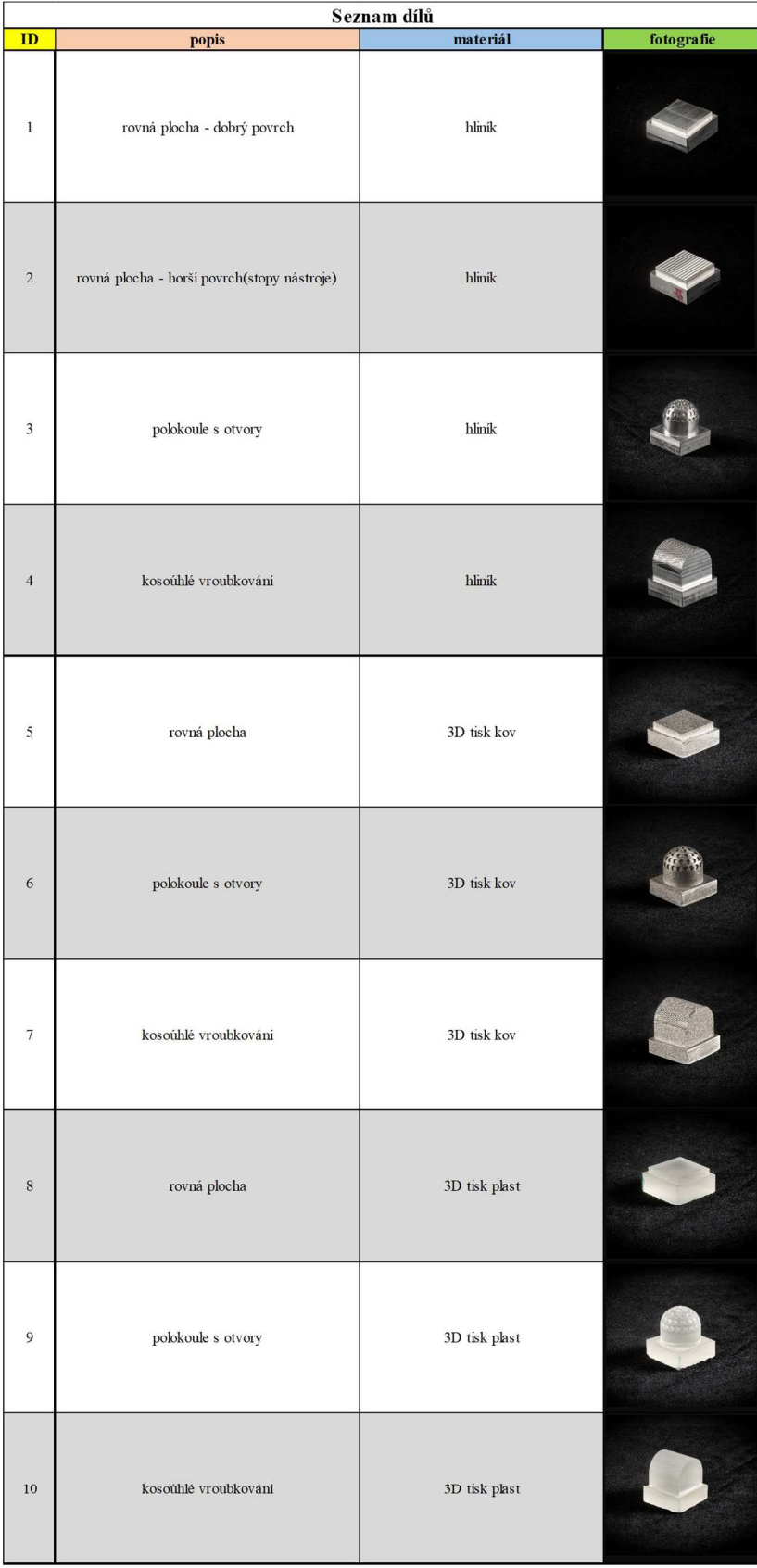

#### $3.1.1$ Díly s rovnou plochou

Jak je vidět i z obrázku číslo 17, prvním testovaným dílem byla rovinná plocha. Jedná se o součást, na které není žádná specifická geometrie, jde pouze o rovinnou plochu. Problémem z hlediska skenování rovinné plochy je její případný lesk a mohlo by docházet k odleskům.

Tento model byl vyroben ve čtyřech kusech. Dva kusy byly vyrobeny z hliníkové slitiny, po jednom kuse pak z plastu a tištěného kovu.

Dva díly z hliníkové slitiny byly záměrně zhotoveny, jelikož každý z nich má jiný povrch. Vnější rozměry podstavy jsou 30x30 mm a rovinná plocha je vysoká 4,5 mm a má čtvercovou plochu o rozměrech 25x25 mm.

První z nich má rovinnou plochu vyrobenou pomocí čelní frézy. Cílem bylo dosáhnout co nejlepší možný povrch pomocí frézování. Na povrchu tohoto dílu jsou záměrně patrné stopy čelní frézy. Na této ploše byla použita strategie čelního frézování Cik-Cak, tedy že nástroj obrábí čelo v jednom směru a druhou polovinu rovinné plochy obrobí v opačném směru (lze vidět na obrázku číslo 18). Na testovaném díle je pak zřetelně vidět opačný směr posuvu při frézování. Součástí tohoto dílu je také protokol o měření drsnosti povrchu (příloha číslo I). Drsnost povrchu byla měřena pomocí profilometru Hommel-Etamic T8000. Měření drsnosti povrchu je vidět níže na obrázku číslo 19. Výsledná drsnost u tohoto dílu byla Ra 0,41µm. Takto nízká drsnost povrch Ra byla navržena záměrně a důvodem bylo zjistit, zda i takto jemné stopy po nástroji mohou být naskenovány.

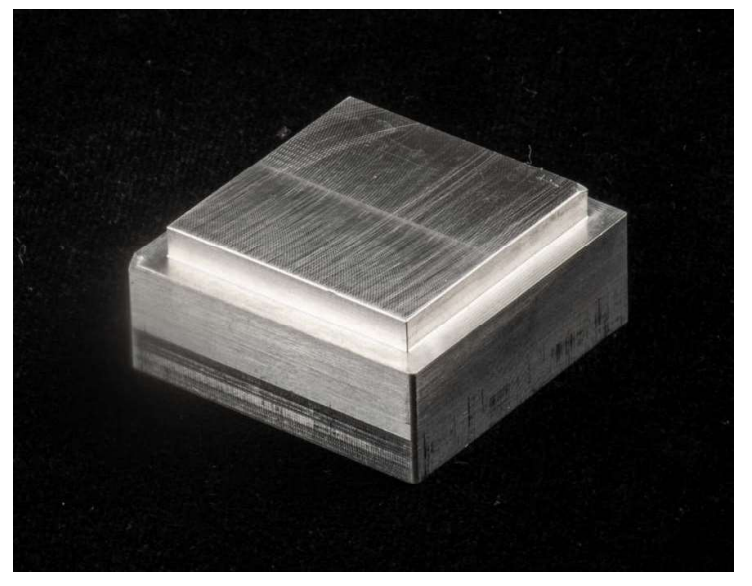

Obrázek 18 - díl obráběný čelní frézou

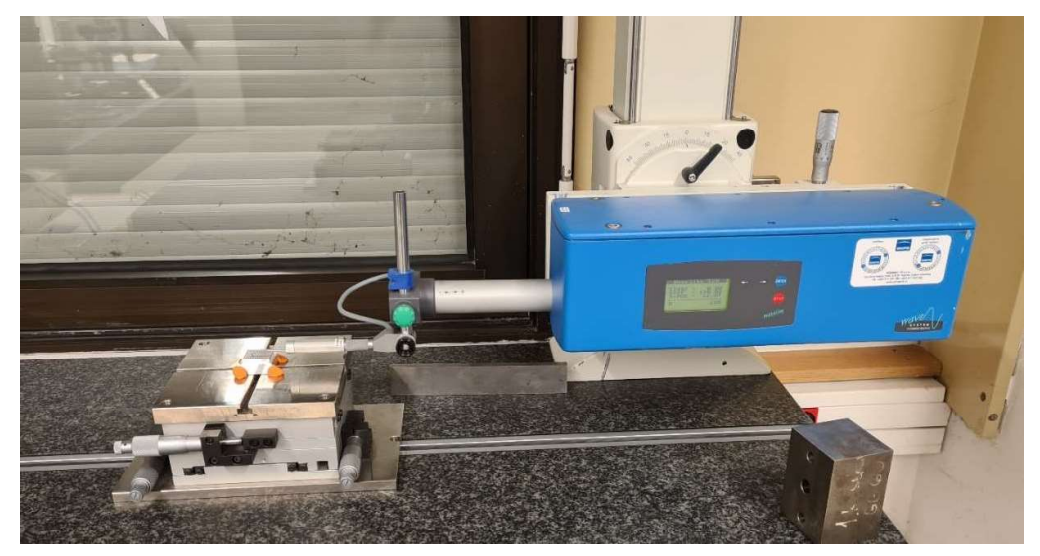

Obrázek 19 - měření drsnosti povrchu dílu

Druhý díl z hliníkové slitiny byl frézován pomocí kulové frézy. Přestože kulová fréza není vhodný nástroj na obrábění rovinné plochy, byl tento nástroj zvolen záměrně. Povrch, který byl vytvořen, připomíná vlny s ostrými přechody. Přesně tyto ostré přechody byly uvažovány jako kritická místa při skenování. Na obrobení byly použity konkrétně dva nástroje, kulová fréza s rádiusem břitu R2 a druhá kulová fréza s rádiusem břitu R3. Každá z těchto fréz obrobila polovinu dílu. Díl byl následně označen (oblast použití frézy s menším a větším rádiusem břitu) a stejně jako u předchozího dílu bylo provedeno měření drsnosti povrchu. Drsnost povrchu obráběná nástrojem s břitem R2 byla Ra 8,41µm a drsnost plochy obráběná nástrojem s břitem R3 byla Ra 12,68µm. Díl a rozdílné stopy nástroje jsou vidět na obrázku číslo 20. Výsledkem těchto měření jsou protokoly v příloze této práce (příloha II a III).

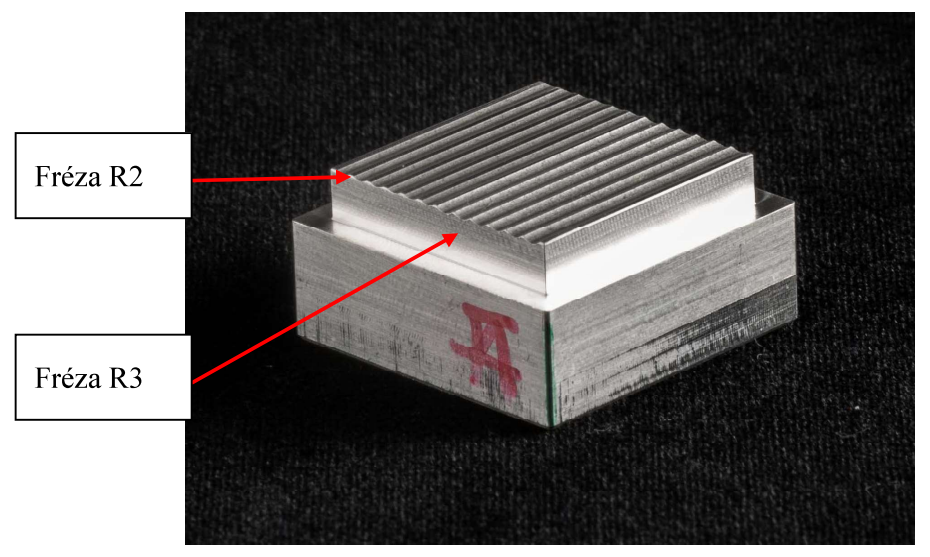

Obrázek 20 - díl obráběný kulovými frézami

Třetí díl byl vyroben pomocí kovového 3D tisku. Tištěný materiál byl kovový prášek, který je blíže popsán v kapitole 3.2. U tohoto vzorku bylo též provedeno měření drsnosti povrchu. Toto měření bylo provedeno za účelem porovnání technologií a také abychom měli data o tištěné struktuře povrchu. Na pohled je struktura povrchu výrazně odlišná oproti obráběnému hliníkovému dílu – má hrubší a zrnitý povrch tzv. aperiodický charakter povrchu Výsledkem měření drsnosti povrchu byla hodnota Ra 5.17 µm. Celý protokol z měření drsnosti povrchu (kovový 3D tisk) je přiložen jako příloha číslo IV.

Čtvrtý plastový díl byl vytištěn pomocí 3D tiskárny. U tohoto dílu bylo prováděno měření drsnosti povrchu až po veškerém skenování. Měření drsnosti povrchu bylo záměrně načasováno až po skenování, aby nebyl plastový díl poškozen. Oproti kovovým dílům je plast značně měkčí a při měření na profilometru by zde mohly vzniknout rýhy od dotyku. Výsledkem měření drsnosti povrchu byla hodnota Ra 4,18 µm. Celý protokol z měření drsnosti povrchu (plastový 3D tisk) je přiložen jako příloha číslo V.

Na obrázku číslo 21 jsou vyobrazeny všechny díly s rovnou plochou.

- ID 1 díl z hliníkové slitiny (obráběný čelní frézou)
- ID  $2 \text{d}i$ l z hliníkové slitiny (obráběný kulovými frézami)  $\blacksquare$
- ID 5 tištěný díl (kovový 3D tisk)
- ID 8 plastový tištěný díl (plastový 3D tisk)  $\blacksquare$

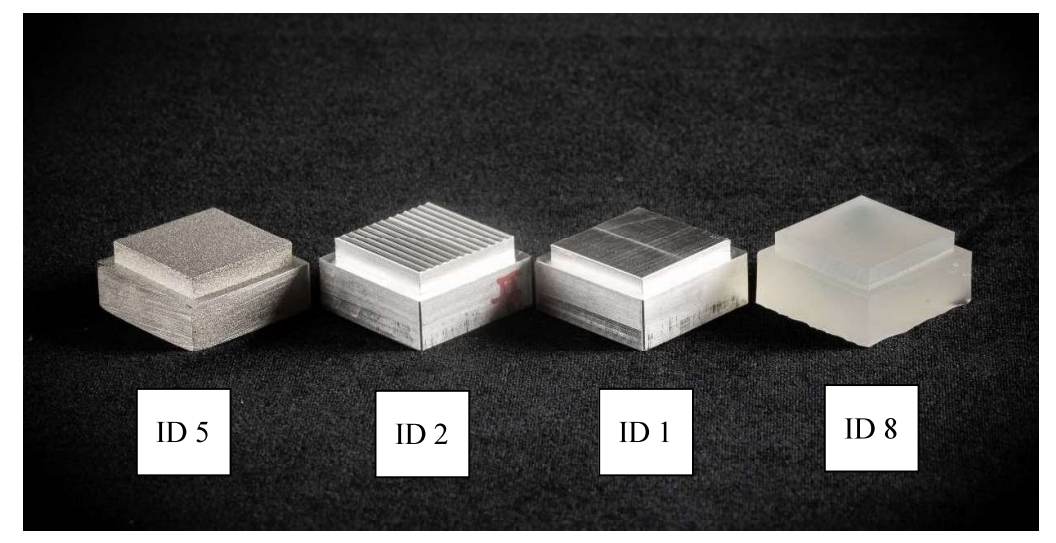

Obrázek 21 - díly s rovnou plochou (ID 1, ID 2, ID 5, ID 8)

#### 3.1.2 Díly s polokoulí s válcovými otvory

Druhým typem dílu je válec zakončený polokoulí. Podstava je čtvercová o rozměrech 30x30 mm. Poloměr válce je 12,5 mm. Na konci válce je díl zakončený polokoulí o poloměru 12,5 mm. V polokouli jsou umístěny kruhové otvory o průměru 3 mm a 0,9 mm hluboké. Na vrcholu polokoule je jeden otvor, poté je níže na kružnici 6 otvorů, pak 12, 17 a nakonec na obvodu největší kružnice 20 otvorů. Předlohou pro tento díl byl golfový míček. Oproti němu jsou zde otvory hlubší a méně pravidelné. Z hlediska skenování je zde problematická kulová plocha a otvory, které jsou na ní rozmístěny. U otvorů je předpoklad, že nebudou dokonale naskenované (nebudou vidět vnitřní stěny). Zde se nabízí i porovnání, při jakém úhlu je nejlepší takovouto plochu skenovat.

Dohromady byly vyrobeny 3 kusy, jeden díl z hliníkové slitiny, jeden vytištěný z kovu a jeden vytištěný z plastu. Všechny díly jsou vidět na obrázku číslo 22.

- ID 3 díl z hliníkové slitiny  $\frac{1}{2}$
- ID 6 tištěný díl (kovový 3D tisk)
- ID 9 plastový tištěný díl (plastový 3D tisk)

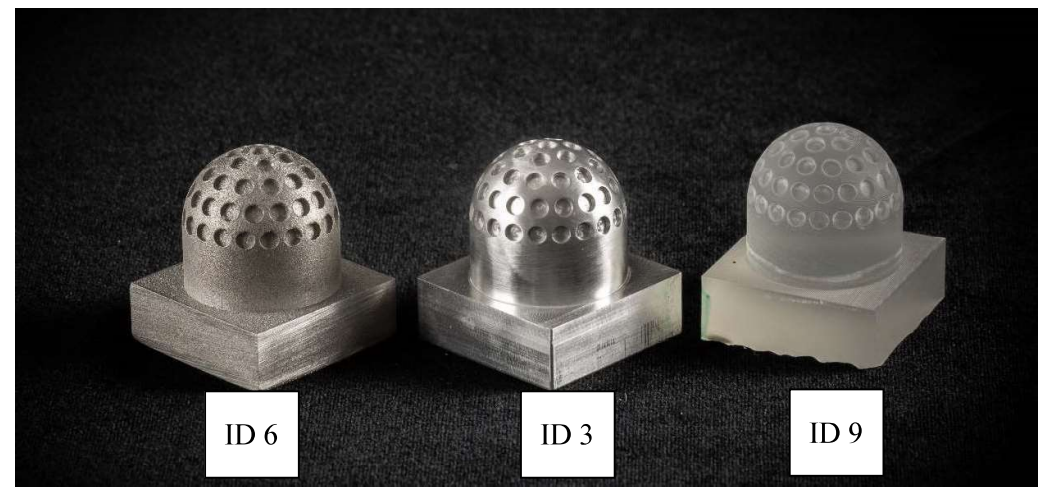

Obrázek 22 - díly s polokoulí s válcovými otvory (ID 3, ID 6, ID 9)

#### 3.1.3 Díly s kosoúhlým vroubkováním na půlválci

Třetí typ dílů vychází ze strojírenského prvku a to konkrétně z kosoúhlého vroubkování. Kosoúhlé vroubkování se používá na rotační plochy a to zejména na ty místa, kde je potřeba zamezit prokluzu při úchopu. V praxi se používá například na mikrometru (řehtačka) nebo na cvičebním vybavení (osy, činky).

Podstava je čtvercová o rozměrech 30x30 mm. Z podstavy vychází hranol o rozměrech 25x25 mm a je zakončen půlválcovou plochou, na které je vyrobeno kosoúhlé vroubkování. Rozměry vroubkování jsou stanoveny dle normy ČSN 01 4932 a to podle průměru dílu, na kterém se vyrábí vroubkování. Předpokladem pro skenování je možný výskyt odlesků od vroubkování a stejně jako u předchozího dílu, zde bude zajímavé zkoumat úhel, pod kterým se bude součást skenovat.

Dohromady byly vyrobeny 3 kusy, jeden díl z hliníkové slitiny, jeden vytištěný z kovu a jeden vytištěný z plastu. Všechny díly jsou vidět na obrázku číslo 23.

- ID 4 díl z hliníkové slitiny
- ID 7 tištěný díl (kovový 3D tisk)
- ID 10– plastový tištěný díl (plastový 3D tisk)

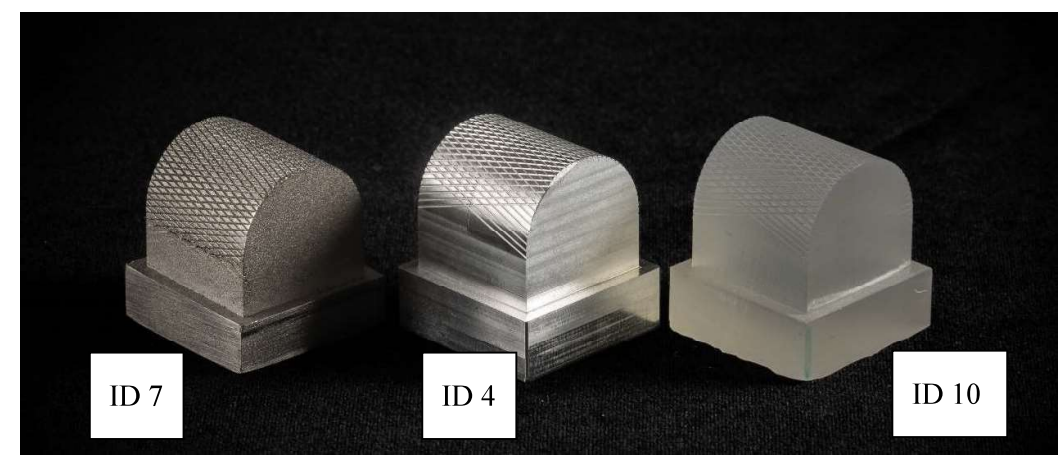

Obrázek 23 - díly s kosoúhlým vroubkováním na půlválci (ID 4, ID 7, ID 10)

## 3.2 Materiály dílů

Jak již bylo napsáno na začátku kapitoly číslo 3, pro tento experiment byly použity díly ze tří rozdílných materiálů. V kapitole číslo 3.2 jsou blíže popsány.

#### 3.2.1 Hliníková slitina

Pro experiment byla použita hliníková slitina s označením EN AW-6060. Tento materiál se také označuje pod zkratkou AlMgSi. Materiál se vyznačuje světle šedou barvou a je lesklý. Oproti čistému hliníku má tento materiál lepší mechanické vlastnosti a to zejména díky legurám. Tato hliníková slitina patří do kategorie konstrukčních duralů. V porovnání s ocelí je tento materiál lehčí, korozivzdorný, ale disponuje horšími mechanickými vlastnostmi. V tabulce číslo 2 je znázorněno chemické složení tohoto materiálu. [18]

Tabulka 2 - chemické složení hliníkové slitiny EN AW-6060 [18]

| CHEMICKÉ SLOŽENÍ - SLITINA EN AW-6060 [hm. %] |             |     |     |            |      |      |     |        |  |  |
|-----------------------------------------------|-------------|-----|-----|------------|------|------|-----|--------|--|--|
| Si<br>T.<br>Fe<br>Zn<br>Mn<br>Mg<br>Al<br>Ċu  |             |     |     |            |      |      |     |        |  |  |
| $0,3-0,6$                                     | $0.1 - 0.3$ | 0,1 | 0,1 | $0,35-0,6$ | 0.05 | 0.15 | 0.1 | zbytek |  |  |

#### 3.2.2 Tištěný kov

Pro 3D tisk kovu byl zvolen materiál pod označením AISI 316L. Tento materiál se také označuje jako 1.4404 či X2CrNiMol17-12-2. Jedná se o nerezovou austenitickou ocel s nízkým obsahem uhlíku. Jako legující prvky jsou zde chrom, molybden a nikl. Materiál se vyznačuje nízkou magnetickou vodivostí, výbornou svařovatelností a vhodností pro tváření za studena. [24]

#### 3.2.3 Tištěný plast

Pro 3D tisk plastu byla použita čirá pryskyřice od firmy Formlabs. V angličtině je tento materiál označován jako "clear resin". Tento materiál se používá na tiskárnách využívající SLS technologii (detailněji v kapitole číslo 3.3.3). Výsledný výtisk je kompletně poloprůhledný a světlo propustný a lze ho tak použít při práci se světlem či prezentaci dílů s vnitřními prvky. [25]

### 3.3 Způsoby výroby (technologie)

Jak již bylo napsáno v předchozí kapitole, pro experiment byly použity tři materiály. Skenované díly byly vyrobeny různými technologiemi – obrábění hliníkové slitiny, kovový 3D tisk a 3D tisk plastu. Veškeré výrobní operace byly provedeny v prostorech Regionálního technického institutu v Plzni. V následujících kapitolách jsou blíže popsány jednotlivé technologie a zařízení, které figurovaly během výroby.

#### 3.3.1 Obrábění

Technologie obrábění byla použita pouze při výrobě dílů z hliníkové slitiny EN AW-6060. K výrobě byly použity moderní technika a nástroje, jež jsou součástí vybavení Regionálního technického institutu v Plzni. Jednotlivé díly se vyrobily na víceosých frézovacích centrech. Použité nástroje byly různých průměrů válcových a kulových fréz a v neposlední řadě čelní fréza.

#### 3.3.2 Kovový 3D tisk

Pro tištění kovových dílů byla použita tiskárna EOS M100. Příprava tisku i vlastní tisk proběhl v prostorách Regionálního technického institutu v Plzni. Tato tiskárna dokáže tisknout výrobky až o velikost 100x100 mm a maximální výšce 95 mm. Principem tisku je přívod kovového prášku, který je spékán pomocí laserového paprsku. Tato tiskárna disponuje vláknovým laserem o maximálním výkonu 200 W. Pro tisk dílů pro experiment bylo použito následující nastavení tisku: tloušťka jedné vrstvy 20 µm; velikost laserového spotu 40µm.  $[26]$ 

#### 3.3.3 Plastový 3D tisk

Pro tisk plastových dílů byla použita tiskárna Formlabs Form 2. Kompletní příprava a tisk byly provedeny v prostorách Západočeské univerzity v Plzni. Maximální možné rozměry tisku jsou pro tuto tiskárnu 145x145 mm a výška 175 mm. Tato tiskárna používá technologii SLA (stereolitografie). V prostoru pro tisk je nalitá tekutá pryskyřice (resin). Tuto pryskyřici následně vytvrzuje paprsek laseru. [27]

#### 3.4 Použité zařízení

V této kapitole jsou blíže popsaná použitá zařízení, která byla součástí experimentu.

#### **CMM Carl Zeiss Prismo 7 Navigator**  $3.4.1$

Základem pro veškeré skenování je třísouřadnicový měřicí stroj od firmy Carl Zeiss. Toto zařízení je součástí vybavení akreditované metrologické laboratoře spadající pod Regionální technický institut v Plzni. Technické specifikace tohoto stroje jsou uvedeny v tabulce číslo 3. [21]

| Technické Parametry CMM Carl Zeiss Prismo 7 Navigator |                                |  |  |  |  |  |  |  |
|-------------------------------------------------------|--------------------------------|--|--|--|--|--|--|--|
| rozměr [mm]                                           | $1700 \times 1200 \times 1750$ |  |  |  |  |  |  |  |
| rozměr desky [mm]                                     | $1700 \times 1200$             |  |  |  |  |  |  |  |
| rychlost pohybu os [mm/s]                             | $a\check{z}360$                |  |  |  |  |  |  |  |
| přesnost poloh os [mm]                                | 0.0001                         |  |  |  |  |  |  |  |

Tabulka 3 - technické parametry CMM Carl Zeiss Prismo 7 Navigator [21]

Tento konkrétní model je multifunkční. Dokáže měřit jednotlivé díly pomocí dotykových sond nebo skenovat díly pomocí laserové hlavy. Tento stroj je schopen se pohybovat ve třech osách (X,Y,Z) a zároveň má dvě osy otočné (a,b). Pohyb os X,Y,Z lze ovládat pomocí joysticku na ovládacím pultu, natočení os a,b je řízeno pomocí softwaru. Na obrázku číslo 24 je vidět detail třísouřadnicového měřicího stroje s nasazenou laserovou hlavou, orientací otočných os a,b a ovládacím pultem.

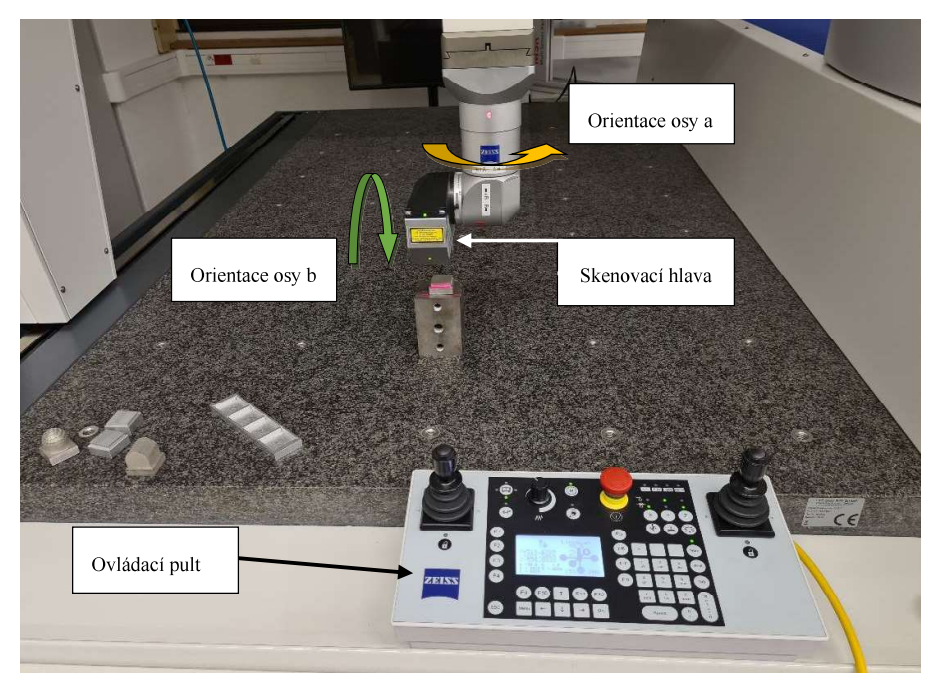

Obrázek 24 - zařízení CMM Carl Zeiss Prismo 7 Navigator se skenovací hlavou

#### 3.4.2 Laserová hlava Zeiss LineScan

Pro experiment byla použita laserová hlava LineScan od firmy Carl Zeiss. Laserový paprsek vycházející z tohoto přístroje patří do bezpečnostní třídy 2M. Není tedy nutné při používání tohoto zařízení nosit bezpečnostní brýle, pouze se nedoporučuje dívat se proti laserovému paprsku. Vnější rozměry laserové hlavy jsou 44x109x93 [mm] (šířka;délka;výška). Na obrázku číslo 25 je vidět detail laserové hlavy i se základními rozměry. Na dalším obrázku číslo 26 je vyobrazeno zakótované maximální zorné pole skenovací hlavy (uvedené hodnoty jsou v mm). V tabulce číslo 4 jsou uvedené technické specifikace tohoto zařízení. [20] [21]

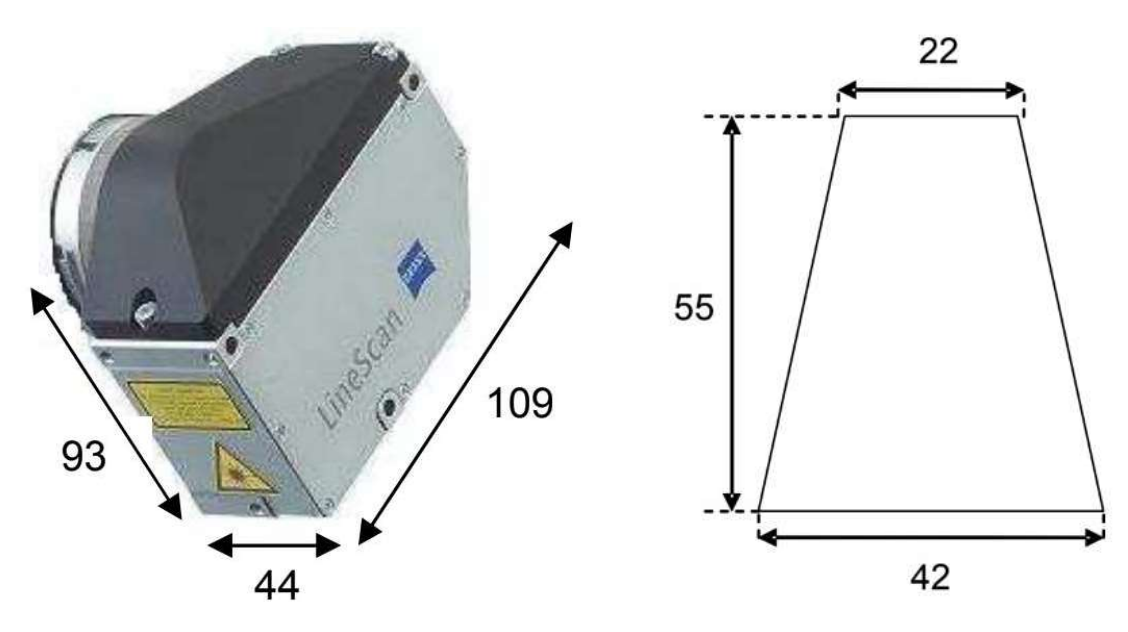

Obrázek 25–laserové hlava LineScan [20]

Obrázek 26– zorné pole laserové hlavy [20]

#### Tabulka 4 - technické specifikace laserové hlavy LineScan [20]

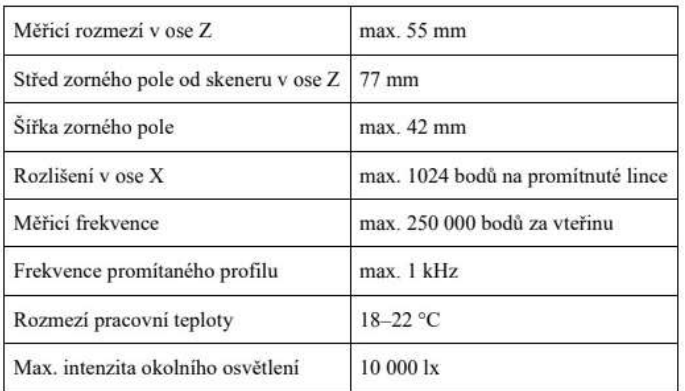

Výrobce k laserové hlavě také dodává software, ve kterém probíhá nastavování parametrů laseru při skenování. V následující podkapitole je software blíže popsán.

#### 3.4.3 Software WBScan

Tento software je určen pouze k ovládání laserového paprsku vycházejícího z laserové hlavy. Pohyb hlavy v osách X,Y,Z či naklopení v osách a,b není možné ovládat pomocí tohoto softwaru.

První důležitou kartou v nastavení laseru je způsob zaznamenávání naskenovaných bodů. Možnosti jsou tři a to konkrétně – RSL, GSL, QSP. Jednotlivé způsoby zaznamenání dat jsou blíže popsány v kapitole číslo 3.5. Dialogové okno zobrazující volbu zaznamenání naskenovaných bodů je vidět na obrázku číslo 27.

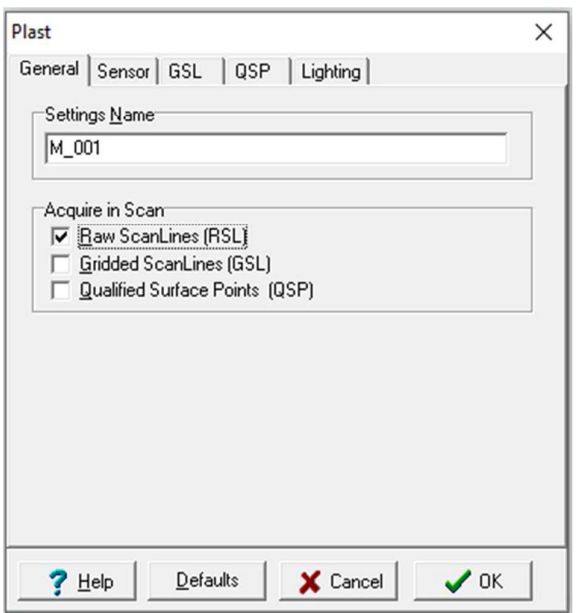

Obrázek 27 - nastavení parametrů laseru při experimentu 1/3

Na druhé kartě programu je možnost nastavit senzor laseru. Zde se nastavují parametry snímaného pole. Nastavit lze velikost pole a od toho se odvíjí další dvě veličiny – počet snímaných bodů na profilu a počet profilů za vteřinu. Čím vyšší si uživatel zvolí velikost snímané pole, tím menší bude mít počet snímaných bodů či profilů. Jednotlivé možné kombinace nastavení snímaného pole a počet snímaných bodů je vidět na obrázku v příloze číslo V. Pro experiment v této práci bylo použito jednotné nastavení snímaného pole a počtu snímaných bodů. Konkrétně se jednalo o pole s označením "huge" a počet nasnímaných bodů byl 1024 na profil. Maximální počet profilů za jednu sekundu byl 38. Dialogové okno zobrazující volbu velikosti pole, počtu snímaných bodů na profilu a počtu profilů za vteřinu je vidět na obrázku číslo 28.

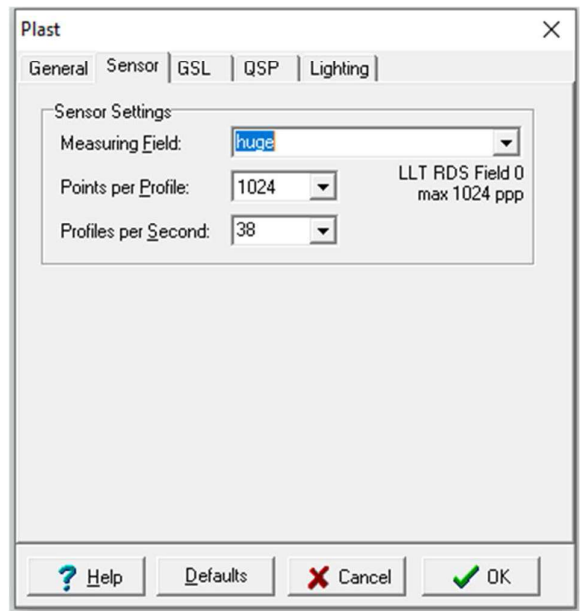

Obrázek 28 - nastavení parametrů laseru při experimentu 2/3

Na třetí kartě si uživatel volí parametry laserového paprsku. Zde lze nastavit výkon laseru (1 mW nebo 15 mW). Další nastavitelnou veličinou je rychlost závěrky kamery (v softwaru je označena jako shutter). Rychlost závěrky kamery představuje hodnotu, kdy se promítnutý profil zobrazuje bez chyb v celém zorném poli skeneru. Dialogové okno zobrazující volbu výkonu laseru a rychlosti závěrky kamery je vidět na obrázku číslo 29.

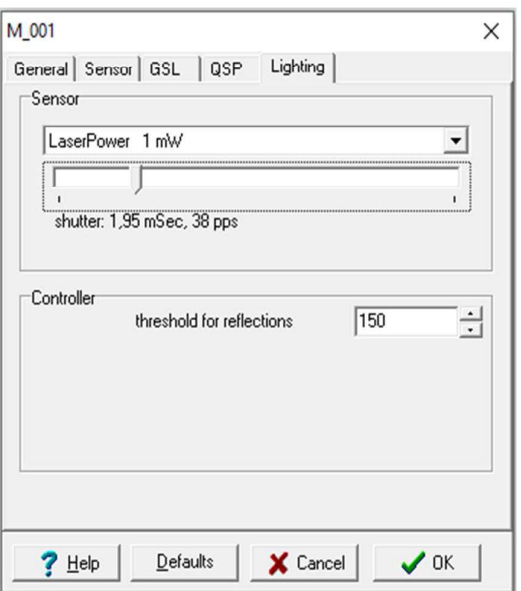

Obrázek 29 - nastavení parametrů laseru při experimentu 3/3

Ke třetí kartě nastavení patří také okno, kde je vyobrazený snímaný profil a potenciální kvalita nasnímaných bodů. Toto okno je vidět na obrázku číslo 30. Po nastavení parametrů laserového paprsku si uživatel otevře toto okno a zjistí, zda jsou parametry vhodně zvoleny vůči skenované součásti. V levé části tohoto obrázku je vidět snímaný povrch (v tomto případě se jedná o díl polokoule s kulatými otvory) a v pravé části je barevná stupnice zobrazující potenciální kvalitu nasnímaných bodů. Barevná stupnice ukazuje správnost nastavení laseru, zelená ukazuje vhodně nastavené parametry, červená naopak potenciálně nepřesné body během skenování. Po ověření vhodnosti nastavení parametrů laseru uživatel zahájí samotný proces skenování. [19] [20]. Naskenované body jsou vidět na obrázku číslo 31. Výstupem z tohoto programu jsou data ve formátu ASCII či PSL. [19] [20]

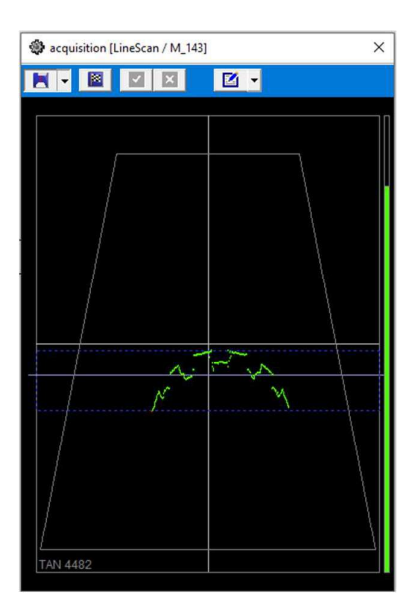

Obrázek 30 - okno se snímaným profilem

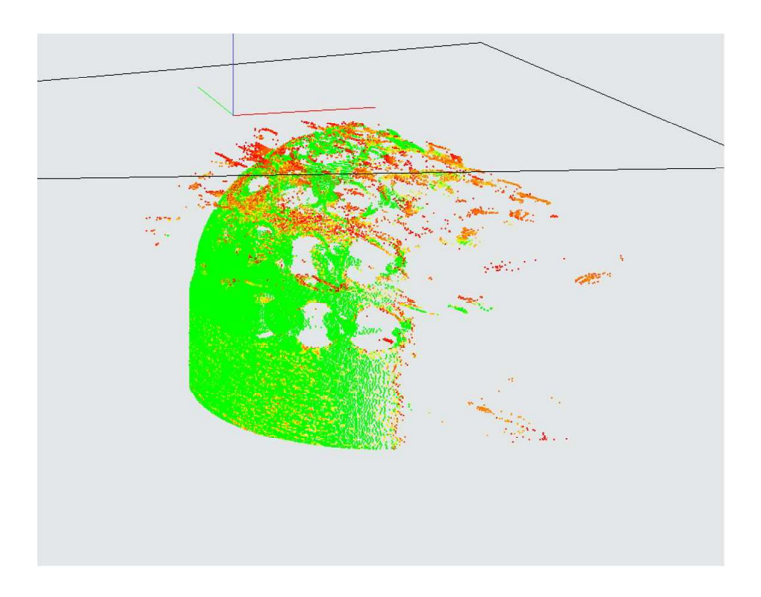

Obrázek 31 - zobrazení naskenovaných bodů v softwaru WBSacn

#### 3.4.4 Zmatňující sprej

Během experimentu se na vybrané skenované díly nanášela tenká vrstva zmatňujícího spreje. Tato vrstva nepřesahuje tloušťku 0,005µm. Tato hodnota tloušťky vrstvy je pouze v případě, že je vrstva nanesena správně, tedy pokud netvoří kapičky či nestéká. Konkrétně byl použit sprej od firmy Sherwin v provedení DUBL-CHEK D100 (obrázek číslo 32). Skenování dílu se zmatňující vrstvou je vidět na obrázku číslo 33.

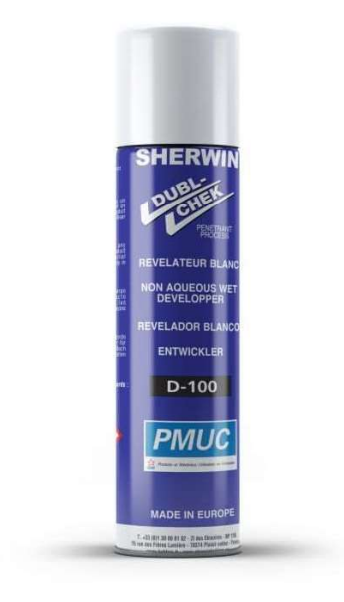

Obrázek 32 - zamtňující sprej [23]

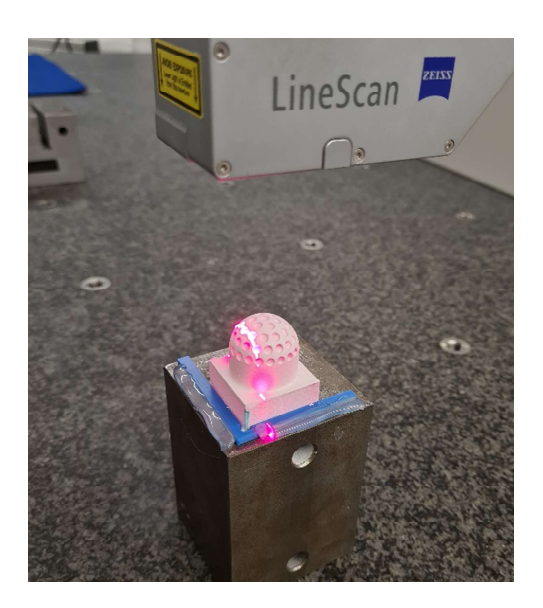

Obrázek 33 - skenování dílu s zmatňující vrstvou

## 3.5 Zaznamenávání dat (RSL, GSL, QSP)

Laserová hlava Zeiss LineScan dokáže zaznamenávat data (mračna bodů) třemi způsoby: [20]

-RSL (raw scan lines)

-GSL (gridded scan lines)

-OSP (qualified surface points)

RSL je formát, kdy zaznamenaná data nejsou filtrována ani zařazovaná do mřížky. Počet zaznamenaných datových bodů je odvislý od nastavení skenovací hlavy. Takové nastavení je vhodné pro detailní skenování malých dílů. Výhodou je, že data nejsou zkreslena či jinak softwarově ovlivněna, nevýhodou je velká velikost souboru s těmito daty. [19] [20]

GSL jsou body, které jsou na definované mřížce a nejsou komprimované. Body, které neleží na mřížce, nejsou zaznamenány. Množství naměřených bodů je odvislé na nastavení skenovací hlavy. [19] [20]

OSP využívá definovanou mřížku stejně jako způsob GSL, navíc zde ale dochází ke komprimaci dat. Naměřené body na definované oblasti jsou zprůměrovány do bodu QSP. Výsledkem je tak menší počet bodů a tím i velikostně menší soubor. Množství naměřených bodů je odvislé na nastavení skenovací hlavy. [19] [20]

Veškeré metody zaznamenávání dat jsou zobrazeny na obrázku číslo 34.

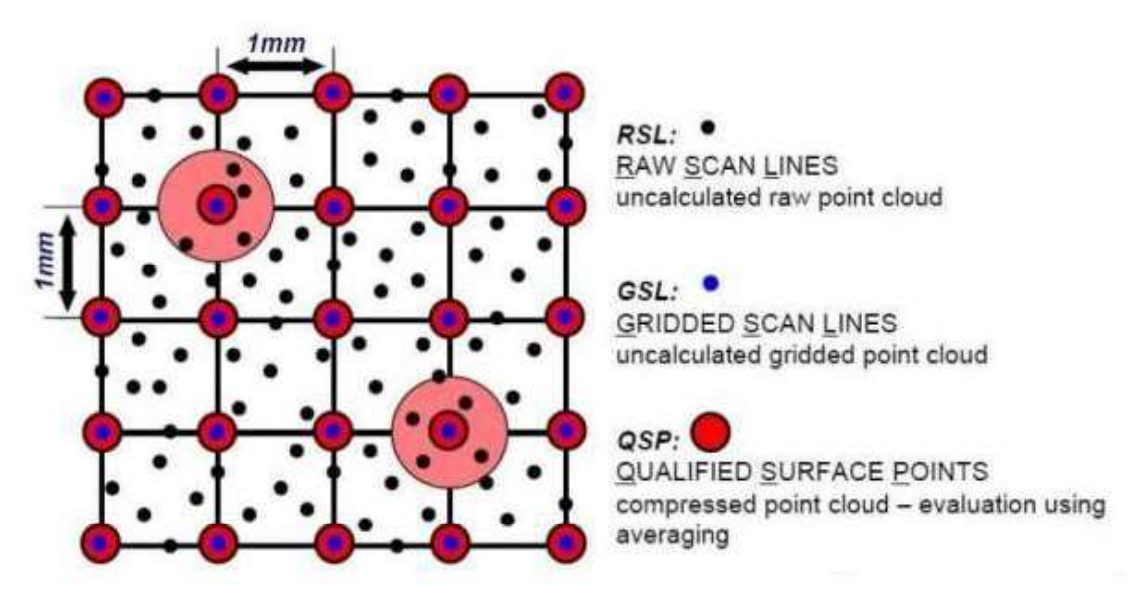

Obrázek 34 - zaznamenávání dat (RSL, GSL, OSP) [19]

#### 3.6 Přípravné operace k experimentu

Před samotným provedením experimentu byly učiněny dílčí aktivity, které usnadnily následný experiment. Jednotlivé skenované díly byly označeny pomocí zeleného fixu, kterým se označila jedna hrana dílu. Důvodem bylo, aby skenovaný díl byl vždy stejně orientovaný pro opakující se měření.

Další pomocným prvkem byl tisk zarážky. Ta se umístila na ocelový podstavec a připevnila se pomocí tavné pistole. Tato zarážka umožnila jednoduše umísťovat skenované díly do stejné polohy a urychlila tak opakovatelnost měření. Zarážka i označení hran je vidět na obrázku číslo 35.

Poslední dílčí aktivitou byl tisk plánu měření (detailněji popsán v kapitole 3.7). Do něho bylo v průběhu experimentu zaznamenáno, zda měření proběhlo a případně k jednotlivým měřením byla dopsána poznámka o průběhu (velké odlesky, špatná kvalita skenu atd.).

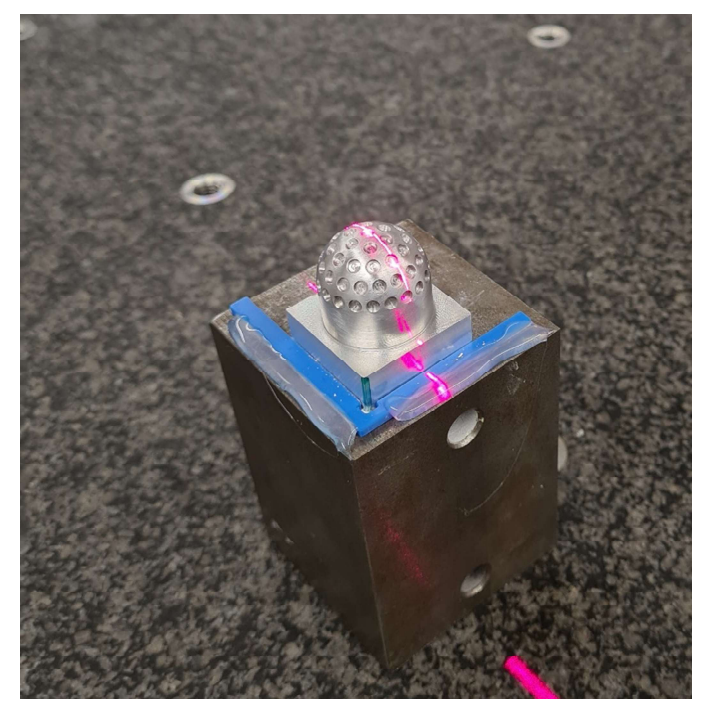

Obrázek 35 - vytištěná zarážka a označení hrany dílu

### 3.7 Naplánování experimentu

Hlavním cílem při plánování experimentu bylo použít co nejvíce možných nastavení pro veškeré díly. Pokud by byla použita veškerá možná nastavení na všechny díly, samotný experiment by byl velice časově náročný. Pokud by měla být prováděna všechna skenování za použití všech testovaných aspektů, výsledný počet skenování by byl 360. Z hlediska časové náročnosti by při tomto počtu skenování trval experiment přibližně 7200 minut neboli 120 hodin. Proto se po konzultaci s vedoucí práce experiment upravil. Byla provedeny veškeré měření na všech dílech, pouze se zmenšil počet použitých nastavení (testovaných aspektů). Výsledný počet skenování se snížil na číslo 252. Časová náročnost se tedy snížila a to konkrétně na 5040 minut neboli 84 hodin. Hodnoty časové náročnosti vychází z následného provádění experimentu, kdy jedno kompletní skenování i se s zpracováním a vyhodnocením dat zabralo přibližně 20 minut. Tato práce včetně experimentu může také sloužit jako podklad pro další akademickou práci, kdy budou provedena skenování, která zde neproběhla.

Volby jednotlivých nastavení (testovaných aspektů) jsou vidět v tabulce číslo 5. Uvedení příkladu: díl pod označením ID 2 – tento díl bude zmatněn sprejem; nebude skenován pod různými polohami laserové hlavy; bude se měnit hodnota rychlosti závěrky kamery; bude se měnit hodnota intenzity laseru.

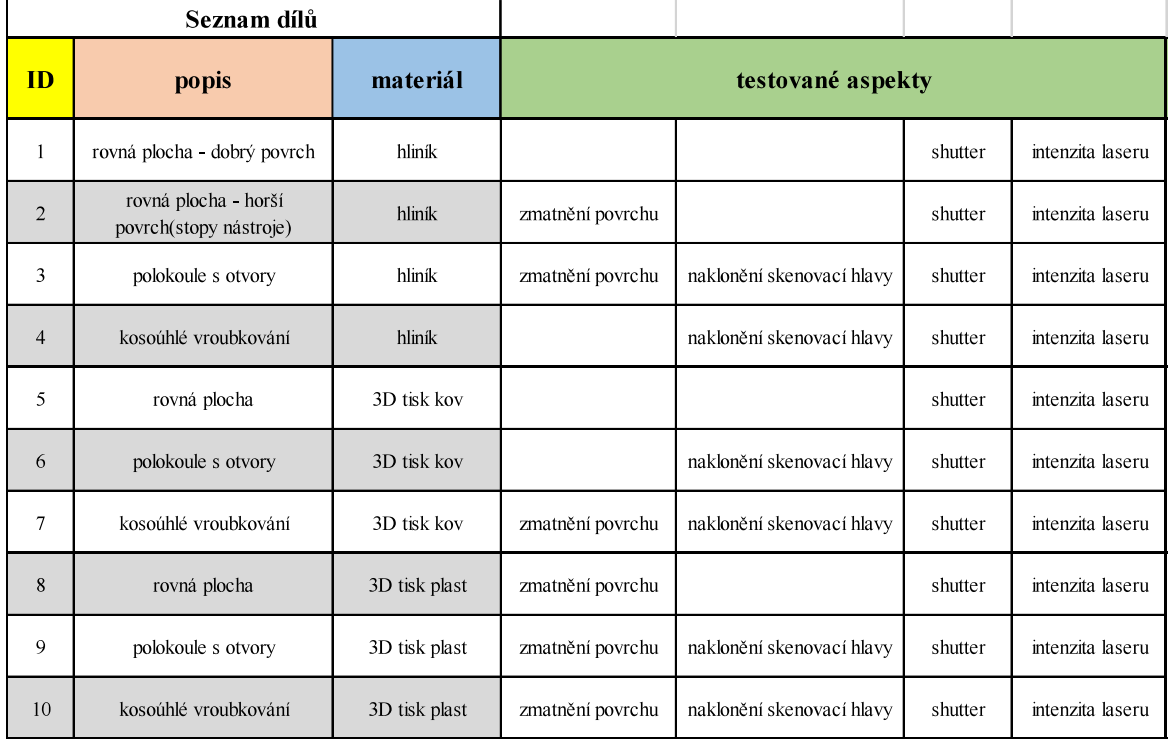

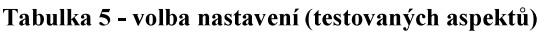

Každé skenování bylo provedeno jednou. Objekt byl naskenován (skenovací hlava přejela pouze jednou skenovaný díl) a další skenování nebylo přidáno do tohoto souboru. Veškerý plán skenování je v příloze číslo VI. V plánu jsou některá pole vyznačena světle zelenou barvou. Toto barevné označení znamená, že v tomto měření dojde ke změně nastavení jednoho z testovaných aspektů. V následujících řádcích jsou popsány veličiny, které byly důležité pro plán experimentu.

#### 3.7.1 Pozice skenovací hlavy (natočení os a,b)

Pozice laserové hlavy jsou omezeny rozsahem natočení. Osa a má rozsah (-180°; 180°), osa b má rozsah (-140°; 140°). Jednotlivé osy nelze nastavit na libovolnou polohu, systém má předdefinované polohy. Pro tento experiment byly zvoleny tři polohy, ve kterých bylo prováděno skenování (osa  $a = 0^\circ$ ; osa  $b = 0^\circ$ );(osa  $a = 0^\circ$ ; osa  $b = 45^\circ$ );(osa  $a = 0^\circ$ ; osa b = 90°). Výše zmíněné pozice jsou přehledně zaznamenány v tabulce číslo 6. Všechny tři zmíněné polohy jsou vidět na obrázcích číslo 36 až 38.

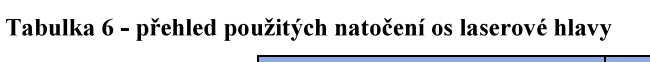

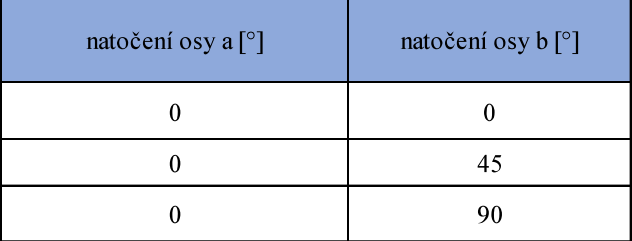

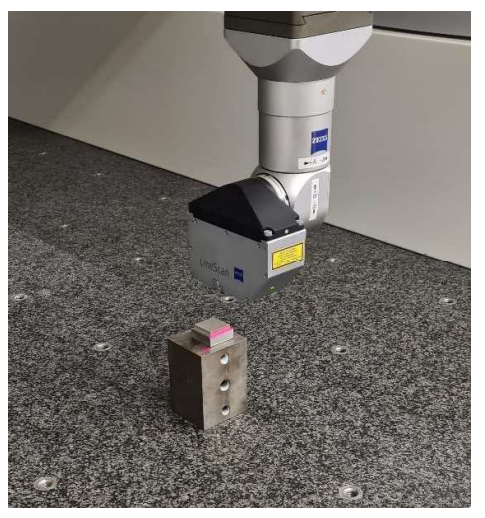

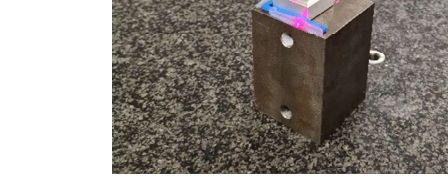

Obrázek 36 – poloha (osa a =  $0^{\circ}$ ; osa b =  $0^{\circ}$ )

Obrázek 37 – poloha (osa a =  $0^\circ$ ; osa b = 45°)

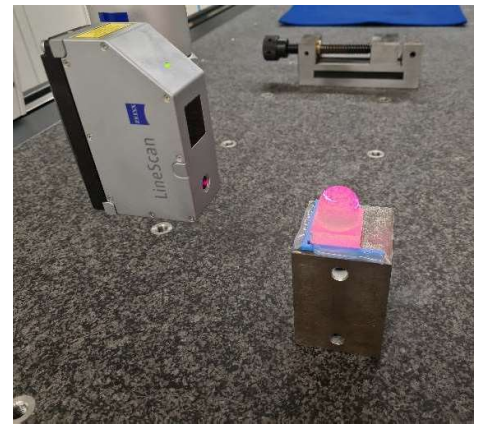

Obrázek 38 – poloha (osa a =  $0^\circ$ ; osa b =  $90^\circ$ )

#### 3.7.2 Zaznamenávání dat

V kapitole 3.5 jsou popsány jednotlivé metody zaznamenávání naskenovaných dat. Pro tento experiment bylo zvoleno jednotné nastavení, a to zaznamenávání bodů pomocí RSL metody. Tato metoda byla zvolena, jelikož nijak nezkresluje výsledky nasnímaných bodů (nezařazuje do mřížky či nekomprimuje). Důvodem volby zaznamenávaní bodů metodou RSL byla také diplomová práce, kdy student Ladislav Čížek prováděl skenování koncových měrek. Z výstupu jeho práce vzešlo, že právě metoda RSL je nejpřesnější. Ze všech tří možností zaznamenání je tato nejvíce náročná z hlediska objemu dat a to z důvodu, že data jsou zde zaznamenána v surové podobě. Zachování surových dat je velice důležité pro tento experiment, jelikož potřebuje zejména ta data, která vykazují nepřesnosti. [19]

#### $3.7.3$ Rychlost závěrky kamery (shutter)

Nastavení rychlosti závěrky kamery lze upravit v softwaru WBScan pomocí posuvníku. Hodnota rychlosti se pohybuje mezi hodnotami  $1 - 10$  mSec. Pro experiment byly zvoleny tři hodnoty, tak aby pokryly všechny části stupnice. Nejnižší hodnotou rychlosti závěrky kamery je 1,95 mSec, druhou prostřední hodnotou je 4,85 mSec a poslední nejvyšší hodnotou je 9,05 mSec. Z tabulky číslo 5 je vidět, že různé hodnoty rychlosti závěrky kamery byly testovány pro všechny díly.

#### 3.7.4 Intenzita laserového paprsku

Nastavení intenzity laserového paprsku lze v programu WBScan nastavit do dvou konkrétních hodnot – 1 mW a 15 mW. Ostatní hodnoty, ať už nižší, mezi nimi či vyšší nelze nastavit. Pro experiment byly tedy zvoleny právě tyto hodnoty. Stejně jako u rychlosti závěrky kamery byla intenzita laserového paprsku testována na všech dílech. Z plánu skenování (příloha číslo VI) je patrné, že intenzita laserového paprsku byla zkombinována se všemi hodnotami rychlosti závěrky kamery. Společně tedy vzniklo šest kombinací.

#### 3.7.5 Použití zmatňujícího spreje

Na některé skenované díly bylo naplánováno nanést vrstvu zmatňujícího spreje. Volba, na které díly se tato vrstva aplikuje, se odvíjela zejména podle toho, jak lesklý či průsvitný tento díl/materiál byl. Z tohoto důvodu je pouze na jeden díl z kovového 3D tisku aplikována tato vrstva. Oproti tomu, na všechny díly z plastu je aplikována tato vrstva. Na hliníkové díly je tato vrstva aplikována ve dvou případech, konkrétně na díly s označením ID 2 a ID 3. Na obrázcích níže je vidět rozdíl mezi dílem před nanesením zmatňující vrstvy a po její aplikaci.

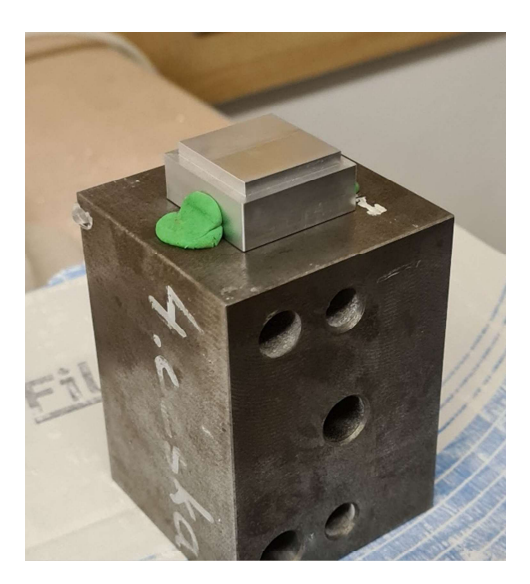

Obrázek 39 - díl před nanesním zmatňující vrstvy

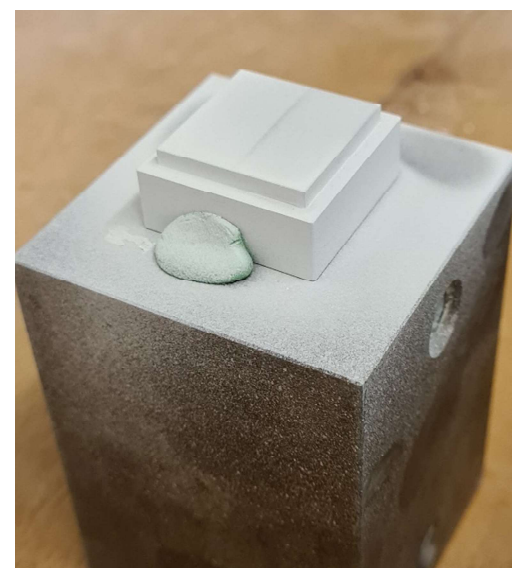

Obrázek 40 - díl po aplikování zmatňující vrstvy

#### 3.7.6 Rychlost posuvu skenovací hlavy

Při návrhu rychlosti posuvu skenovací hlavy během skenování se vycházelo ze zkušeností zaměstnanců metrologické laboratoře spadající pod Regionální technický institut v Plzni. Dle jejich zkušeností používají rychlost posuvu v rozmezí 5 – 10 % z maximální rychlosti posuvu (70 mm/s). Rychlost lze nastavit na ovládacím pultu pomocí potenciometru. Pro experiment byla zvolena konstantní rychlost – 5 % (3,5 mm/s). Na obrázku číslo 41 je vidět ovládací pult, kde je na displeji zobrazena rychlost v procentech (červená šipka) a potenciometr, ovládající rychlost posuvu (zelená šipka).

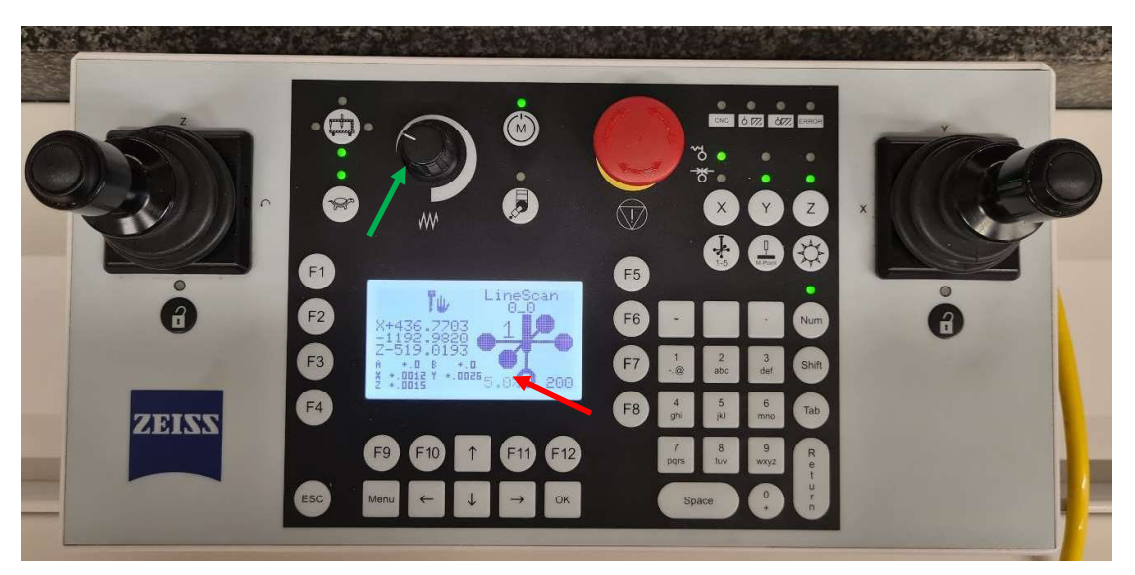

Obrázek 41 - ovládací pult

## 4 Vyhodnocení experimentů

K vyhodnocení experimentu bylo nejprve zapotřebí exportovat data ze softwaru WBScan ve formátu ASCII. Tento formát je nutný z hlediska dalšího zpracování dat. Dalším krokem bylo nahrání jednotlivých naskenovaných dat do softwaru Geomagic Control X 2020. Detailní postup zpracování dat v tomto softwaru je popsán v kapitole 4.2. Experiment byl vyhodnocován na základě dat vzniklých z tohoto softwaru.

Během provádění experimentu bylo zjištěno, že některá skenování nebyla možná provést. To bylo zapříčiněno nevhodnou kombinací nastavení laserové hlavy pro daný díl. Software WBScan nebyl v těchto případech schopen zaznamenat naskenované body. Z hlediska této práce je i tento výstup přínosný. Konkrétně se jednalo o měření pod označením M 008, M 009, M 010, M 020, M 038, M 089, M 090, M 099, M 100, M 108, M 109, M 110, M 118, M 119, M 120, M 125, M 126. Použitá nastavení pro tato měření jsou k dispozici v příloze číslo VI.

V tabulce číslo 7 jsou veškerá neprovedená měření vypsána. Současně s tím je zde uvedeno kompletní nastavení a důvod, proč nebylo měření provedeno.

| číslo měření |         | ID vzorek osa a (°) osa b (°) shutter (mSec) intenzita (mW) |                  |      | spray        | rychlost $(\% )$ |               |
|--------------|---------|-------------------------------------------------------------|------------------|------|--------------|------------------|---------------|
| $M_008$      | $\bf 8$ | $\boldsymbol{0}$                                            | $\boldsymbol{0}$ | 1,95 | $\mathbf{1}$ | $\rm NE$         | 5             |
| $M_009$      | 9       | $\boldsymbol{0}$                                            | $\mathbf{0}$     | 1,95 | $\mathbf{1}$ | <b>NE</b>        | 5             |
| $M_010$      | 10      | $\boldsymbol{0}$                                            | $\boldsymbol{0}$ | 1,95 | 1            | <b>NE</b>        | 5             |
| $M_020$      | 10      | $\boldsymbol{0}$                                            | $\mathbf{0}$     | 4,85 | $\mathbf{1}$ | <b>NE</b>        | 5             |
| $M_038$      | $\bf 8$ | $\boldsymbol{0}$                                            | $\boldsymbol{0}$ | 9,05 | 15           | NE               | 5             |
| M_089        | 9       | $\mathbf{0}$                                                | 45               | 9,05 | 15           | <b>NE</b>        | 5             |
| $M_090$      | 10      | $\mathbf{0}$                                                | 45               | 9,05 | 15           | NE               | 5             |
| M_099        | 9       | $\boldsymbol{0}$                                            | 45               | 9,05 | $\mathbf{1}$ | $\rm NE$         | 5             |
| $M_100$      | 10      | $\boldsymbol{0}$                                            | 45               | 9,05 | $\mathbf{1}$ | NE               | $\mathfrak s$ |
| $M_108$      | 8       | $\boldsymbol{0}$                                            | 45               | 4,85 | $\mathbf{1}$ | $\rm NE$         | 5             |
| $M_109$      | 9       | $\boldsymbol{0}$                                            | 45               | 4,85 | $\mathbf{1}$ | NE               | $\mathfrak s$ |
| $M_110$      | 10      | $\boldsymbol{0}$                                            | 45               | 4,85 | 1            | $\rm NE$         | 5             |
| $M_118$      | 8       | $\boldsymbol{0}$                                            | 45               | 1,95 | $\mathbf{1}$ | NE               | $\mathfrak s$ |
| $M_119$      | 9       | $\boldsymbol{0}$                                            | 45               | 1,95 | 1            | NE               | 5             |
| $M_120$      | $10\,$  | $\mathbf{0}$                                                | 45               | 1,95 | $\mathbf{1}$ | NE               | 5             |
| $M_125$      | 9       | $\boldsymbol{0}$                                            | 90               | 1,95 | 1            | NE               | 5             |
| M 126        | $10\,$  | $\boldsymbol{0}$                                            | 90               | 1,95 | $\mathbf 1$  | <b>NE</b>        | 5             |

Tabulka 7 – seznam neprovedených měření

## 4.1 Výskyt nepřesností během skenování

Během experimentu došlo k jistým nepřesnostem při některých z měření. Potvrdily se tak předpoklady z kapitoly číslo 3, kde se očekávaly u některých z dílů odlesky a prosvícení. Tyto dvě nepřesnosti jsou popsány v následujících podkapitolách.

#### 4.1.1 Odlesky

Pro demonstraci vzniklých odlesků při skenování bylo zvoleno měření s označením M 084. Pro upřesnění použitých parametrů se jednalo o díl s označením ID 4 (kosoúhlé vroubkování – hliníková slitina), natočení osy a bylo 0°, natočení osy b bylo 45°, rychlost závěrky kamery byla 9,05 mSec, intenzita laserového paprsku byla 15 mW a na díl nebyla použita zmatňující vrstva. Výše zmíněné nastavení je přehledně vypsáno v tabulce číslo 8.

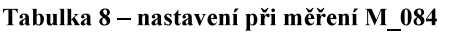

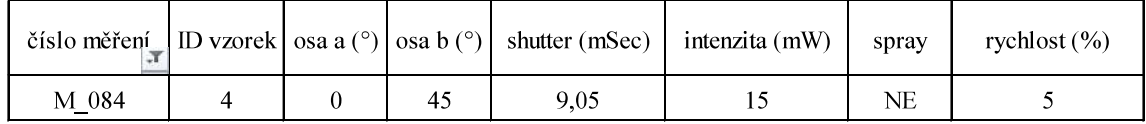

Na obrázku číslo 42 je fotografie ze skenování. Na ní je vidět, že vysílaný laserový paprsek se odráží od dílu a rozptýlí se na snímač laserové hlavy. Na obrázku číslo 43 je snímek obrazovky ze softwaru WBScan, který zachycuje laserový paprsek promítaný na skenovaný díl. Na obrázku číslo 44 je pak vidět naskenované mračno bodů při tomto měření. Zelené body představují přesně naměřené body, červené naopak nepřesné body.

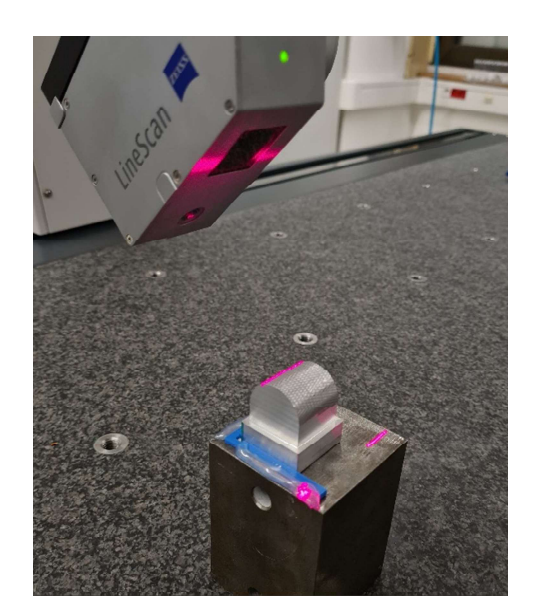

acquisition [LineScan / M\_084]  $\times$ **K.E ZE**  $\blacksquare$ 

Obrázek 42 - měření M 084

Obrázek 43 - měření M\_084 – WBScan

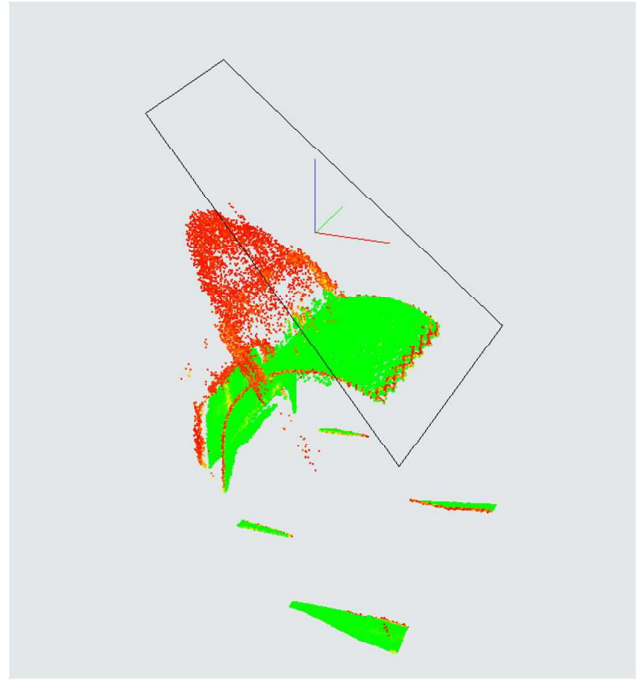

Obrázek 44 - měření M 084 - naskenované mračno bodů

#### 4.1.2 Prosvícení dílů

Pro demonstraci prosvícení dílů při skenování bylo zvoleno měření s označením M 143. Pro upřesnění použitých parametrů se jednalo o díl s označením ID 9 (polokoule s válcovými otvory – plastový 3D tisk), natočení osy a bylo 0°, natočení osy b bylo 90°, rychlost závěrky kamery byla 9,05 mSec, intenzita laserového paprsku byla 15 mW a na díl nebyla použita zmatňující vrstva. Výše zmíněné nastavení je přehledně vypsáno v tabulce číslo 9.

#### Tabulka 9 – nastavení měření M 143

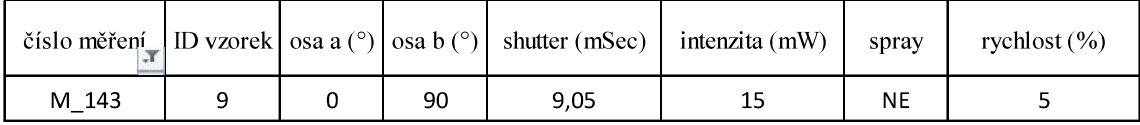

Na obrázku číslo 45 je fotografie ze skenování. Na ní je vidět, že vysílaný laserový paprsek dopadá jak na přední stranu dílu, tak i zároveň prosvítá na zadní stranu dílu. Na obrázku číslo 46 je snímek obrazovky ze softwaru WBScan, který zachycuje laserový paprsek promítaný na skenovaný díl. Na obrázku číslo 47 je pak vidět naskenované mračno bodů při tomto měření. Zelené body představují přesně naměřené body, červené naopak nepřesné body.

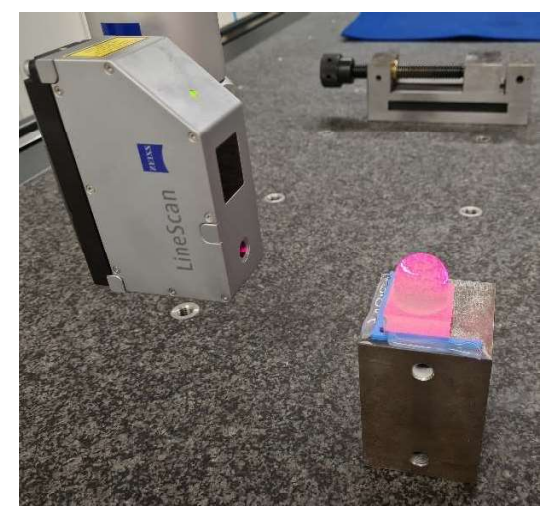

Obrázek 45 - měření M\_143

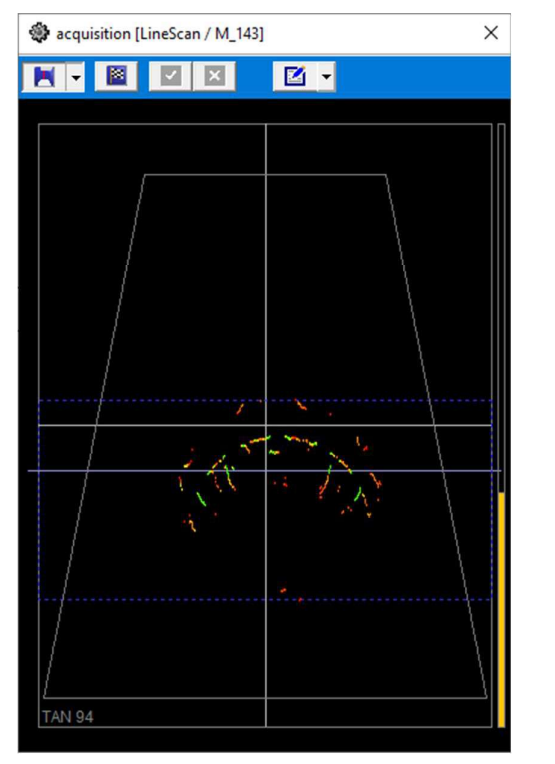

Obrázek 46 - měření M\_143 – WBScan

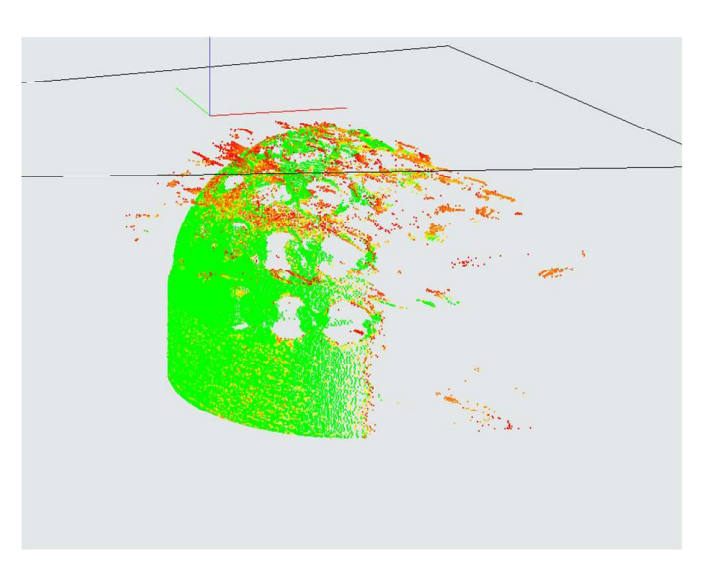

Obrázek 47 - měření M\_143 - naskenované mračno bodů

#### 4.2 Zpracování dat v softwaru Geomagic Control X 2020

Pro zpracování naskenovaných bodů byl použit software Geomagic Control X 2020. Vstupem pro toto zpracování byl soubor ve formátu ASCII (mračno bodů) a výstupem bylo vytvoření síťového modelu ve formátu .stl. Dalším výstupem byl protokol, kde síťový model byl porovnán s referencí (objemový model, který sloužil k výrobě dílů). Ukázka a popis jednotlivých stran protokolu jsou blíže popsány v kapitole 4.3.

Pro ukázku zpracování dat bylo vybráno měření s označením M 011. Prvním krokem při zpracování dat byl import dat (obrázek číslo 48). Následně proběhlo oříznutí nepotřebných bodů. Nepotřebnými body jsou myšlena ta data, která jsou mimo oblast a která je pro experiment důležitá. Jedná se tedy o spodní část dílu (boky podstavy). Naopak nepřesně naměřená data (naznačená šipkou) v oblasti pro experiment důležité plochy (rovinná plocha, půlkoule, kosoúhlé vroubkování) se neořezávala a zůstala součástí zpracování.

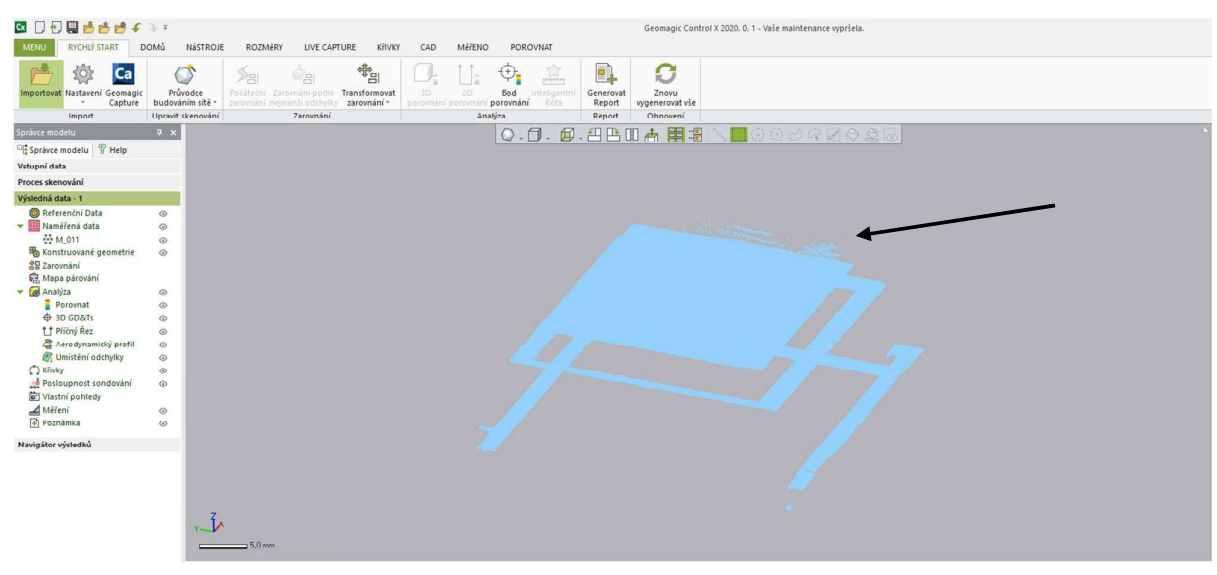

Obrázek 48 - zpracování dat

Po oříznutí některých bodů se provedla triangulace. V tomto kroku se mračno bodů převedlo na síťový model ve formátu .stl. Na obrázku číslo 49 je vidět oříznuté mračno bodů oproti obrázku číslo 48. Zároveň na obrázku číslo 49 je vidět použité nastavení pro provedení triangulace. V tomto nastavení bylo důležité nepoužít softwarové úpravy "redukovat šum" a "odstranit nadbytečné body". Tyto úpravy by mohly narušit vyhodnocení naskenovaných dat, a proto nebyly použity.

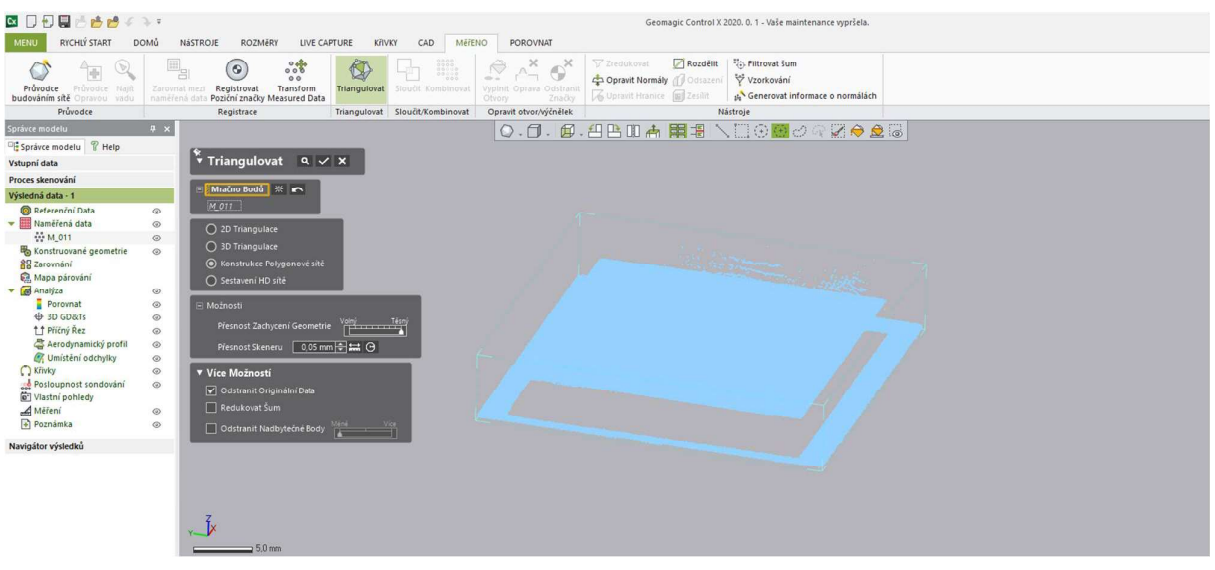

Obrázek 49 - zpracování dat - triangulace

Po procesu triangulace proběhly drobné úpravy síťového modelu. V některých případech se stávalo, že vytvořený síťový model byl vytvořen s opačnou orientací ploch. V programu Geomagic Control je světle modrou barvou označena přední strana síťového modelu a oranžovou barvou je označena zadní strana téhož modelu. Opravení těchto nepřesností se vyřešilo úpravou orientace těchto ploch. Ukázka modelu po triangulaci (včetně špatně orientované plochy) je vidět na obrázku číslo 50. Posledním krokem zpracování dat bylo zarovnání naskenovaných dat na referenční model. Síťový model, vzniklý pomocí triangulace, se manuálně umístil nejdříve na přibližnou polohu, kam byl importován objemový referenční model. Následně pak proběhlo detailnější zarovnání pomocí softwarové funkce "zarovnání podle nejmenší odchylky". Tato funkce je velice přesná a zaručuje mnohem kvalitnější výsledky než manuální zarovnání provedené uživatelem. Ukázka takto zarovnaného modelu (včetně opravené orientace plochy) je vidět na obrázku číslo 51.

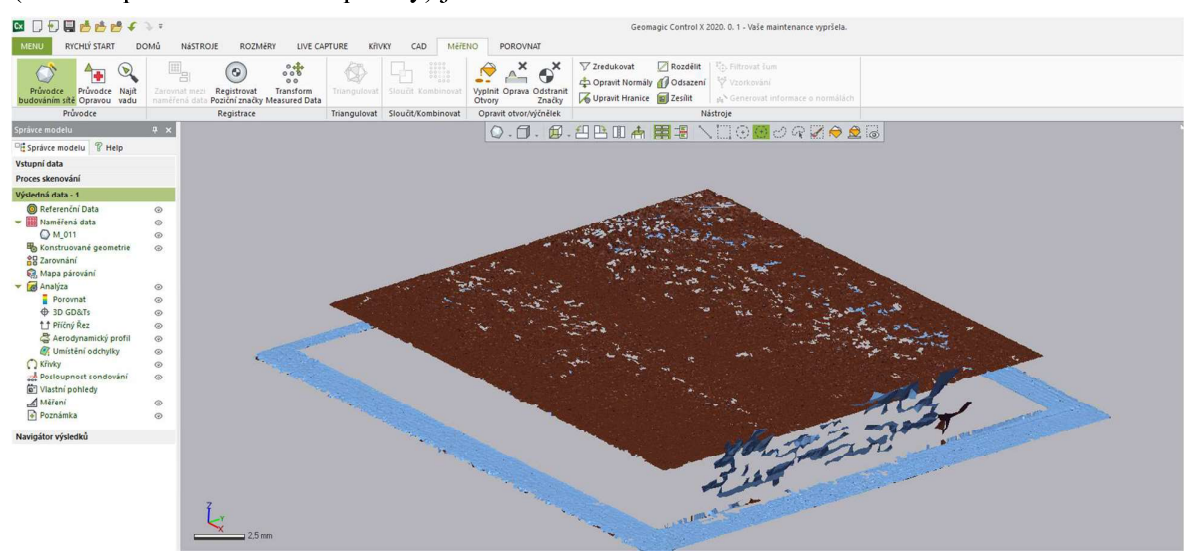

Obrázek 50 - zpracování dat - chybná orientace ploch

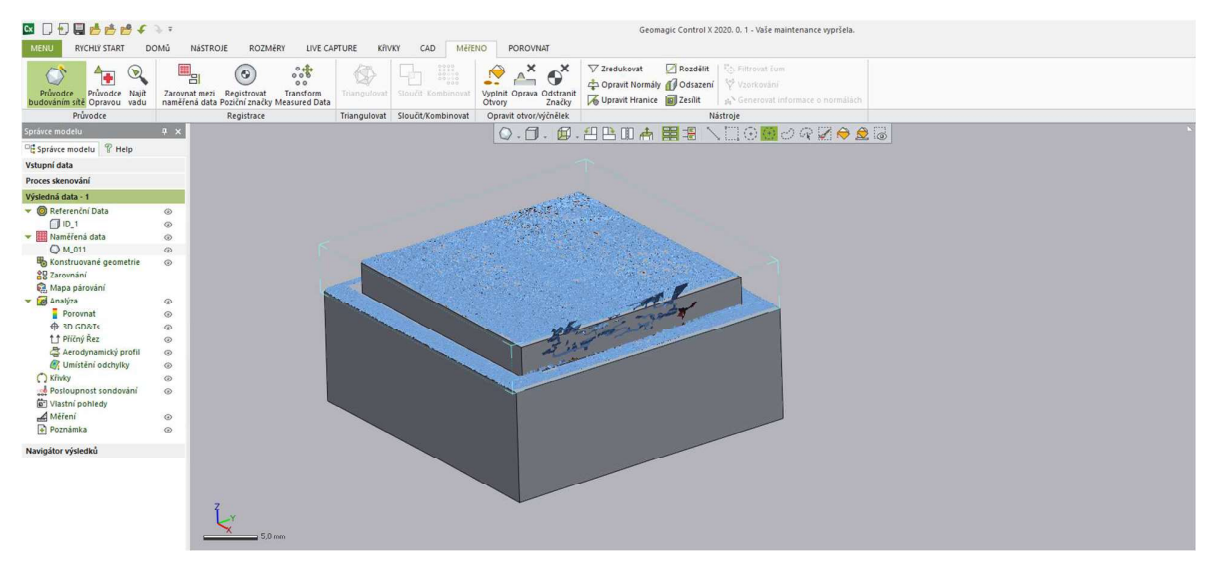

Obrázek 51 - zpracování dat – zarovnaní síťového modelu na referenci

## 4.3 Protokol

Jak již bylo zmíněno v kapitole 4.2, výstupem ze softwaru Geomagic Control X 2020 byl také protokol. Obsahem protokolu je přehled všech vstupů (objemový model, síťový model) a výstupů (naměřené hodnoty, odchylky, barevná mapa). Pro ukázku kompletního protokolu bylo zvoleno měření s označením M 016. Jednalo se o kovový tisk půlkoule s otvory. V této kapitole budou popsány jednotlivé strany protokolu, samotný protokol je pak celý k dispozici v příloze číslo VII.

Celý protokol je v miniaturách vidět na obrázku číslo 53. Na první stránce protokolu se nachází hlavička protokolu (název produktu, číslo a název dílu, název oddělení, jméno uživatele, datum a použité jednotky). Tato hlavička je pak na všech dalších stránkách ve spodní části listu. Na druhé stránce jsou vidět referenční data v několika pohledech v tomto případě objemový model. Na třetí stránce jsou vidět naměřená data v několika pohledech – v tomto případě síťový model po triangulaci. Na čtvrté stránce je softwarové zarovnání -"zarovnání podle nejmenší odchylky". Součástí této stránky jsou i hodnoty týkající se odchylek síťového modelu vůči referenci a histogram zobrazující rozptyl naměřených bodů. Na páté stránce je vyznačena barevná mapa odchylek síťového modelu vůči referenci s barevnou stupnicí. Zeleně jsou označeny plochy, které jsou v toleranci (do  $\pm 0.05$ mm), ostatní barvy pak odpovídají hodnotám na stupnici vpravo. Z hodnot na této stránce se vycházelo při vyhodnocování experimentu. Volba tolerance je následně zmíněna v kapitole číslo 4.4. Pátá stránka je vidět na obrázku číslo 54. Na šestém listu je stejná barevná mapa jako na předchozí stránce. Oproti páté stránce jsou zde však barevné vlaječky, zobrazující lokální odchylku síťového modelu oproti referenci. Na poslední sedmé stránce jsou podrobně popsány odchylky vlajek z předchozí stránky (odchylky v jednotlivých osách X,Y,Z).

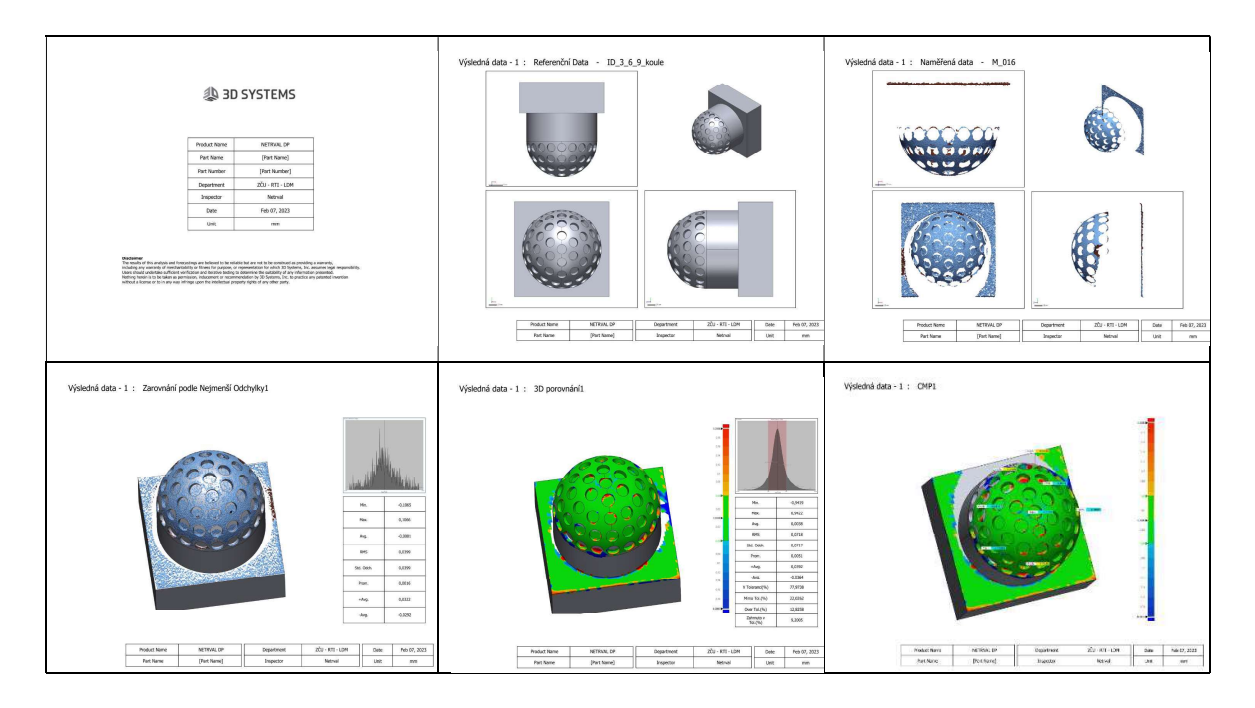

Obrázek 52 – protokol z měření

Výsledná data - 1 : 3D porovnání1

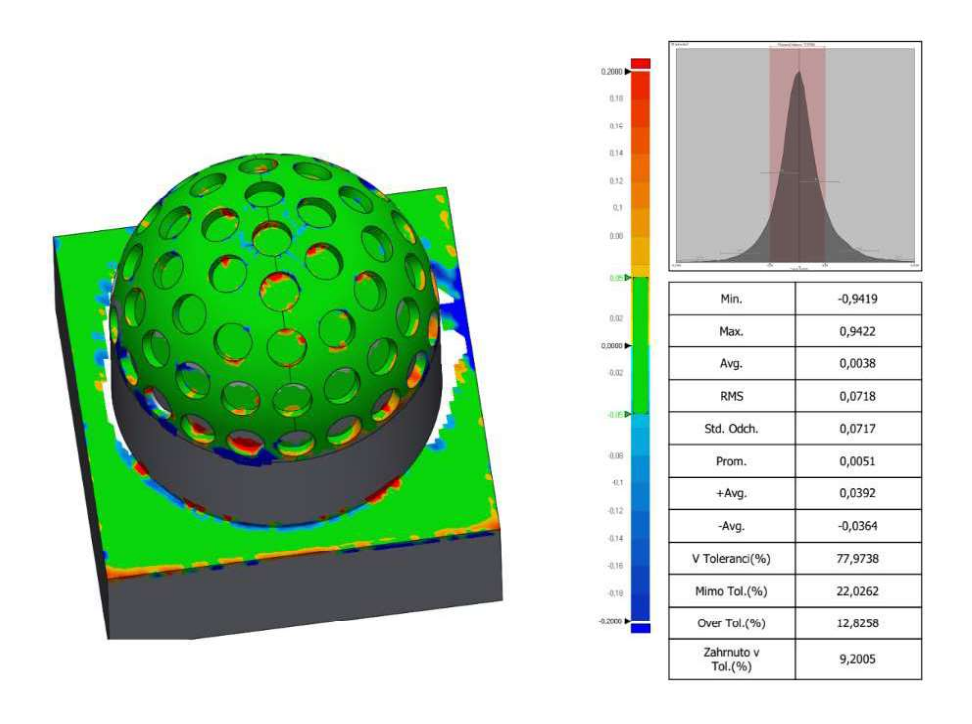

| Product Name | NETRVAL DP  | Department | ZCU - RTI - LDM |      | Feb 07, 2023 |
|--------------|-------------|------------|-----------------|------|--------------|
| Part Name    | [Part Name] | Inspector  | Netrval         | Unit | mm           |

Obrázek 53 - pátá stránka z protokolu

## 4.4 Vyhodnocení jednotlivých dílů

Zdrojem dat pro vyhodnocení experimentu byla data z páté stránky protokolu. Ne všechny vypočtené veličiny byly použity. Pro vyhodnocení byly vybrány následující veličiny: MIN, MAX, AVG, Std.Odch., V Toleranci(%), Over Tol.(%). Takto jsou v protokolu pod zkratkami označeny tyto veličiny (obrázek číslo 54). Každá z těchto veličin je popsána dále v této kapitole.

#### Veličina pod označením MIN

Tato veličina určuje hodnotu odchylky naměřeného bodu, který má největší zápornou odchylku od reference. Je to tedy jedna maximální hodnota z celého síťového modelu. V rámci všech měření se hodnota této veličiny pohybovala od -0,1432 do -2,7 mm.

#### Veličina pod označením MAX

Tato veličina určuje hodnotu odchylky naměřeného bodu, který má největší kladnou odchylku od reference. Je to tedy jedna maximální hodnota z celého síťového modelu. V rámci všech měření se hodnota této veličiny pohybovala od 0,1567 do 2,7001 mm.

#### Veličina pod označením AVG

Tato veličina určuje aritmetický průměr hodnot odchylek naměřených bodů vůči referenci. V rámci všech měření se hodnota této veličiny pohybovala od 0,0001 do 0,3635 mm.

#### Veličina pod označením Std.Odch.

Tato veličina určuje směrodatnou odchylku naměřených bodů. V rámci všech měření se hodnota této veličiny pohybovala od 0,0202 do 0,9389. Tato veličina je bezrozměrná.

#### Veličina pod označením V Toleranci

Tato veličina je vyjádřena v procentech. Vyjadřuje, kolik procent odchylek naměřených bodů je v zadané toleranci. Je to tedy rozmezí hodnot, které se považují za správně naměřené. Tolerance odchylek naměřených bodů je v intervalu od -0,05 do 0,05 mm. Výrobce laserové hlavy uvádí, že nejistota měření je  $\pm 0.025$ mm. Celý interval nejistoty měření je tedy ve velikosti 0,05mm. Při experimentu bylo použito velké množství nastavení a zároveň byly skenovány obtížné plochy. Z tohoto důvodu se tolerance zvolila jako dvojnásobek nejistoty měření udávaná výrobcem. Tato tolerance je vidět i na obrázku číslo 48, kde je označena na barevné stupnici zelenou barvou.

#### Veličina pod označením Over Tol.

Tato veličina je vyjádřena v procentech. Vyjadřuje, kolik procent odchylek naměřených bodů je mimo nastavenou stupnici. Tyto hodnoty se považují za chybně změřené. Odchylky naměřených bodů mimo stupnici jsou nižší než -0,2mm nebo vyšší než 0,2mm. Jsou to tedy veškeré hodnoty nespadající do intervalu <-0,2;0,2>. Volba těchto hodnot byla zvolena na základě zkušeností zaměstnanců z metrologické laboratoře.

#### 4.4.1 Postup a výpočet nejlepší varianty

Pro vyhodnocení nejlepší varianty nastavení laserové hlavy pro jednotlivé díly byla použita rovnice. Každé z vybrané veličiny (MIN, MAX, AVG, Std.Odch., V Toleranci, Over. Tol.) byl přiřazen koeficient důležitosti. Hodnota koeficientu se pohybovala na škále od 1 do 10, přičemž číslo 10 je bráno jako koeficient s nejvyšší důležitostí, koeficient s číslem 1 naopak s nejnižší důležitostí.

Každá z vybraných veličin má své dosahované minimální a maximální hodnoty (číselně zmíněné v kapitole číslo 4.4). Podle minima a maxima byly naměřené hodnoty rozděleny do osmi intervalů. Tyto intervaly mají své skóre podle naměřené hodnoty. Intervaly jsou ohodnoceny pomocí bodů v sestupném pořadí 10,8,6,5,4,3,2,1. Ukázka rozdělení intervalů s přiřazeným skóre je vidět v tabulce číslo 10.

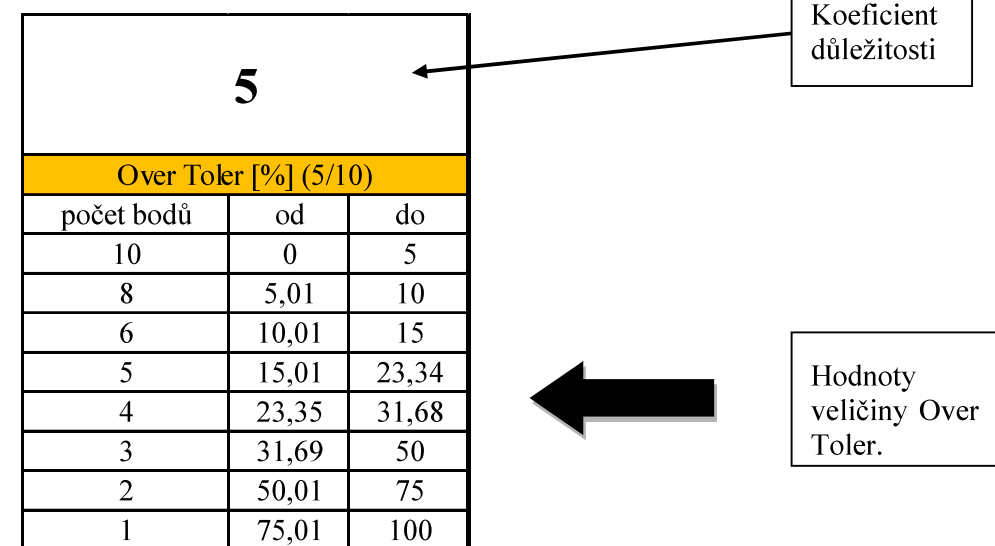

Tabulka 10 - rozdělení intervalů a skóre (Over Toler.)

Pro detailnější vysvětlení tabulky číslo 6 slouží následující odstavec. Číslo v horní buňce je hodnota koeficientu (v tomto případě je důležitost této veličiny 5/10). Nejlepší možné skóre, kterého by mohlo být dosaženo je 0 % (žádný z naměřených bodů by neměl tak vysokou odchylku, aby se nevešel do stanoveného rozmezí). V levém sloupci je vidět skóre podle hodnoty získané z protokolu. Stupnice bodů je záměrně odstupňována 10, 8, 6 a poté po jedné sestupně až do čísla 1. Cílem bylo výrazně odlišit nejlepší dosažené výsledky a předejít tak podobným výsledkům nejpřesnějších skenování. Stejný cíl byl i při stanovení intervalů pro určité bodové skóre. Z tabulky je vidět, že nejlepší výsledky mají menší rozsah intervalu než špatné výsledky.

Výpočet počtu bodů za jednotlivé veličiny se dá vypočítat pomocí následující rovnice:

#### skóre za veličinu = počet bodů z tabulky  $\times$  koeficent důležitosti veličiny  $\lceil 1 \rceil$

#### Rovnice 1 - výpočet skóre za danou veličinu

Podle této rovnice je uveden ukázkový výpočet. Hodnota (Over Toler.) z protokolu je 12,5 %. Podle tabulky číslo 6 tedy spadá do intervalu od 10,01 do 15. Na základě této hodnoty získá tento sken 6 bodů. Tyto body jsou ještě vynásobeny koeficientem důležitosti (5). Celkem tedy za veličinu Over Toler. získá 30 bodů. Tento výpočet je uveden v následující rovnici, do které jsou dosazeny číselné hodnoty.

#### $30$ (skóre za veličinu) =

#### $= 6$ (počet bodů z tabulky)  $\times$  5(koeficent důležitosti veličiny [2]

#### Rovnice 2 – ukázkový výpočet skóre (Over Toler.)

Podle rovnice číslo 1 jsou spočteny i ostatní veličiny. Jediné, v čem se liší výpočet, jsou hodnoty v intervalech a koeficient důležitosti dané veličiny. V tabulkách číslo 11 a 12 jsou vidět intervaly pro veškeré veličiny a koeficienty důležitosti všech vybraných veličin.

#### Tabulka 11 - rozdělení intervalů a skóre (1.část)

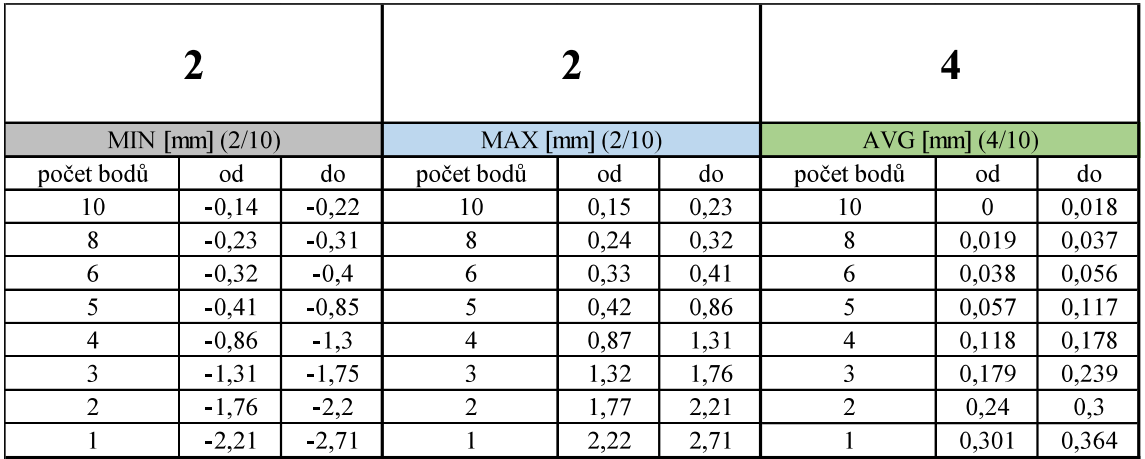

Tabulka 12 - rozdělení intervalů a skóre (2.část)

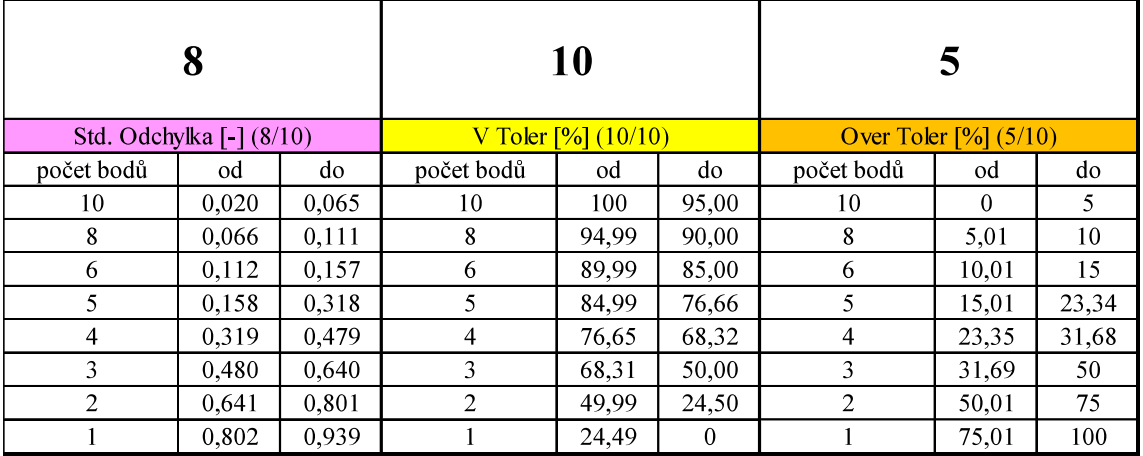

Nejvyšší koeficient důležitosti byl přiřazen k veličině "V Toler.". Tato je veličina je nejdůležitější z hlediska cíle této práce. Vyjadřuje, jaké procento je ve stanovené toleranci. Tato veličina nejlépe splňuje požadované cíle této diplomové práce a proto má koeficient důležitosti 10/10. Druhou největší váhu má veličina "Std. Odchylka" (8/10) neboli směrodatná odchylka. Tato veličina je důležitá z hlediska četnosti bodů v určitých intervalech. Pro experiment je důležité, jak moc jsou naměřené hodnoty rozptýlené. Veličina "Over Toler." má koeficient důležitosti 5/10. Jedná se spíše o doplňující informace k veličině "V Toler.", a proto má poloviční důležitost. Koeficient důležitosti 4/10 dostala veličina "AVG", tedy aritmetický průměr odchylek naměřených bodů. Vzhledem k tomu, že je tato veličina značně ovlivněna globálními maximy a minimy odchylek, nemá pro experiment takovou vypovídající hodnotu. Nejmenší koeficient důležitosti mají veličiny "MIN"

a "MAX". Tyto veličiny mají nízkou vypovídající hodnotu o kvalitě všech naměřených bodů, a proto mají nejnižší koeficient důležitosti.

Výpočet celkového skóre pro jednotlivé skenování byl vypočítán pomocí následující rovnice:

$$
celkové skóre = \sum skóre za veličinu
$$
 [3]

#### Rovnice 3 - výpočet celkového skóre

Pravá část rovnice (suma skóre za veličinu) představuje součet skóre za veličiny MIN, MAX, AVG, Std. Odchyl., V Toler, Over Toler.

Pro každý díl (ID 1 – ID 10) byla vytvořena tabulka, která obsahuje výpočet všech celkových skóre skenování spadající pro konkrétní díl. Ukázkou takové tabulky je tabulka číslo 13, na které je vidět tabulka s celkovými skóre skenování, týkající se dílu s označením ID 1. Celkové skóre je vidět ve sloupci vpravo (světle modře označen). V případě, že by dvě měření dosáhla stejného skóre, rozhodovala by pak hodnota veličiny "V Toler.". Jako lepší výsledek by byl označen ten s vyšší hodnotou této veličiny.

|       |                |                  | číslo měření ID vzorek osa A (°) osa B (°) shutter (mSec) intenzita (mW) |    | sprej     | rychlost (%) | $MIN$ [mm] | <b>MAX</b><br>[mm] |        | AVG [mm] Std.Odchyl | V Toler % | Over Toler<br>% | celkové<br>skóre |
|-------|----------------|------------------|--------------------------------------------------------------------------|----|-----------|--------------|------------|--------------------|--------|---------------------|-----------|-----------------|------------------|
| M 001 | $\mathbf{0}$   | $\bf{0}$         | 1,95                                                                     |    | <b>NE</b> | 5            | $-0,3427$  | 0,3403             | 0,0012 | 0,028               | 93,6      | 3,86            | 274              |
| M 011 | $\mathbf{0}$   | $\Omega$         | 4.85                                                                     |    | <b>NE</b> | 5            | $-0.4461$  | 0.4496             | 0.0022 | 0,0299              | 96,22     | 1,62            | 290              |
| M 021 | $\mathbf{0}$   | $\mathbf{0}$     | 9.05                                                                     |    | <b>NE</b> | 5            | $-0.282$   | 0,2829             | 0.0026 | 0,0295              | 95,99     | 1,75            | 302              |
| M 031 | $\mathbf{0}$   | $\mathbf{0}$     | 9,05                                                                     | 15 | <b>NE</b> | 5            | $-1.1846$  | 1.1849             | 0.0088 | 0.1459              | 78.42     | 9.18            | 194              |
| M 041 | $\mathbf{0}$   | $\boldsymbol{0}$ | 4.85                                                                     | 15 | <b>NE</b> | 5            | $-0.9621$  | 0.9663             | 0.0083 | 0.1068              | 78,74     | 9,5             | 210              |
| M 051 | $\mathbf{0}$   | $\Omega$         | 1.95                                                                     | 15 | <b>NE</b> | 5            | $-0.845$   | 0,8457             | 0.0116 | 0,0866              | 77,09     | 12.91           | 204              |
| M 061 | $\mathbf{0}$   | 45               | 1,95                                                                     | 15 | <b>NE</b> | 5            | $-1,3557$  | 1.3812             | 0,0253 | 0,1505              | 83,12     | 11,45           | 172              |
| M 071 | $\mathbf{0}$   | 45               | 4,85                                                                     | 15 | <b>NE</b> | 5            | $-1.461$   | 1.4878             | 0,0284 | 0,1831              | 88,94     | 6,69            | 184              |
| M 081 | $\mathbf{0}$   | 45               | 9.05                                                                     | 15 | <b>NE</b> | 5            | $-1.1466$  | 1.2982             | 0.0091 | 0,1232              | 95,03     | 2,59            | 254              |
| M_091 | $\overline{0}$ | 45               | 9.05                                                                     |    | <b>NE</b> | 5            | $-1,2829$  | 1.2856             | 0.0164 | 0,1349              | 94,08     | 4,26            | 234              |
| M 101 | $\mathbf{0}$   | 45               | 4,85                                                                     |    | <b>NE</b> | 5            | $-1,0877$  | 1,1325             | 0.0126 | 0,1303              | 91,77     | 5,1             | 224              |
| M 111 | $\mathbf{0}$   | 45               | 1.95                                                                     |    | <b>NE</b> | 5            | $-1,5526$  | 1,5525             | 0,0061 | 0.2746              | 74,76     | 13,76           | 162              |

Tabulka 13 - vyhodnocení skenování pro díl ID 1

Jednotlivé hodnoty získané z protokolu ve sloupcích "MIN" až "celkové skóre" jsou barevně označeny. Nejlepší hodnoty jsou označeny tmavě zelenou barvou, nejhorší jsou pak zbarveny do tmavě červené barvy. Z této tabulky je tedy vidět, že nejlepšího výsledku dosáhlo skenování s číslem měření M 021. V této tabulce jsou zároveň s celkovými skóre vidět i jednotlivá nastavení skenovací hlavy. Ostatní tabulky pro díly s označením ID 2 až ID 10 jsou součástí přílohy číslo VIII.

#### 4.4.2 Nejlepší výsledky pro jednotlivé díly

#### ID 1 - díl z hliníkové slitiny – rovná plocha (obráběný čelní frézou)

Nejvyššího skóre pro tento díl dosáhlo měření M 021. Použitá nastavení pro toto měření jsou vidět v tabulce číslo 14. Ve výsledku lze říci, že pro tento díl je vhodné použít naklonění skenovací hlavy v poloze  $a=0^\circ$ ;b=0° a nízkou intenzitu laseru.

| pořadí | číslo měření | ID vzorek | osa A $(°)$ | $\cos a B$ ( $\degree$ ) |      | shutter (mSec) intenzita (mW) | sprej     | rychlost $(\%)$ celkové skóre |     |
|--------|--------------|-----------|-------------|--------------------------|------|-------------------------------|-----------|-------------------------------|-----|
|        | M 021        |           |             |                          | 9.05 |                               | NE        |                               | 302 |
|        | M 011        |           |             |                          | 4.85 |                               | NE        |                               | 290 |
|        | M 001        |           |             |                          | 1.95 |                               | <b>NE</b> |                               | 274 |

Tabulka 14 - nejlepší dosažené výsledky pro díl ID 1

#### ID 2 - díl z hliníkové slitiny – rovná plocha (obráběný kulovými frézami)

Nejvyššího skóre pro tento díl dosáhlo měření M 193. Použitá nastavení pro toto měření jsou vidět v tabulce číslo 15. Ve výsledku lze říci, že pro tento díl je vhodné použít nízkou intenzitu laseru a nízkou hodnotu shutteru. Zároveň nejlepších výsledků dosáhla ta měření, kde byl použit zmatňující sprej.

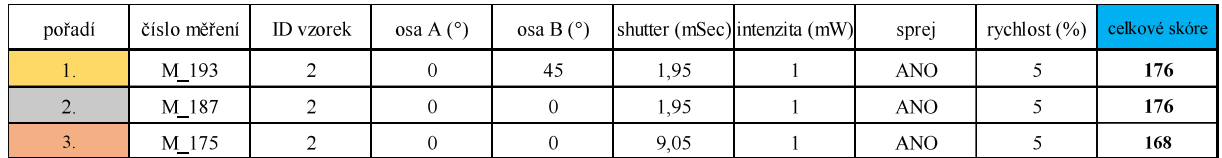

#### Tabulka 15- nejlepší dosažené výsledky pro díl ID 2

#### ID 3 - díl z hliníkové slitiny – polokoule s válcovými otvory

Nejvyššího skóre pro tento díl dosáhlo měření M 249. Použitá nastavení pro toto měření jsou vidět v tabulce číslo 16. Ve výsledku lze říci, že pro tento díl je vhodné použít nízkou intenzitu laseru. Zároveň nejlepších výsledků dosáhla ta měření, kde byl použit zmatňující sprej.

#### Tabulka 16- nejlepší dosažené výsledky pro díl ID 3

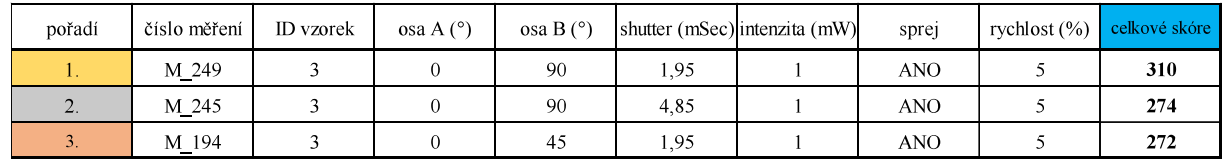

#### ID 4 - díl z hliníkové slitiny – půlválec s kosoúhlým vroubkováním

Nejvyššího skóre pro tento díl dosáhlo měření M 128. Použitá nastavení pro toto měření jsou vidět v tabulce číslo 17. Ve výsledku lze říci, že pro tento díl je vhodné použít naklonění skenovací hlavy v poloze  $a=0^{\circ}$ ;b=90° a nízkou intenzitu laseru.

#### Tabulka 17- nejlepší dosažené výsledky pro díl ID 4

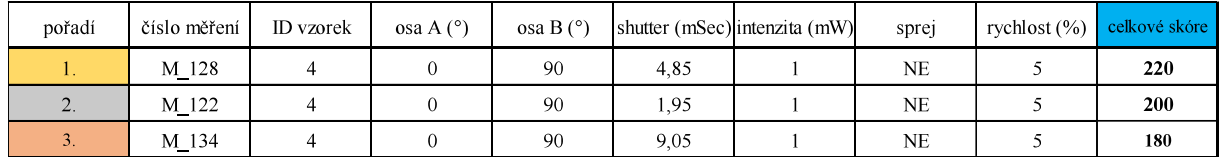

#### ID 5 – tištěný díl (kovový 3D tisk) - rovná plocha

Nejvyššího skóre pro tento díl dosáhlo měření M 025. Použitá nastavení pro toto měření jsou vidět v tabulce číslo 18. Ve výsledku lze říci, že pro tento díl je vhodné použít nízkou intenzitu laseru.

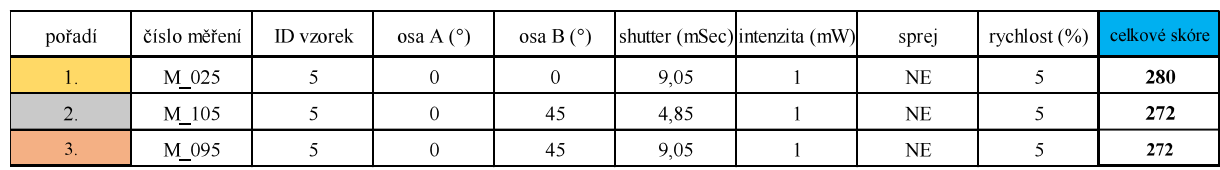

#### Tabulka 18 - nejlepší dosažené výsledky pro díl ID 5

#### ID 6 – tištěný díl (kovový 3D tisk) - polokoule s válcovými otvory

Nejvyššího skóre pro tento díl dosáhlo měření M 129. Použitá nastavení pro toto měření jsou vidět v tabulce číslo 19. Ve výsledku lze říci, že pro tento díl je vhodné použít nízkou intenzitu laseru a naklonění skenovací hlavy v poloze a=0°;b=90°.

#### Tabulka 19 - nejlepší dosažené výsledky pro díl ID 6

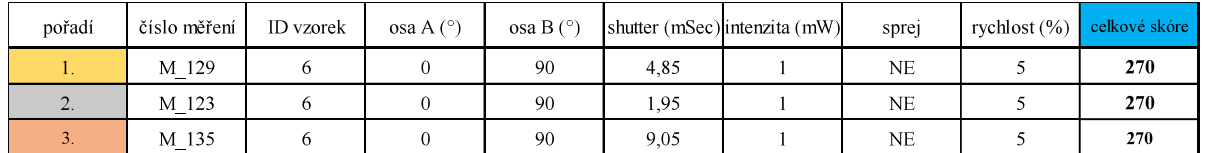

#### ID 7 – tištěný díl (kovový 3D tisk) - půlválec s kosoúhlým vroubkováním

Nejvyššího skóre pro tento díl dosáhlo měření M 136. Použitá nastavení pro toto měření jsou vidět v tabulce číslo 20. Ve výsledku lze říci, že pro tento díl je vhodné použít nízkou intenzitu laseru a naklonění skenovací hlavy v poloze a=0°;b=90°.

#### Tabulka 20- nejlepší dosažené výsledky pro díl ID 7

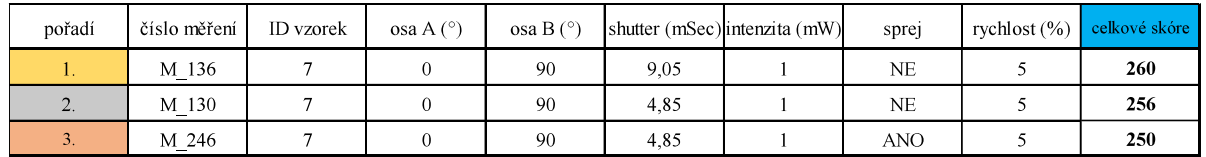

#### ID 8 – plastový tištěný díl (plastový 3D tisk) – rovná plocha

Nejvyššího skóre pro tento díl dosáhlo měření M 202. Použitá nastavení pro toto měření jsou vidět v tabulce číslo 21. Ve výsledku lze říci, že pro tento díl je vhodné použít nízkou intenzitu laseru v kombinaci s použitím spreje se zmatňující vrstvou.

#### Tabulka 21- nejlepší dosažené výsledky pro díl ID 8

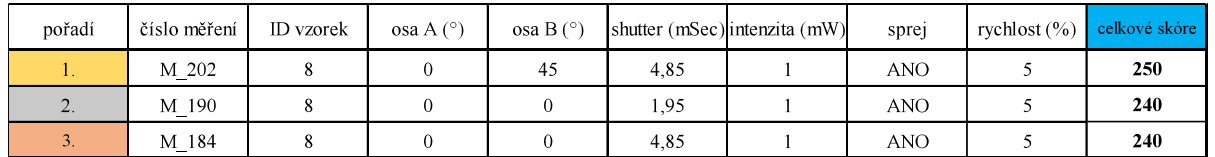

#### ID 9 – plastový tištěný díl (plastový 3D tisk) - polokoule s válcovými otvory

Nejvyššího skóre pro tento díl dosáhlo měření M 251. Použitá nastavení pro toto měření jsou vidět v tabulce číslo 22. Ve výsledku lze říci, že pro tento díl je vhodné použít nízkou intenzitu laseru, nastavení laserové hlavy v poloze  $a=0^\circ$ ; b=90° a použití spreje se zmatňující vrstvou.

#### Tabulka 22 - nejlepší dosažené výsledky pro díl ID 9

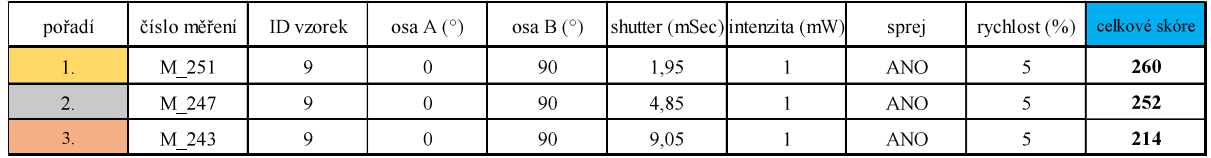

#### ID 10– plastový tištěný díl (plastový 3D tisk) - půlválec s kosoúhlým vroubkováním

Nejvyššího skóre pro tento díl dosáhlo měření M 244. Použitá nastavení pro toto měření jsou vidět v tabulce číslo 23. Ve výsledku lze říci, že pro tento díl je vhodné použít nízkou intenzitu laseru, nastavení laserové hlavy v poloze  $a=0^{\circ}$ ;b=90° a použití spreje se zmatňující vrstvou.

| pořadí | číslo měření | ID vzorek | osa A $(^\circ)$ | $\cos A$ B $(^\circ)$ |      | shutter (mSec) intenzita (mW) | spre | rychlost $(\%)$ celkové skóre |
|--------|--------------|-----------|------------------|-----------------------|------|-------------------------------|------|-------------------------------|
|        | M 244        | 10        |                  | 90                    | 9.05 |                               | ANO  | 250                           |
|        | M 252        | 10        |                  | 90                    | 95.، |                               | ANO  | 240                           |
| 3.     | M 248        | 10        |                  | 90                    | 4.85 |                               | ANO  | 235                           |

Tabulka 23 - nejlepší dosažené výsledky pro díl ID 10

#### 4.5 Doporučené nastavení pro jednotlivé materiály

Z předchozí kapitoly jsou patrné výsledky pro jednotlivé díly. Tato kapitola je zaměřena na zevšeobecnění doporučených nastavení laserové hlavy pro určité materiály a jejich geometrie. Vybrané materiály jsou shodné s těmi, které byly součástí experimentu. Tabulka číslo 24 představuje přehledné shrnutí doporučených nastavení laserové hlavy, při kterých bylo dosaženo nejlepších výsledků. Pro upřesnění – jako tvarově složitá geometrie je brána polokoule s válcovými otvory a půlválec s kosoúhlým vroubkováním.

| materiál          | tvar            | $\cos A$ <sup>[°</sup> ] | $\cos a B$ [°] | shutter [mSec]                   | intenzita [mW] | sprej      |
|-------------------|-----------------|--------------------------|----------------|----------------------------------|----------------|------------|
|                   | rovná plocha    | $\theta$                 | $\theta$       | vysoký $(9,05)$                  | nízká(1)       | <b>NE</b>  |
| hlíníková slitina | tvarově složitý | $\Omega$                 | 90             | nizký (1,95)                     | nízká (1)      | <b>ANO</b> |
| tištěná ocel      | rovná plocha    | $\theta$                 | $\mathbf{0}$   | vysoký<br>(9,05; případně 4,85)  | nizká(1)       | <b>NE</b>  |
|                   | tvarově složitý | $\theta$                 | 90             | vysoký<br>(9,05; případně 4,85)  | nízká(1)       | <b>NE</b>  |
| průsvitný plast   | rovná plocha    | $\Omega$                 | $\theta$       | nízký<br>$(1,95;$ případně 4,85) | nízká (1)      | <b>ANO</b> |
|                   | tvarově složitý | $\Omega$                 | 90             | nízký<br>(1,95; případně 4,85)   | nízká (1)      | <b>ANO</b> |

Tabulka 24 – všeobecně doporučené nastavení laserové hlavy

Z tabulky číslo 24 lze vyčíst mnoho zajímavých skutečností.

U hliníkových slitin vyšly rozdílné závěry, a to na základě odlišnosti geometrie. Pro skenování rovných ploch vycházela nejlépe nastavení s nízkou intenzitou laseru a vysokým shutterem. Zároveň u této geometrie vycházela lépe měření bez použití zmatňujícího spreje. Zároveň vyšla nejlépe varianta v základní poloze laserové hlavy, tedy pozice  $a=0^\circ$ ;b=0°. Oproti tomu tvarově složitější díly jsou přesněji skenovatelné v poloze a=0°; b=90°. Tato skutečnost neplatí však pouze u hliníkových dílů, ale i u ostatních materiálů. Stejně jako rovné plochy z tohoto materiálu je i u tvarově složitých dílů žádoucí použít nízkou intenzitu laserového paprsku. V čem se ale tyto dvě skupiny liší, je ve volbě shutteru (nižší) a v použití zmatňujícího spreje.

U ocelových dílů nedocházelo k tak rozdílným závěrům, jako tomu bylo u dílů z hliníkové slitiny. Intenzita laseru, shutter i použití spreje je totožné jak pro rovné díly, tak i pro ty se složitější geometrií. Jediný rozdíl je v nastavení naklopení laserové hlavy, které je však rozdílné pro všechny tři materiály.

U plastových dílů, stejně jako u ocelových, nedošlo k rozdílným závěrům. Stejné nastavení shutteru, intenzity a použití spreje vyšlo stejné jak pro rovné díly, tak i pro ty se složitější geometrií. Díly, na které byla použita zmatňující vrstva, měly výrazně přesnější výsledky. Pro zajištění přesných naměřených hodnot plastových dílů je zmatňující sprej nutností.

#### Závěrečné shrnutí výsledků měření 5

Cílem této práce bylo vytvořit podklady s doporučenými nastaveními skenovací hlavy ZEISS LINE SCAN pro různé plochy a materiály. Tento cíl byl splněn v celém rozsahu. Veškeré skenování a vyhodnocování proběhlo na Západočeské univerzitě v Plzni v prostorách Regionálního technického institutu. Při návrhu experimentu se čerpalo hlavně z předchozích zkušeností zaměstnanců institutu a díky tomu bylo možné navrhnout takový experiment, který řešil problematické aspekty při skenování reálných zakázek.

Pro experiment byly nejdříve navrženy tři tvarově rozdílné součástí. Při návrhu bylo hlavním cílem tvarově odlišit jednotlivé díly a na každém z nich vytvořit problematickou plochu/prvek z hlediska skenování. Prvním dílem byla čtvercová rovná plocha s nízkou drsností povrchu Ra. Druhým dílem byla polokoule, která měla na svém povrchu válcové otvory. Posledním třetím dílem byl půlválec, na kterém se zhotovilo kosoúhlé vroubkování.

Pro navržené díly bylo následně zvoleno, z jakých materiálů se díly zhotoví. Každý z těchto dílů (rovná plocha, polokoule, půlválec) byl vyroben ze tří rozdílných materiálů. První zvolený materiál byla hliníková slitina s označením EN AW-6060. Výrobky z tohoto materiálu byly obrobeny pomocí různých fréz. Druhým zvoleným materiálem byla ocel s označením AISI 316L. Výrobky z tohoto materiálu byly vytištěny na kovové 3D tiskárně. Třetím vybraným materiálem byla čirá pryskyřice neboli resin. Pro výrobu dílů z čiré pryskyřice byla použita technologie SLA - 3D tisk z čiré pryskyřice.

Před samotným procesem skenování se na dílech označila jedna hrana podstavy, aby bylo zaručeno, že díl bude vždy skenován ve stejné orientaci. Pro snadnější ustanovování dílů ke skenování byla vytisknuta pomocná plastová zarážka.

Veškeré skenování se provádělo na moderním stroji CMM Carl Zeiss PRISMO 7 Navigator. Samotné skenování bylo prováděno laserovou hlavou ZEISS LINE SCAN. Pro zaznamenání dat byl použit software WBScan. K následnému vyhodnocení a úpravu naměřených bodů byl použit software Geomagic Control X 2020.

U samotného nastavení laserové hlavy bylo zapotřebí vybrat jednotlivé veličiny, které budou pro tuto diplomovou práci nejpřínosnější. Pro experiment byly nakonec zvoleny: tři nastavení poloh skenovací hlavy (natočení os a;b.), jeden způsob zaznamenávání naskenovaných dat (RSL), tři různé rychlosti závěrky kamery (shutter), dvě různé intenzity laserového paprsku a použití zmatňujícího spreje. Ne všechna tato nastavení byla použita pro skenování jednotlivých dílů, a to z vysoké časové náročnosti možného experimentu. Na základě materiálu a tvaru dílu byly vhodně vybrány ty veličiny, které měly pro daný materiál či tvar smysl. Na základě toho byl pak vytvořen plán měření, podle kterého experiment proběhl.

Výsledky experimentu ukázaly značné rozdíly v kvalitě jednotlivých měřeních. Některá z měření dosahovala velice kvalitních výsledků, naopak některá měření nebylo vůbec možné provést. Experiment tedy dokázal, že samotná volba nastavení má velký vliv na výsledná naskenovaná data.

Výstupem pro vyhodnocení nejlepších variant nastavení pro určitý materiál a tvar byl protokol, který vznikl v softwaru Geomagic Control X 2020. Zde se vybraly určité statistické hodnoty, vycházející z porovnání naskenovaných dat vůči referenčnímu modelu. Následně pak byla vytvořena tabulka, do které byly tyto hodnoty přepsány a vyhodnoceny na základě vypovídající hodnotě o kvalitě naskenovaných dat.

Pro každý ze skenovaných dílů byla vytvořena tabulka se třemi nejlepšími výsledky skenování. Zde je přehledně popsáno, jaké hodnoty byly použity pro jednotlivé veličiny laserové hlavy.

Závěrem byla vytvořena přehledná tabulka shrnující výsledky jednotlivých dílů do skupin podle materiálu. Každá z těchto skupin materiálů ještě rozlišuje, jaká byla skenována geometrie (tvarově složitá plocha či rovná plocha). Z této tabulky vzešly následující závěry:

Pro díly z hliníkových slitin je nastavení laserové hlavy odvislé od tvaru geometrie. Pro rovné plochy je doporučeno použít polohu laserové hlavy  $a=0^\circ; b=0^\circ$ , vysoký shutter, nízkou intenzitu laserového paprsku a neaplikovat na díl zmatňující vrstvu. Pro díly se složitou geometrií je naopak doporučeno použít polohu laserové hlavy  $a=0^\circ$ ; b=90°, nízký shutter, nízkou intenzitu a aplikovat zmatňující vrstvu.

U ocelových dílů nehrála geometrie dílů takovou roli. U obou typů geometrií je doporučeno použít vysoký shutter, nízkou intenzitu laserového paprsku a neaplikovat zmatňující vrstvu. Jediné, v čem se natavení liší, je v pozici laserové hlavy. Při skenování rovné plochy ocelového dílu je doporučeno použít polohu a=0°;b=0°, naopak u složitější geometrie je lepší použít polohu  $a=0^\circ$ ;b=90°.

U plastových dílů stejně jako u ocelových dílů nehrála geometrie takovou roli. Doporučená nastavení se opět liší pouze v poloze laserové hlavy. Konkrétně při skenování rovné plochy je doporučeno použít polohu a=0°;b=0°, naopak při skenování složitější geometrie je doporučeno použít polohu  $a=0^{\circ}$ ;b=90°. Zajímavé je, že tato skutečnost platí pro všechny tři materiály. Zbylá doporučená nastavení pro skenování plastových dílů jsou nízký shutter. nízká intenzita laserového paprsku a aplikování zmatňující vrstvy.

U ani jednoho z skenovaných materiálů nevyšla nejlépe poloha skenovací hlavy a= $0^{\circ}$ ;b=45°. Tento fakt může sloužit jako podnět pro další výzkum vhodné nastavení laserové hlavy pro tuto polohu.

Další možností pro navázaní na tuto je práci je výzkum skenování dílů s odlišnou materiálovou strukturou. Příkladem takové struktury je například uhlíkový kompozit, kde se střídá matný s lesklým povrchem.

V průběhu experimentu se při měření často vyskytl problém s přechodem ostrých hran. Během experimentu se podařilo tento problém eliminovat, a to za pomocí uhlíkové tuhy. Obyčejnou tužkou se nakreslila čára na ostré hrany a po následném skenování byly výsledné naskenované body výrazně přesnější.

Výstup této práce tak může sloužit pro potřeby budoucích skenování, kdy uživatel po přečtení těchto doporučení zvolí dané nastavení a ušetří tak čas při nastavování zařízení.